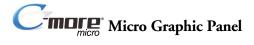

#### Hardware User Manual

EA1-MG-USER-M

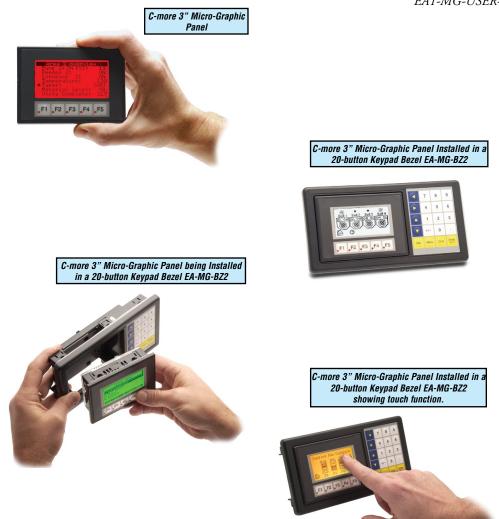

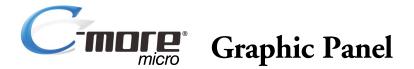

# HARDWARE USER MANUAL

# 

Please include the Manual Number and the Manual Issue, both shown below, when communicating with Technical Support regarding this publication.

| Manual Number: | EA1-MG-USER-M      |
|----------------|--------------------|
| Issue:         | 2nd Edition Rev. G |
| Issue Date:    | 06/21              |

| Publication History |       |                                                                                                    |
|---------------------|-------|----------------------------------------------------------------------------------------------------|
| Issue               | Date  | Description of Changes                                                                                                    |
| 1st Edition         | 09/06 | Original issue                                                                                                    |
| Rev. A              | 04/07 | Minor corrections made and content added for AB protocol                                                                                                    |
| Rev. B              | 05/07 | Minor revisions & removal of all references to PLC Driver for Entivity Modbus RTU.                                                                             |
| Rev. C              | 08/07 | Added PLC Protocol for Entivity Modbus RTU, GE, Mitsubishi, Omron & Modicon.                                                                                   |
| 2nd Edition         | 03/08 | Added "white" backlight color models EA1-S3MLW and EA1-S3MLW-N.<br>Also added PLC protcols for Allen-Bradley DH485, GE VersaMax & Siemens PPI.                 |
| Rev. A              | 10/08 | Added CLICK PLC information                                                                                                    |
| Rev. B              | 09/10 | Added Allen Bradley PLC DF1 imformation and made minor corrections                                                                                             |
| Rev. C              | 06/13 | Added hardware version info. Revised cable diagrams. Added CSA information.<br>Added operating system info. Added Productivity Series and Do-more information. |
| Rev. D              | 08/17 | Added EA-COMCON-3A. Minor revisions.                                                                                                    |
| Rev. E              | 06/18 | Revised Port1 description                                                                                                    |
| Rev. F              | 08/18 | Corrected DH485-CBL description.                                                                                                    |
| Rev. G              | 06/21 | Added Obsolete Parts page                                                                                                    |

## N WARNING N

Thank you for purchasing automation equipment from Automationdirect.com<sup>®</sup>, doing business as, AutomationDirect. We want your new automation equipment to operate safely. Anyone who installs or uses this equipment should read this publication (and any other relevant publications) before installing or operating the equipment.

To minimize the risk of potential safety problems, you should follow all applicable local and national codes that regulate the installation and operation of your equipment. These codes vary from area to area and usually change with time. It is your responsibility to determine which codes should be followed, and to verify that the equipment, installation, and operation is in compliance with the latest revision of these codes.

At a minimum, you should follow all applicable sections of the National Fire Code, National Electrical Code, and the codes of the National Electrical Manufacturer's Association (NEMA). There may be local regulatory or government offices that can also help determine which codes and standards are necessary for safe installation and operation.

Equipment damage or serious injury to personnel can result from the failure to follow all applicable codes and standards. We do not guarantee the products described in this publication are suitable for your particular application, nor do we assume any responsibility for your product design, installation, or operation.

Our products are not fault-tolerant and are not designed, manufactured or intended for use or resale as on-line control equipment in hazardous environments requiring fail-safe performance, such as in the operation of nuclear facilities, aircraft navigation or communication systems, air traffic control, direct life support machines, or weapons systems, in which the failure of the product could lead directly to death, personal injury, or severe physical or environmental damage ("High Risk Activities"). **AutomationDirect** specifically disclaims any expressed or implied warranty of fitness for High Risk Activities.

For additional warranty and safety information, see the Terms and Conditions section of our catalog. If you have any questions concerning the installation or operation of this equipment, or if you need additional information, please call us at 770-844-4200.

This publication is based on information that was available at the time it was printed. At **AutomationDirect** we constantly strive to improve our products and services, so we reserve the right to make changes to the products and/or publications at any time without notice and without any obligation. This publication may also discuss features that may not be available in certain revisions of the product.

## Trademarks

This publication may contain references to products produced and/or offered by other companies. The product and company names may be trademarked and are the sole property of their respective owners. **AutomationDirect** disclaims any proprietary interest in the marks and names of others.

#### Copyright 2021, Automationdirect.com® Incorporated All Rights Reserved

No part of this manual shall be copied, reproduced, or transmitted in any way without the prior, written consent of Automationdirect.com<sup>®</sup> Incorporated. AutomationDirect retains the exclusive rights to all information included in this document.

## ADVERTENCIA ×

Gracias por comprar equipo de automatización de Automationdirect.com<sup>®</sup>. Deseamos que su nuevo equipo de automatización opere de manera segura. Cualquier persona que instale o use este equipo debe leer esta publicación (y cualquier otra publicación pertinente) antes de instalar u operar el equipo.

Para reducir al mínimo el riesgo debido a problemas de seguridad, debe seguir todos los códigos de seguridad locales o nacionales aplicables que regulan la instalación y operación de su equipo. Estos códigos varian de área en área y usualmente cambian con el tiempo. Es su responsabilidad determinar cuales códigos deben ser seguidos y verificar que el equipo, instalación y operación estén en cumplimiento con la revisión mas reciente de estos códigos.

Como mínimo, debe seguir las secciones aplicables del Código Nacional de Incendio, Código Nacional Eléctrico, y los códigos de (NEMA) la Asociación Nacional de Fabricantes Eléctricos de USA. Puede haber oficinas de normas locales o del gobierno que pueden ayudar a determinar cuales códigos y normas son necesarios para una instalación y operación segura.

Si no se siguen todos los códigos y normas aplicables, puede resultar en daños al equipo o lesiones serias a personas. No garantizamos los productos descritos en esta publicación para ser adecuados para su aplicación en particular, ni asumimos ninguna responsabilidad por el diseño de su producto, la instalación u operación.

Nuestros productos no son tolerantes a fallas y no han sido diseñados, fabricados o intencionados para uso o reventa como equipo de control en línea en ambientes peligrosos que requieren una ejecución sin fallas, tales como operación en instalaciones nucleares, sistemas de navegación aérea, o de comunicación, control de tráfico aéreo, máquinas de soporte de vida o sistemas de armamentos en las cuales la falla del producto puede resultar directamente en muerte, heridas personales, o daños físicos o ambientales severos ("Actividades de Alto Riesgo"). **Automationdirect.com** específicamente rechaza cualquier garantía ya sea expresada o implicada para actividades de alto riesgo.

Para información adicional acerca de garantía e información de seguridad, vea la sección de Términos y Condiciones de nuestro catálogo. Si tiene alguna pregunta sobre instalación u operación de este equipo, o si necesita información adicional, por favor llámenos al número 770-844-4200 en Estados Unidos.

Esta publicación está basada en la información disponible al momento de impresión. En **Automationdirect. com** nos esforzamos constantemente para mejorar nuestros productos y servicios, así que nos reservamos el derecho de hacer cambios al producto y/o a las publicaciones en cualquier momento sin notificación y sin ninguna obligación. Esta publicación también puede discutir características que no estén disponibles en ciertas revisiones del producto.

## Marcas Registradas

Esta publicación puede contener referencias a productos producidos y/u ofrecidos por otras compañías. Los nombres de las compañías y productos pueden tener marcas registradas y son propiedad única de sus respectivos dueños. Automationdirect.com, renuncia cualquier interés propietario en las marcas y nombres de otros.

## PROPIEDAD LITERARIA 2021, AUTOMATIONDIRECT.COM<sup>®</sup> INCORPORATED Todos los derechos reservados

No se permite copiar, reproducir, o transmitir de ninguna forma ninguna parte de este manual sin previo consentimiento por escrito de **Automationdirect.com® Incorprated. Automationdirect.com** retiene los derechos exclusivos a toda la información incluida en este documento. Los usuarios de este equipo pueden copiar este documento solamente para instalar, configurar y mantener el equipo correspondiente. También las instituciones de enseñanza pueden usar este manual para propósitos educativos.

## AVERTISSEMENT N

Nous vous remercions d'avoir acheté l'équipement d'automatisation de **Automationdirect.com**<sup>®</sup>, en faisant des affaires comme, **AutomationDirect**. Nous tenons à ce que votre nouvel équipement d'automatisation fonctionne en toute sécurité. Toute personne qui installe ou utilise cet équipement doit lire la présente publication (et toutes les autres publications pertinentes) avant de l'installer ou de l'utiliser.

Afin de réduire au minimum le risque d'éventuels problèmes de sécurité, vous devez respecter tous les codes locaux et nationaux applicables régissant l'installation et le fonctionnement de votre équipement. Ces codes diffèrent d'une région à l'autre et, habituellement, évoluent au fil du temps. Il vous incombe de déterminer les codes à respecter et de vous assurer que l'équipement, l'installation et le fonctionnement sont conformes aux exigences de la version la plus récente de ces codes.

Vous devez, à tout le moins, respecter toutes les sections applicables du Code national de prévention des incendies, du Code national de l'électricité et des codes de la National Electrical Manufacturer's Association (NEMA). Des organismes de réglementation ou des services gouvernementaux locaux peuvent également vous aider à déterminer les codes ainsi que les normes à respecter pour assurer une installation et un fonctionnement sûrs.

L'omission de respecter la totalité des codes et des normes applicables peut entraîner des dommages à l'équipement ou causer de graves blessures au personnel. Nous ne garantissons pas que les produits décrits dans cette publication conviennent à votre application particulière et nous n'assumons aucune responsabilité à l'égard de la conception, de l'installation ou du fonctionnement de votre produit.

Nos produits ne sont pas insensibles aux défaillances et ne sont ni conçus ni fabriqués pour l'utilisation ou la revente en tant qu'équipement de commande en ligne dans des environnements dangereux nécessitant une sécurité absolue, par exemple, l'exploitation d'installations nucléaires, les systèmes de navigation aérienne ou de communication, le contrôle de la circulation aérienne, les équipements de survie ou les systèmes d'armes, pour lesquels la défaillance du produit peut provoquer la mort, des blessures corporelles ou de graves dommages matériels ou environnementaux («activités à risque élevé»). La société **AutomationDirect** nie toute garantie expresse ou implicite d'aptitude à l'emploi en ce qui a trait aux activités à risque élevé.

Pour des renseignements additionnels touchant la garantie et la sécurité, veuillez consulter la section Modalités et conditions de notre documentation. Si vous avez des questions au sujet de l'installation ou du fonctionnement de cet équipement, ou encore si vous avez besoin de renseignements supplémentaires, n'hésitez pas à nous téléphoner au 770-844-4200.

Cette publication s'appuie sur l'information qui était disponible au moment de l'impression. À la société AutomationDirect, nous nous efforçons constamment d'améliorer nos produits et services. C'est pourquoi nous nous réservons le droit d'apporter des modifications aux produits ou aux publications en tout temps, sans préavis ni quelque obligation que ce soit. La présente publication peut aussi porter sur des caractéristiques susceptibles de ne pas être offertes dans certaines versions révisées du produit.

## Marques de commerce

La présente publication peut contenir des références à des produits fabriqués ou offerts par d'autres entreprises. Les désignations des produits et des entreprises peuvent être des marques de commerce et appartiennent exclusivement à leurs propriétaires respectifs. **AutomationDirect** nie tout intérêt dans les autres marques et désignations.

#### Copyright 2021, Automationdirect.com® Incorporated Tous droits réservés

Nulle partie de ce manuel ne doit être copiée, reproduite ou transmise de quelque façon que ce soit sans le consentement préalable écrit de la société Automationdirect.com<sup>®</sup> Incorporated. AutomationDirect conserve les droits exclusifs à l'égard de tous les renseignements contenus dans le présent document.

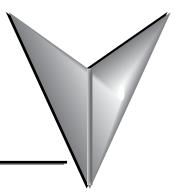

## **Obsolete Parts**

The following parts are obsolete and are no longer available for sale from automationdirect.com. References to these parts remain in this manual for product support purposes.

| Obsolete Parts |                                                                                                    |                                                                                       |
|----------------|----------------------------------------------------------------------------------------------------|---------------------------------------------------------------------------------------|
| Part Number    | Description                                                                                                    | Possible Replacement                                                                  |
| EA-MG-P1       | AC/DC power adapter, 24 VDC. For use with<br>C-more Micro EA1 series 3in HMIs.                                                            | Consider EA-S3ML or equivalent<br>with integrated 15-pin D-Sub<br>RS-232/422/485 port |
| EA-MG-SP1      | AC/DC power adapter, 24 VDC. For use with<br><i>C-more</i> Micro EA1 series 3in HMIs. Integral 15-pin D-Sub RS-232/422/485 port included. | Consider EA-S3ML or equivalent<br>with integrated 15-pin D-Sub<br>RS-232/422/485 port |
| EA-MG-BZ1      | Keypad bezel, 8 predefined function keys. For use with <i>C-more</i> Micro EA1 series 3in HMIs.                                           | None                                                                                  |
| EA-MG-BZ2      | Keypad bezel, 20 predefined function keys. For use with <i>C-more</i> Micro EA1 series 3in HMIs.                                          | None                                                                                  |

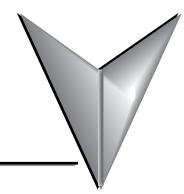

# TABLE OF CONTENTS

## Chapter 1: Getting Started

| Introduction 1-2                                                         |
|--------------------------------------------------------------------------|
| Conventions Used 1-3                                                     |
| Product Overview                                                         |
| Agency Approvals 1-5                                                     |
| Part Number Key 1-5                                                      |
| Product Label Examples: 1-6                                              |
| Serial Number and Date Code formats: 1-6                                 |
| Quick Start Steps 1-7                                                    |
| Step 1 – Unpack and Inspect 1-7                                          |
| Step 2 – Install Optional Hardware Accessories 1-8                       |
| Step 3 – Become Familiar with Available Communication Ports              |
| Step 4 – Install <b>C-more</b> Micro-Graphic Panel1-10                   |
| Step 5 – Install the Programming Software and Develop a Project          |
| Step 6 – Connect <b>C-more</b> Micro-Graphic Panel to Computer           |
| Step 7 – Provide Power to the <b>C-more</b> Micro-Graphic Panel          |
| Step 8 – Accessing the <b>C-more</b> Micro-Graphic Panel Setup Screens   |
| Step 9 – Choose C-more Micro-Graphic Panel to PLC Protocol & Cables 1-15 |
| Step 10 – Connect <b>C-more</b> Micro-Graphic Panel to PLC               |

## **Chapter 2: Specifications**

| Available Models              | 2-2 |
|-------------------------------|-----|
| Model Specifications          | 2-4 |
| Panel Dimensions (all models) | 2-6 |
| Communications Ports          | 2-7 |
| Chemical Compatibility        | 2-8 |

### **Chapter 3: Accessories**

| Accessories                               | 3-2  |
|-------------------------------------------|------|
| C-more Micro-Graphic Programming Software | 3-3  |
| USB to RS-232 Programming Cable Assembly  | 3-7  |
| 8-Button Keypad Bezel                     | 3-9  |
| 20-button Keypad Bezel                    | 3-12 |
| DC Power Adapter                          | 3-15 |
| Serial Port with DC Power Adapter         | 3-19 |
| D-SUB 15-pin to Terminal Block Adapter    | 3-22 |
| Clear Screen Overlay                      | 3-23 |

### **Chapter 4: Installation and Wiring**

| Safety Guidelines                    | . 4-2 |
|--------------------------------------|-------|
| Introduction                         | . 4-3 |
| Panel Cutout Dimensions (all models) | . 4-4 |
| Wiring Guidelines                    | . 4-5 |

### **Chapter 5: System Setup Screens**

| Introduction                                        | 5-2 |
|-----------------------------------------------------|-----|
| Accessing the System Setup Screens                  | 5-3 |
| System Setup Screens Flowchart                      | 5-4 |
| Setup Menu                                          | 5-5 |
| Information Menu                                    | 5-6 |
| Memory                                              | 5-6 |
| Protocol                                            | 5-6 |
| Extensions                                          | 5-6 |
| Versions                                            | 5-6 |
| Setting Menu                                        | 5-7 |
| Setting – LCD Contrast                              | 5-7 |
| Setting – Backlight, Models EA1-S3ML & EA1-S3ML-N   | 5-8 |
| Setting – Backlight, Models EA1-S3MLW & EA1-S3MLW-N |     |

| Setting – Beep                            | 5-10 |
|-------------------------------------------|------|
| Setting – Calibration                     | 5-11 |
| Setting – Clear User Memory               | 5-12 |
| Setting – Reset to Factory Default        | 5-12 |
| Setting – Hourglass                       | 5-13 |
| Test Menu                                 | 5-14 |
| Test Menu – Serial Port1 - Loop Back Test | 5-14 |
| Test Menu – Serial Port2 - Loop Back Test | 5-15 |
| Test Menu – PLC Enquiry Test              | 5-16 |
| Test Menu – Buzzer Test                   | 5-16 |
| Test Menu – Touch Panel Test              | 5-17 |
| Exit                                      | 5-17 |

### **Chapter 6: PLC Communications**

| Introduction                                           |      |
|--------------------------------------------------------|------|
| Available PLC Protocols                                | 6-2  |
| C-more Micro-Graphic Built-in Port 1                   | 6-3  |
| C-more Micro-Graphic Optional EA-MG-SP1 Port 2         | 6-4  |
| DirectLOGIC PLCs Password Protection                   | 6-5  |
| PLC Compatibility and Connection Charts                | 6-5  |
| AutomationDirect Controllers                           |      |
| RS-422A/RS-485A Communications                         | 6-5  |
| Allen-Bradley:                                         | 6-6  |
| GE, Mitsubishi, Omron, Modicon and Siemens:            | 6-6  |
| How to use the PLC Compatibility and Connection Charts | 6-7  |
| Example:6-7                                            |      |
| Available Purchased Cables                             | 6-22 |
| Available Purchased Cables – Wiring Diagrams           | 6-24 |
| User Constructed Cables – Wiring Diagrams              | 6-34 |
| RS-422A/RS-485A Multi-Drop Wiring Diagram Examples     | 6-44 |

### **Chapter 7: Maintenance**

| Project Backup                                                   | '-2 |
|------------------------------------------------------------------|-----|
| Check Operating Environment                                      | '-2 |
| Check Operating Voltage 7                                        | '-2 |
| Check Transmit and Receive Indicators7                           | '-3 |
| Check Physical Conditions                                        | '-3 |
| Run Tests under the System Setup Screens7                        | '-4 |
| Check Settings under the System Setup Screens7                   | '-5 |
| Cleaning the Display Screen                                      | '-5 |
| Check Project Functionality                                      | '-6 |
| Checks from the <b>C-more</b> Micro-Graphic Programming Software | '-6 |
| lotes:                                                           | '-7 |

### **Chapter 8: Troubleshooting**

| C-more Micro-Graphic Panel does not Power up               | 8-2  |
|------------------------------------------------------------|------|
| Display is Blank                                           | 8-2  |
| Display is Dim                                             | 8-3  |
| No User Program                                            | 8-3  |
| Lost Firmware – Red 'Update Mode' Screen Displayed         | 8-4  |
| No Communications between Panel and PC (Personal Computer) | 8-5  |
| No Communications between Panel and PLC                    | 8-7  |
| Panel & PLC Error Codes                                    | 8-8  |
| C-more Micro-Graphic Panel Runtime Errors                  | 8-9  |
| Panel Errors                                               | 8-9  |
| Electrical Noise Problems                                  | 8-10 |

### **Chapter 9: Replacement Parts**

| Replacement Parts Overview                            | 9-2 |
|-------------------------------------------------------|-----|
| Replacement Parts                                     | 9-2 |
| Panel Mounting Clips – EA-MG-S3ML-BRK                 | 9-2 |
| Panel Gasket – EA-MG-S3ML-GSK                         | 9-2 |
| 8-Button Keypad Bezel Mounting Clips – EA-MG-BZ1-BRK  | 9-2 |
| 8-Button Keypad Bezel Gasket – EA-MG-BZ1-GSK          | 9-2 |
| 20-Button Keypad Bezel Mounting Clips – EA-MG-BZ2-BRK | 9-3 |
| 20-Button Keypad Bezel Gasket – EA-MG-BZ2-GSK         | 9-3 |

EA1-MG-USER-M Hardware User Manual, 2nd Ed. Rev. G, 06/21

| С | ustomizing the Function Keys Insert Label    | 9-4 |
|---|----------------------------------------------|-----|
|   | Function Keys Label Inserts – EA-MG-S3ML-FKL | 9-3 |
|   | DC Power Connector – EA-MG-DC-CON            | 9-3 |

## Appendix A: Panel & PLC Error Code Tables

| Introduction A-2                                          |
|-----------------------------------------------------------|
| C-more Micro-Graphic Panel Error Code Table               |
| Modbus Protocols Error Code P499 Explanation A-4          |
| AutomationDirect CLICK A-4                                |
| AutomationDirect DirectLOGIC - Modbus (Koyo) A-4          |
| Modicon Modbus RTU A-4                                    |
| Entivity Modbus RTU A-4                                   |
| Productivity3000 Error Code P499 Explanation A-5          |
| Do-more Error Code P499 Explanation A-6                   |
| DirectLOGIC Error Code P499 ExplanationA-7                |
| DirectLOGIC – K-Sequence PLC Error Code Table             |
| DirectLOGIC – DirectNET PLC Error Codes                   |
| Allen-Bradley Error Code P499 Explanation A-8             |
| Allen-Bradley DF1 Protocol – PLC Error Code Tables A-9    |
| Allen-Bradley DH485 Protocol – PLC Error Code Tables A-11 |
| GE Error Code P499 Explanation A-13                       |
| GE SNPX Protocol – PLC Error Code Tables A-14             |
| Mitsubishi FX Protocol – PLC Error Codes                  |
| Mitsubishi Q / QnA Series – PLC Error Codes               |
| Omron Error Code P499 Explanation A-25                    |
| Omron Host Link Protocol – PLC Error Code Table A-26      |
| Omron FINS Protocol – PLC Error Code Table A-27           |
| Siemens Error Code P499 Explanation A-30                  |
| Siemens PPI Protocol – PLC Error Code Table A-31          |

## Appendix B: Micro-Graphic Panel Runtime Errors

| IntroductionB- | 2 |
|----------------|---|
| Panel ErrorsB- | 2 |

Index

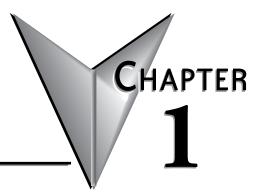

# **GETTING STARTED**

## In this Chapter...

| Introduction 1-2                                                         |
|--------------------------------------------------------------------------|
| Conventions Used 1-3                                                     |
| Product Overview                                                         |
| Agency Approvals 1-5                                                     |
| Part Number Key 1-5                                                      |
| Product Label Examples: 1-6                                              |
| Serial Number and Date Code formats: 1-6                                 |
| Quick Start Steps 1-7                                                    |
| Step 1 – Unpack and Inspect 1-7                                          |
| Step 2 – Install Optional Hardware Accessories 1-8                       |
| Step 3 – Become Familiar with Available Communication Ports              |
| Step 4 – Install <b>C-more</b> Micro-Graphic Panel1-10                   |
| Step 5 – Install the Programming Software and Develop a Project          |
| Step 6 – Connect <b>C-more</b> Micro-Graphic Panel to Computer           |
| Step 7 – Provide Power to the <b>C-more</b> Micro-Graphic Panel          |
| Step 8 – Accessing the <b>C-more</b> Micro-Graphic Panel Setup Screens   |
| Step 9 – Choose C-more Micro-Graphic Panel to PLC Protocol & Cables 1-15 |
| Step 10 – Connect <b>C-more</b> Micro-Graphic Panel to PLC 1-16          |

## Introduction

#### The Purpose of this Manual

Thank you for purchasing our *C-more* Micro-Graphic family of products. This manual describes *AutomationDirect.com's C-more* Micro-Graphic panels, their specifications, included components, available accessories and provides you with important information for installation, connectivity and setup. The manual shows you how to install, wire and use the products. It also helps you understand how to interface the panels to other devices in a control system.

This user manual contains important information for personnel who will install the panels and accessories, and for the personnel who will be programming the panel. If you understand control systems making use of operating interfaces such as the *C-more* Micro-Graphic panels, our user manuals will provide all the information you need to get, and keep, your system up and running.

#### Supplemental Manuals

If you are familiar with industrial control type devices, you may be able to get up and running with just the aide of the Quick Start Guide that is included with each panel and accessory. You may also have need to refer to the On-line help that is available in the *C-more* Micro-Graphic programming software. The Quick Start Guide is included with each accessory that will help with installing the accessory.

#### **Technical Support**

We strive to make our manuals the best in the industry. We rely on your feedback to let us know if we are reaching our goal. If you cannot find the solution to your particular application, or, if for any reason you need technical assistance, please call us at:

#### 770-844-4200

Our technical support group will work with you to answer your questions. They are available Monday through Friday from 9:00 A.M. to 6:00 P.M. Eastern Time. We also encourage you to visit our web site where you can find technical and non-technical information about our products and our company.

#### http://www.automationdirect.com

If you have a comment, question or suggestion about any of our products, services, or manuals, please fill out and return the 'Suggestions' card that was included with this manual.

## **Conventions Used**

| 1 | <del>333333</del> 1 |  |
|---|---------------------|--|
|   |                     |  |
| / |                     |  |
| / |                     |  |
| - |                     |  |

When you see the "notepad" icon in the left-hand margin, the paragraph to its immediate right will be a special note. The word NOTE: in boldface will mark the beginning of the text.

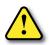

When you see the "exclamation mark" icon in the left-hand margin, the paragraph to its immediate right will be a warning. This information could prevent injury, loss of property, or even death (in extreme cases). The word WARNING: in boldface will mark the beginning of the text.

#### Key Topics for Each Chapter

The beginning of each chapter will list the key topics that can be found in that chapter.

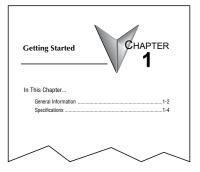

## **Product Overview**

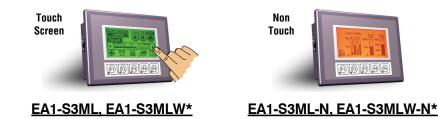

*C-more* Micro-Graphic 3.1-inch Panels have an STN LCD, 128 x 64 dot monochrome display. Models EA1-S3ML and EA1-S3ML-N have 5 selectable backlight colors (green, red, amber, yellow and lime). Models EA1-S3MLW and EA1-S3MLW-N have 5 selectable backlight colors (white, pink1, pink2, pink3 and red). The panels have 5 user-defined functions keys with LED indicators. The panels can display up to 10 lines by 32 characters of static text and up to 10 lines by 21 characters of dynamic text with embedded variables and phrases mixed with graphics. Power is supplied to the panel through the serial communication port connection when used with AutomationDirect CLICK and most *Direct*LOGIC PLC's having a RJ12 communication port. Either EA-MG-SP1 (power supply with serial port option module) or EA-MG-P1 is required when connecting to third party PLC's. NEMA 4/4X, IP-65 rated (when mounted correctly). For **indoor** use only.

Other features include:

- 768 KB memory
- Built in RJ12 serial communications port
- Adjustable contrast
- 2 optional keypad bezels, 8-button or 20-button
- 2 optional DC Power Adapters, one includes 15-pin serial communications port (RS-232/422/485)
- Optional replaceable clear screen overlay
- Built in Alarm Control setup that activates beep, backlight flash, customized alarm banner, and red LED blinking
- Up to 999 screens, limited only by memory usage
- 0 to 50 °C (32 to 122 °F) operating temperature range
- UL, cUL, CSA & CE agency approvals (see following table for details)
- 2-year warranty from date of purchase

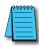

\*Note: C-more Micro-Graphic panels with the letter "W" in the part number designate units with five selectable background colors of White, Pink1, Pink2, Pink3 and Red. Part numbers without the letter "W" are provided with five selectable background colors of Green, Red, Amber, Yellow and Lime.

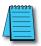

**\*Note:** Software and Firmware Version 1.5 or later is required with models EA1-S3MLW and EA1-S3MLW-N. Available for free download at **www.automationdirect.com** 

P

## **Agency Approvals**

| UL/CUL/CE Certification Numbers                     |         |         |        |           |          |
|-----------------------------------------------------|---------|---------|--------|-----------|----------|
| Name                                                | UL/CUL  | UL508   | CSA    | CE        | ISO-9000 |
| <b>C-more</b> Micro-Graphic Panels<br>& Accessories | E157382 | E157382 | 234884 | EN61131-2 | Yes      |
| c                                                   |         | AS      | (6     |           |          |

## **Part Number Key**

The *C-more* Micro-Graphic panel part numbers use the following key:

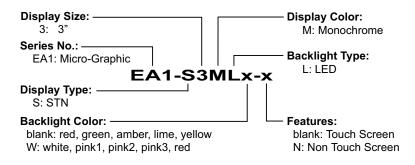

## **Product Label Examples:**

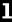

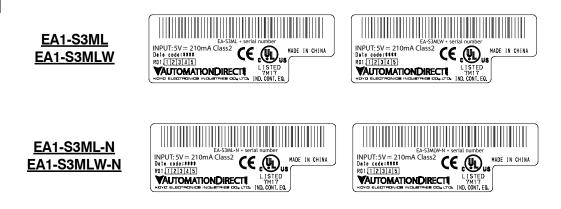

## Serial Number and Date Code formats:

Serial Number = [Part Number]+[YYMDDFNNN]

- YY:
- Year (07–99 --- e.g. 07 = 2007) Month (1–9, X, Y, Z --- e.g. X = Oct.) M:
- DD: Day (1-31)
- Manufacturing Site (0–9, A–Z) F:
- **NNN:** Sequence number for the date listed (000–999)

#### Date Code = YMMF

- Y: Year (0-9 --- e.g. 07 = 2007)
- MM: Month (01–12 --- e.g. X = Oct.)
- Manufacturing Site (0–9, A–Z) F:

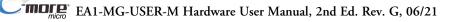

## **Quick Start Steps**

#### Step 1 – Unpack and Inspect

- a.) Unpack the *C-more* Micro-Graphic panel from its shipping carton. Included in the carton are the following:
  - C-more Micro-Graphic panel
  - cutout template
  - mounting clips (EA-MG-S3ML-BRK)
  - gasket (EA-MG-S3ML-GSK)
  - blank function key label insert (EA-MG-S3ML-FKL)
  - Quick Start Guide (EA1-MG-QSG)

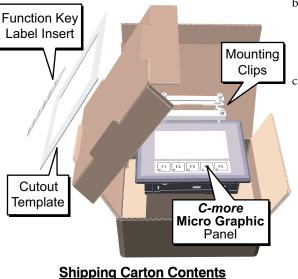

- b.) Unpack any accessories that have been ordered, such as: Keypad Bezel, DC Power Adapter, programming cable, communications cable, etc.
- c.) Inspect all equipment for completeness. If anything is missing or damaged, immediately call the *AutomationDirect*<sup>®</sup> returns department @ 1-800-633-0405.

#### **Optional Accessories**

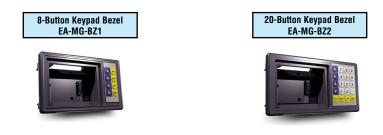

#### Step 2 – Install Optional Hardware Accessories

Below is an example of a *C-more* 3" Micro-Graphic panel being assembled with an optional EA-MG-BZ2 20-button Keypad Bezel. See the Quick Start Guide, EA1-MG-QSG, for additional assembly instructions and illustrations.

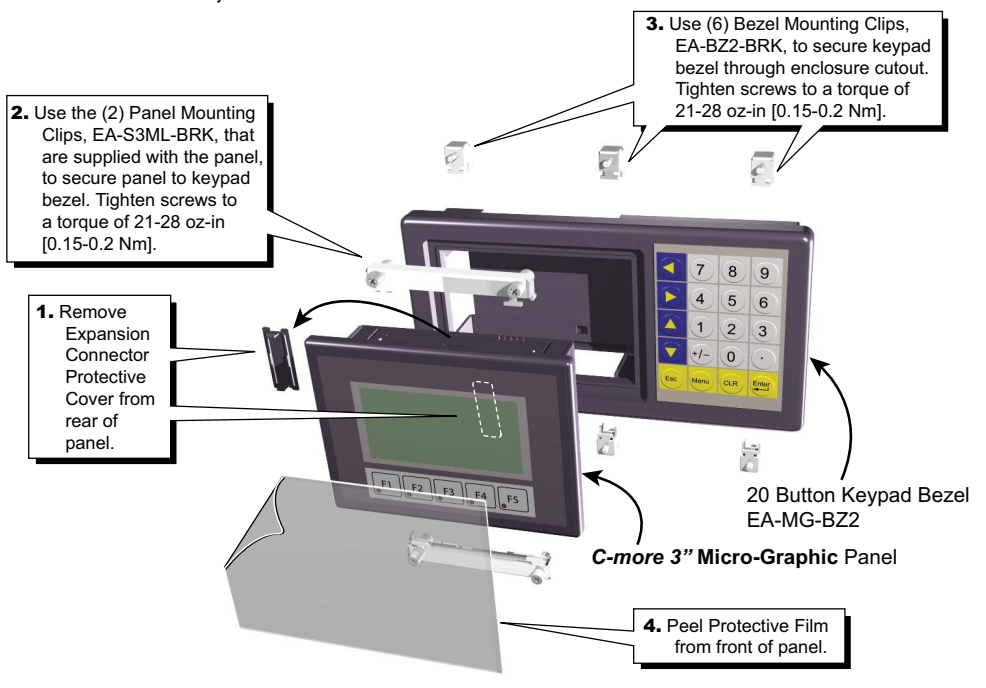

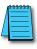

NOTE: Mounting clips for the panel and keypad bezels are included with the respective product.

#### **Optional Accessories**

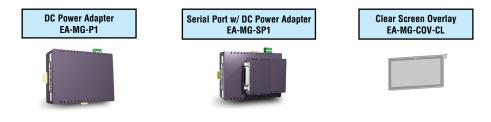

#### Step 3 - Become Familiar with Available Communication Ports

The *C-more* Micro-Graphic panel includes a built-in RJ12 RS-232 serial communications port designated as Port 1. The EA-MG-PGM-CBL programming cable assembly connects to this port for programming the *C-more* Micro with a PC. In operation, the DV-1000CBL cable is used to connect to any AutomationDirect PLC with an RJ12 port. The panel is powered through Port1 when using either of these cables. The other serial communications port designated as Port 2 is available by installing the optional EA-MG-SP1 DC Power Adapter with Serial Port onto the rear of the panel, or if using an optional keypad bezel, install onto the rear of the bezel with the panel installed through the front of the bezel. Port 2 supports RS-232, RS-485 and RS-422.

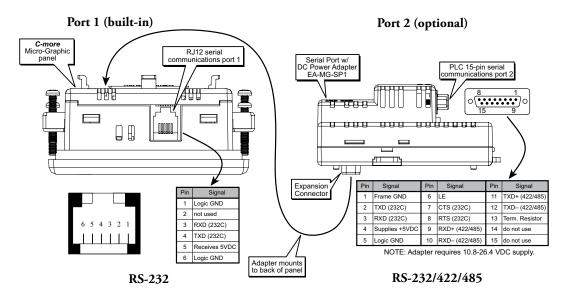

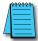

**NOTE:** See Chapter 2: Specifications and Chapter 6: PLC Communications for additional details on the available communication ports, protocols and cables.

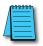

**NOTE:** The panel has one built-in RJ12 serial communications port (Port1 - RS-232) and the option to add one 15-pin serial communications port (Port2 - RS-232/422/485) to the panel by installing the EA-MG-SP1 module. **Only one** of the ports can be used with a connected PLC. The programming software allows the user to select either Comm. Port1 or Comm. Port2 under the Panel Manager dialog box. When using Port 2 to communicate with the connected PLC, Port1 can still be used with the EA-MG-PGM-CBL Software Programming Cable Assembly to transfer projects between the PC and panel.

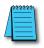

NOTE: If the DC power adapter is installed on the panel, the adapter must be powered.

#### Step 4 – Install C-more Micro-Graphic Panel

The *C-more* Micro-Graphic panel can be mounted through a cutout in an enclosure by using the template that is provided with the panel, or using the dimensions shown below. Cutout dimensions for the 8-button and 20-button keypad bezel options are also shown below. The keypad bezels also include a template that can be used. The enclosure mounting thickness range for the panels and the keypad bezels is 0.04"–0.2" [1–5 mm].

The screw torque range for the screws used on the panel mounting clips and the keypad bezel mounting clips is 21-28 oz-in [0.15-0.2 Nm].

See Chapter 2: Specifications for additional product dimensions.

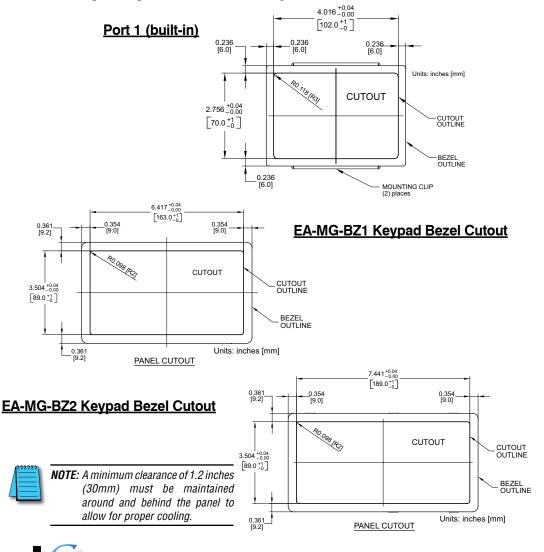

EA1-MG-USER-M Hardware User Manual, 2nd Ed. Rev. G, 06/21

#### Step 5 – Install the Programming Software and Develop a Project

Following are the minimum system requirements for running *C-more* Micro-Graphic Programming Software, EA-MG-PGMSW, on a PC:

- Operating System Windows® XP Home / Professional Edition Service Pack 2, Windows® 2000 with Service Pack 4, Windows® Vista (32 and 64 bit), Windows® 7 (32 and 64 bit), Windows 8 (32 and 64 bit)
- Keyboard and Mouse or compatible pointing device
- Super VGA color video adapter and monitor with at least 800 x 600 pixels resolution (1024 x 768 pixels recommended) 64K color minimum
- 150 MB free hard-disk space
- 128 MB free RAM (512 MB recommended); 512 MB free RAM (1GB recommended) for Vista
- CD-ROM or DVD drive for installing software from the CD, or internet access to download free programming software
- USB port to use with an EA-MG-PGM-CBL, USB to RS232 Programming Cable Assembly for project transfer from the programming software to the panel

Insert the supplied CD-ROM into the PC's CD-ROM drive and follow the instructions. If you need assistance during the software installation, please refer to the supplied Software Installation Guide or call the *AutomationDirect* Technical Support team @ 770-844-4200.

| Start a Project    | Simulate Project                                                                                                    | Send Project to panel |
|--------------------|----------------------------------------------------------------------------------------------------|-----------------------|
| Make a New Project | Allows you to check the operation of<br>your project before downloading it to<br>the panel.      Select Project     Loation: [C:My DocumentaiC-more Projects] Brows | o connected panel.    |
| Ĺ                  | Project MyProject<br>HMI Type: EA1-S3ML<br>PLC Protocol: DirectLogic K-Sequence                                                                                     |                       |
|                    | Protocol Setu                                                                                                    | p                     |

#### Step 6 – Connect C-more Micro-Graphic Panel to Computer

Use an EA-MG-PGM-CBL, USB to RS-232 Programming Cable Assembly, from an USB port type A on the project development PC, through the supplied converter, to the RJ12 RS-232 programming/PLC serial communications port on the *C-more* Micro-Graphic panel as shown below.

#### USB to RS-232 Programming Cable Assembly

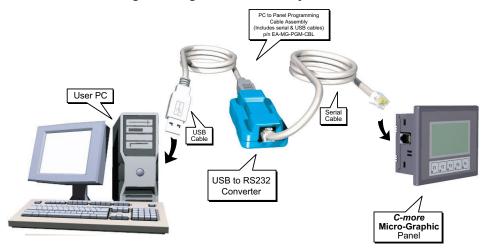

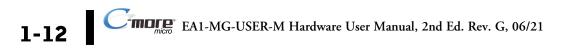

#### Step 7 – Provide Power to the C-more Micro-Graphic Panel

- The *C-more* Micro-Graphic panel is powered during programming from the PC through the USB to RS-232 Programming Cable Assembly, EA-MG-PGM-CBL.
- During operation, the *C-more* Micro-Graphic panel can be powered from most AutomationDirect PLC's RJ12 serial communications port by using a DV-1000CBL communications cable, or a DV-1000CBL communications cable with a FA-15HD 15-pin HD DSub/RJ12 Adapter connected to a *Direct*LOGIC PLC's 15-pin HD communications port (DL06, D2-250-1 & D2-260) PLCs. See Chapter 6: PLC Communications for additional details.
- The panel can also be powered by installing either the EA-MG-P1 DC Power Adapter, or the EA-MG-SP1 Serial Port with DC Power Adapter to the back of the panel and supply the adapter from a 1 Amp @ 12-24 VDC class 2 power source.

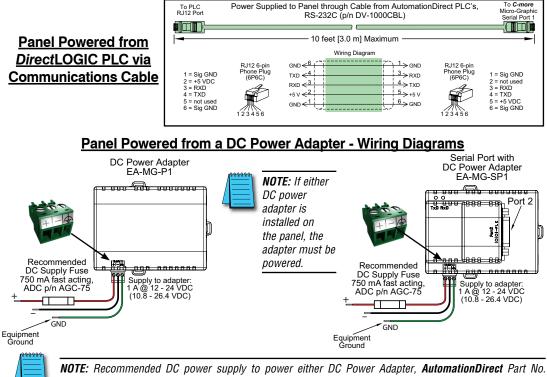

PSC-24-015 or PSC-24-030.

| Maximum<br>communication cable                                                   | To PLC<br>Port Connector<br>Power Adapter, EA-MG-P1, or a Serial Port w/ DC Power Adapter, EA-MG-SP1<br>Serial Port 15.0 m) Maximum |                                                                                                    |  |  |  |
|----------------------------------------------------------------------------------|----------------------------------------------------------------------------------------------------|----------------------------------------------------------------------------------------------------|--|--|--|
| <u>length when powered</u><br><u>from an optional</u><br><u>DC Power Adapter</u> | $ \begin{array}{c c} & & & & \\ & & & & \\ & & & & \\ & & & & $                                                                     | $ \begin{array}{c} {\sf R} J12  6 - {\sf pin} \\ {\sf Phone} \ {\sf Pin} \\ (696C) \\ {\sf 2} = do \ {\sf not} \ {\sf use} \\ {\sf 3} = {\sf RXD} \\ {\sf 4} = {\sf TXD} \\ {\sf 5} = {\sf +5} \ {\sf VDC} \\ {\sf 1} 2  {\sf 3}  {\sf 5}  {\sf 6} \end{array} $ |  |  |  |

EA1-MG-USER-M Hardware User Manual, 2nd Ed. Rev. G, 06/21

## 1-13

#### Step 8 – Accessing the C-more Micro-Graphic Panel Setup Screens

The panel needs to be in the **Setup Menu** mode whenever a project is uploaded or downloaded. To access the **Setup Menu** of the panel's setup screens, press the the F1 and F5 function keys simultaneously for three (3) seconds.

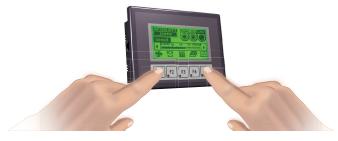

From the **Setup Menu**, information about the panel can be obtained, settings can be adjusted, and panel functions can be tested.

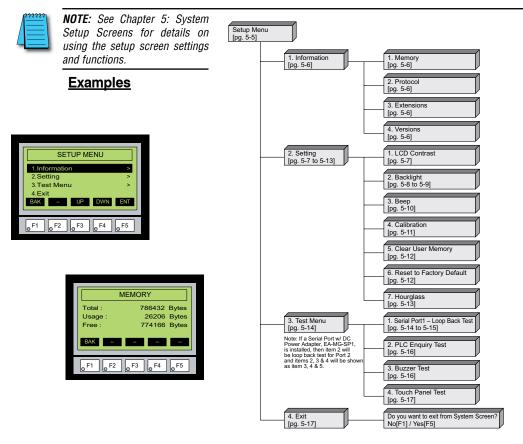

#### Step 9 - Choose C-more Micro-Graphic Panel to PLC Protocol & Cables

| Available PLC | PLC Drivers                          |                                                 |  |
|---------------|--------------------------------------|-------------------------------------------------|--|
| Protocols     | Serial - port1 or port2              | Serial - port2 only                             |  |
| 1 10100015    | AutomationDirect Productivity Series | Allen-Bradley DF1 Half Duplex                   |  |
|               | AutomationDirect Do-more             | Allen-Bradley DF1 Full Duplex                   |  |
|               | AutomationDirect CLICK               | Allen-Bradley PLC5 DF1                          |  |
|               | AutomationDirect K-sequence          | Allen-Bradley DH485                             |  |
|               | AutomationDirect DirectNET           | GE SNPX (90/30, 90/70, Micro 90, VersaMax Micro |  |
|               | AutomationDirect Modbus              | Mitsubishi FX                                   |  |
|               | Modicon Modbus RTU                   | Mitsubishi Q & QnA                              |  |
|               | Entivity Modbus RTU                  | Omron Host Link (C200 Adapter, C500)            |  |
|               |                                      | Omron FINS Serial (CJ1, CS1)                    |  |
|               |                                      | Siemens PPI (S7-200 CPU)                        |  |
|               |                                      | AutomationDirect SOLO Temperature Controller    |  |
|               |                                      | AutomationDirect GS Drives                      |  |

Cohlo Doparintia

#### **Available purchased cables**

|                                                                                                    |                | Cable Description                                                                                                    | Cable Part No.  |
|----------------------------------------------------------------------------------------------------|----------------|----------------------------------------------------------------------------------------------------|-----------------|
| Cable Description                                                                                                | Cable Part No. | Cables used with serial Port2                                                                                            |                 |
| Cables used with serial Port1                                                                                    |                | AutomationDirect Productivity Series,                                                                                    |                 |
| AutomationDirect Productivity Series,<br>Do-more, CLICK, <b>Direct</b> LOGIC PLC RJ-12                           | DV-1000CBL     | Do-more, CLICK, <i>Direct</i> LOGÍC PLC ÅJ-12<br>port, DL05, DL06, DL105, DL205, D3-350,<br>D4-450 & H2-WinPLC (RS-232C) | EA-2CBL         |
| port, DL05, DL06, DL105, DL205, D3-350,<br>D4-450 & H2-WinPLC (RS-232C)                                          |                | <i>Direct</i> LOGIC (VGA Style) 15-pin port,<br>DL06, D2-250 (250-1), D2-260<br>(RS-232C).                               | EA-2CBL-1       |
| Note: The PLC can provide 5 VDC throug<br>external 12-24 VDC source is requ<br>screen brightness is diminished a | ired, however, | DirectLOGIC PLC RJ-11 port, D3-340<br>(RS-232C).                                                                         | EA-3CBL         |
| will not function.                                                                                               |                | DirectLOGIC DL405 PLC 15-pin D-sub port, DL405 (RS-232C).                                                                | EA-4CBL-1       |
| DirectLOGIC DL405 PLC 15-pin D-sub                                                                               | D4-1000CBL     | DirectLOGIC PLC 25-pin D-sub port,<br>DL405, D3-350, DL305 DCU and all DCM's<br>(RS-232C).                               | EA-4CBL-2       |
| (RS-232C)                                                                                                    |                | Allen-Bradley MicroLogix 1000, 1100, 1200, 1200, 1200, 1400 & 1500 (RS-232C)                                             | EA-MLOGIX-CBL   |
| Direct LOGIC (VGA Style) 15-pin port,<br>DL06, D2-250 (250-1), D2-260<br>(RS-232C)                               | FA-15HD        | Allen-Bradley SLC 5-03/04/05,<br>ControlLogix, CompactLogix, FlexLogix<br>DF1 port (RS-232C)                             | EA-SLC-232-CBL  |
| Use with DV-1000CBL cable.                                                                                       |                | Allen-Bradley PLC-5 DF1 port<br>(RS-232C)                                                                                | EA-PLC5-232-CBL |
| DirectLOGIC PLC 15-pin D-sub port,                                                                               | FA-CABKIT      | Allen-Bradley MicroLogix, SLC 5-01/02/03,<br>DH485 port                                                                  | EA-DH485-CBL    |
| DL405<br>(RS-232C).                                                                                              |                | GE 90/30, 90/70, Micro 90, Versamax<br>Micro (Port2) 15-pin D-sub port<br>(RS-422A)                                      | EA-90-30-CBL    |
| DirectLOGIC PLC RJ-11 port. D3-340                                                                               |                | MITSUBISHI FX Series 25-pin port<br>(RS-422A)                                                                            | EA-MITSU-CBL    |
| (RS-232C).                                                                                                    | OP-3CBL-1      | MITSUBISHI FX Series 8-pin mini-DIN<br>(RS-422A)                                                                         | EA-MITSU-CBL-1  |
| L                                                                                                    | <u> </u>       | OMRON Host Link (C200 Adapter, C500)<br>(RS-232C)                                                                        | EA-OMRON-CBL    |

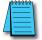

**NOTE:** See Chapter 6: PLC Communications for a detailed chart of PLC compatibility & cable connections. Chapter 6 includes wiring diagrams for end user construction of certain cables.

EA1-MG-USER-M Hardware User Manual, 2nd Ed. Rev. G, 06/21

#### Step 10 – Connect C-more Micro-Graphic Panel to PLC

Connect the serial communications cable between the *C-more* Micro-Graphic panel and the PLC. The panel can be connected to the PLC via the panel's built-in RJ12 serial communications port (RS-232) or by using the optional EA-MG-SP1 Serial Port with DC Power Adapter, the panel can be connected to the PLC from the adapter's 15-pin serial communications port with either RS-232, RS-422 or RS-485 communications.

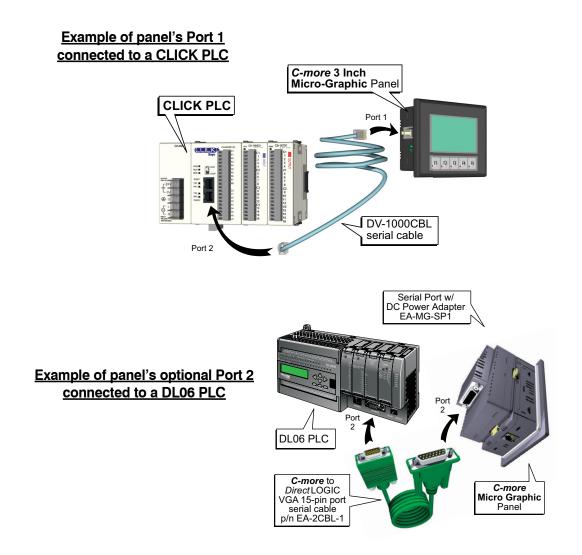

## **S**PECIFICATIONS

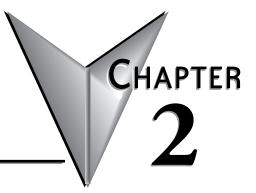

## In this Chapter...

| Available Models              | 2-2 |
|-------------------------------|-----|
| Model Specifications          | 2-4 |
| Panel Dimensions (all models) | 2-6 |
| Communications Ports          | 2-7 |
| Chemical Compatibility        | 2-8 |

## **Available Models**

The *C-more*<sup>®</sup> Micro-Graphic panels continue the next generation of HMI panels brought to you by *AutomationDirect*. They have been designed to display and interchange graphical data from a PLC by merely viewing, using the function keys, or touching the screen (touch screen model only).

The *C-more* Micro-Graphic panel is available in four models to suit your application. Refer to the following table for part numbers, descriptions and general specifications. See **Chapter 3**: Accessories for details on the available accessories for the *C-more* Micro-Graphic panels.

| C-more Micro-Graphic Panels |                 |                                                                                                    |  |  |
|-----------------------------|-----------------|----------------------------------------------------------------------------------------------------|--|--|
| Part Number                 |                 | Description                                                                                                    |  |  |
| EA1-S3ML                    | Touch<br>Screen | 3.1-inch <i>C-more</i> Micro-Graphic Touch Panel with green and red LED backlights.<br>Supports 5 selectable backlight colors (Green, Red, Amber, Yellow and Lime). STN<br>LCD monochrome, 128 x 64 dot display. Has 5 user-defined function keys with LED<br>indicators. Power is supplied to the panel through the serial communication port<br>connection when used with <i>Direct</i> LOGIC PLCs having an RJ12 communication port.<br>EA-MG-SP1 (power supply with serial option module) required when connecting to<br>third party PLCs. NEMA 4/4X, IP-65 (when mounted correctly; for indoor use only).     |  |  |
| EA1-S3ML-N                  | Non-<br>Touch   | 3.1-inch <i>C-more</i> Micro-Graphic Non-Touch Panel with green and red LED backlights.<br>Supports 5 selectable backlight colors (Green, Red, Amber, Yellow and Lime). STN<br>LCD monochrome, 128 x 64 dot display. Has 5 user-defined function keys with LED<br>indicators. Power is supplied to the panel through the serial communication port<br>connection when used with <i>Direct</i> LOGIC PLCs having an RJ12 communication port.<br>EA-MG-SP1 (power supply with serial option module) required when connecting to<br>third party PLCs. NEMA 4/4X, IP-65 (when mounted correctly; for indoor use only). |  |  |
| EA1-S3MLW*                  | Touch<br>Screen | 3.1-inch <i>C-more</i> Micro-Graphic Touch Panel with High Contrast white and red LED backlights. Supports 5 selectable backlight colors (White, Pink1, Pink2, Pink3 and Red). STN LCD monochrome, 128 x 64 dot display. Has 5 user-defined function keys with LED indicators. Power is supplied to the panel through the serial communication port connection when used with <i>Direct</i> LOGIC PLCs having an RJ12 communication port. EA-MG-SP1 (power supply with serial option module) required when connecting to third party PLCs. NEMA 4/4X, IP-65 (when mounted correctly; for indoor use only).         |  |  |
| EA1-S3MLW-N*                | Non-<br>Touch   | 3.1-inch <i>C-more</i> Micro-Graphic Non-Touch Panel with High Contrast white and red LED backlights. Supports 5 selectable backlight colors (White, Pink1, Pink2, Pink3 and Red). STN LCD monochrome, 128 x 64 dot display. Has 5 user-defined function keys with LED indicators. Power is supplied to the panel through the serial communication port connection when used with <i>Direct</i> LOGIC PLCs having an RJ12 communication port. EA-MG-SP1 (power supply with serial option module) required when connecting to third party PLCs. NEMA 4/4X, IP-65 (when mounted correctly; for indoor use only).     |  |  |

\*NOTE: C-more Micro-Graphic panels with the letter "W" in the part number designate units with 5 selectable background colors of White, Pink1, Pink2, Pink3 and Red. Part numbers without the letter "W" are provided with 5 selectable background colors of Green, Red, Amber, Yellow and Lime.

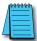

**\*NOTE**: Software and Firmware Version 1.5 or later is required with models EA1-S3MLW and EA1-S3MLW. And EA1-S3MLW-N. Available for free download at **www.automationdirect.com**..

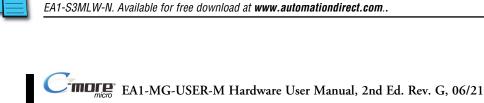

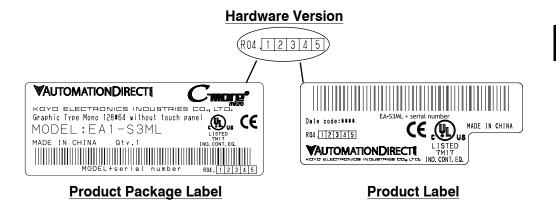

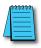

*C-more 3" Micro Graphic panels with hardware version R04 and higher must use firmware version 3.20 or higher.* 

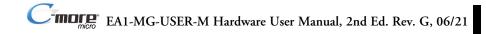

## **Model Specifications**

The following table on the next two pages provide details to the Specifications of each available *C-more* Micro-Graphic model.

|                                                                          | e moden                                                                                                    |                                                |  |
|--------------------------------------------------------------------------|----------------------------------------------------------------------------------------------------|------------------------------------------------|--|
| Model Specification                                                      | 3" STN Micro-Graphic Panel<br>Touch Screen                                                                                                    | 3" STN Micro-Graphic Panel<br>non Touch Screen |  |
| Part Number:                                                             | EA1-S3ML, EA1-S3MLW                                                                                                    | EA1-S3ML-N, EA1-S3MLW-N                        |  |
| Description:                                                             | 128 x 64 dots LCD display, five user defined keypad function buttons,<br>and five user defined LED's                                                                                   |                                                |  |
| Display:                                                                 |                                                                                                    |                                                |  |
| • Type                                                                   | 3.1" STN monochrome LCD, graphical characters                                                                                                    |                                                |  |
| Resolution                                                               | 128 (W) x 64 (H) dots                                                                                                    |                                                |  |
| • Color                                                                  | 2 colors (normal / inverse)                                                                                                    |                                                |  |
| Viewing Area Size                                                        | 2.789" (W) x 1.385" (H) [70.8 mm x 35.2 mm]                                                                                                    |                                                |  |
| Active Area Size                                                         | 2.670" (W) x 1.259" (H) [67.8 mm x 32.0 mm]                                                                                                    |                                                |  |
| Contrast                                                                 | Adjusted from the panel's built-in configuration setup menu                                                                                                    |                                                |  |
| • Viewing Angle                                                          | 3, 9 o'clock axis -> 45 degrees<br>6 o'clock axis -> 45 degrees<br>12 o'clock axis -> 30 degrees                                                                                       |                                                |  |
| Backlight:                                                               |                                                                                                    |                                                |  |
| • Туре                                                                   | LED                                                                                                    |                                                |  |
| • Color                                                                  | 5 user defined colors:<br>EA1-S3ML, EA1-S3ML-N - Red, Green, Amber, Lime, and Yellow<br>EA1-S3MLW, EA1-S3MLW-N - White, Pink1, Pink2, Pink3 and Red                                    |                                                |  |
| User Replaceable                                                         | No                                                                                                    |                                                |  |
| Touch Screen:                                                            |                                                                                                    |                                                |  |
| •Туре                                                                    | Analog touch panel, single touch*                                                                                                    | N/A                                            |  |
| <ul> <li>Operation</li> </ul>                                            | 51 gram force [0.5 N] maximum                                                                                                    | N/A                                            |  |
| • Life                                                                   | Minimum of 1,000,000 cycles                                                                                                    | N/A                                            |  |
| Features:                                                                |                                                                                                    |                                                |  |
| <ul> <li>User Memory</li> </ul>                                          | 768 kBytes                                                                                                    |                                                |  |
| <ul> <li>Number of Screens</li> </ul>                                    | Up to 999 – limited by project memory usage                                                                                                    |                                                |  |
| <ul> <li>Beep (Internal)</li> </ul>                                      | Yes                                                                                                    |                                                |  |
| <ul> <li>Keypad Function<br/>Buttons</li> </ul>                          | Five user defined function key push buttons with the ability to label.<br>Minimum of 500,000 cycles                                                                                    |                                                |  |
| <ul> <li>Keypad Function<br/>Button LEDs</li> </ul>                      | Each function key button includes a red LED that can be user programmed.                                                                                                    |                                                |  |
| Serial Communications                                                    | Built-in RJ12 serial communications port (RS-232).<br>Optional serial communications port (RS-232, RS-485/422) when using the optional<br>EA-MG-SP1 Serial Port with DC Power Adapter. |                                                |  |
| • Expansion Connection                                                   | Yes – used with optional Keypad Bezels, EA-MG-BZ1 & EA-MG-BZ2, and<br>EA-MG-P1 DC Power Adapter, and EA-MG-SP1 Serial Port with DC Power Adapter.                                      |                                                |  |
| *Note: The Touchscreen is designed to<br>unexpected object may be activa | respond to a single touch. If it is touched<br>ted.                                                                                                    | at multiple points at the same time, an        |  |

Specification table continued at the top of the next page.

## Model Specifications (cont'd)

|                                                            | • •                                                                                                    |                                                                                                    |  |
|------------------------------------------------------------|----------------------------------------------------------------------------------------------------|----------------------------------------------------------------------------------------------------|--|
| Model<br>Specification                                     | 3" STN Micro-Graphic Panel<br>Touch Screen                                                                                                    | 3" STN Micro-Graphic Panel<br>non Touch Screen                                                                                       |  |
| Part Number:                                               | EA1-S3ML, EA1-S3MLW                                                                                                    | EA1-S3ML-N, EA1-S3MLW-N                                                                                                    |  |
| Screen Objects:                                            |                                                                                                    |                                                                                                    |  |
| Screen Objects.                                            | Push Button, Switch, Indicator Button, Indica                                                                                                    | tor Light, Graphic Indicator Light, Numeric                                                                                          |  |
| Functional Devices                                         | Display, Numeric Entry, Inc/Dec Value, Bar Gr<br>Bitmap, Recipe Button, Static Text, Lookup<br>Button, Screen Selector, Adjust Contrast, Fun<br>Real Time Grag                                                                                               | aph, Bitmap Button, Static Bitmap, Dynamic<br>Text, Dynamic Text, Screen Change Push<br>ction, Key Configuration Object, Line Graph, |  |
| <ul> <li>Static Shapes</li> </ul>                          | Lines, Rectangles, C                                                                                                    |                                                                                                    |  |
| <ul> <li>Displayable Fonts</li> </ul>                      | Fixed fonts: 4x6 (only in static text), 6<br>32x16, 32x32, and                                                                                                    | ix6, 6x8, 8x16, 8x32, 16x16, 16x32,<br>I Windows fonts                                                                               |  |
| Electrical:                                                |                                                                                                    |                                                                                                    |  |
| <ul> <li>Input Voltage Range</li> </ul>                    | 5.0 VDC (4.75                                                                                                    | – 5.25 VDC)                                                                                                    |  |
| • Input Power                                              | Supplied through the panel's RJ12 serial comm<br>any <i>Direct</i> LOGIC PLCs having a RJ12 commu<br>external 12-24 VDC power source when using t<br>the optional EA-MG-SP1 Serial                                                                           | unication port. Can also be supplied from an the optional FA-MG-P1 DC Power Adapter, or                                              |  |
| <ul> <li>Power Consumption</li> </ul>                      | 1.05 W @ 5 VI                                                                                                    | DC (210 mA)                                                                                                    |  |
| Recommended Fuse                                           | Type AGC fast acting glass fuse, 25<br>No fuse required when directly connected t                                                                                                    | 0 mA, 250 VAC, ADC p/n AGC-25 to a PLC or PC with recommended cable.                                                                 |  |
| <ul> <li>Max. Inrush Current</li> </ul>                    | 1 A for 5                                                                                                    |                                                                                                    |  |
| Acceptable External     Power Drop                         | Maximur                                                                                                    | n 1 ms                                                                                                    |  |
| Environmental:                                             |                                                                                                    |                                                                                                    |  |
| Operating Temperature                                      | 0 to 50 °C (32                                                                                                    | 2 to 122 °F)                                                                                                    |  |
| Storage Temperature                                        | -20 to +60 °C (-                                                                                                    | /                                                                                                    |  |
| Humidity                                                   | 5–95% RH. no                                                                                                    |                                                                                                    |  |
| Environmental Air                                          | No corrosive ga                                                                                                    | ses permitted                                                                                                    |  |
| Vibration                                                  | IEC60068-2-6 (Test Fc), 5-9 Hz: 3.5 mm ampl<br>1 octave/min. (±10%), 10 sweep cycles per ax                                                                                                    | itude, 9-150 Hz: 1.0G, sweeping, at a rate of<br>kis on each of 3 mutually perpendicular axes                                        |  |
| • Shock                                                    | IEC6006-2-27 (Test Ea), 15 G peak, 11 ms duration, three shocks in each direction per axis, on 3 mutually perpendicular axes (total of 18 shocks)                                                                                                    |                                                                                                    |  |
| Noise Immunity                                             | NEMA ICS3-304 (EN61131-2)<br>RFI, (145MHz, 440Mhz 10W @ 10cm)<br>impulse 1000V @ 1µS pulse<br>EN61000-4-2 (ESD), EN61000-4-3 (RFI), EN61000-4-4 (FTB), EN61000-4-5 (Serge)<br>EN61000-4-6 (Conducted), EN61000-4-8 (Power frequency magnetic field immunity) |                                                                                                    |  |
| Enclosure                                                  | NEMA 4/4X, IP-65 (When mounted                                                                                                    |                                                                                                    |  |
| <ul> <li>Agency Approvals</li> </ul>                       | CE (EN61131-2), UL508, CUL Canadian C22.2 No. 142-M95, UL File E157382,<br>CSA File 234884                                                                                                    |                                                                                                    |  |
| Physical:                                                  |                                                                                                    |                                                                                                    |  |
| Dimensions                                                 | 4.488" (W) x 3.228" (H) x 1.593" (D)                                                                                                    | [114.0 mm x 82.0 mm x 40.5 mm]                                                                                                    |  |
| <ul> <li>Enclosure Mounting<br/>Thickness Range</li> </ul> | 0.04" - 0.2" [1 - 5 mm]                                                                                                    |                                                                                                    |  |
| Mounting Clip Screw     Torque Range                       | 21 – 28 oz-in [0.15 – 0.2 Nm]                                                                                                    |                                                                                                    |  |
| Depth from bezel rear<br>with options Module               | 2.295" [58.3 mm]                                                                                                    |                                                                                                    |  |
| Weight                                                     | 5.82 oz. (165 g)                                                                                                    |                                                                                                    |  |
|                                                            | 0.02 02. (100 g)                                                                                                    |                                                                                                    |  |

## Panel Dimensions (all models)

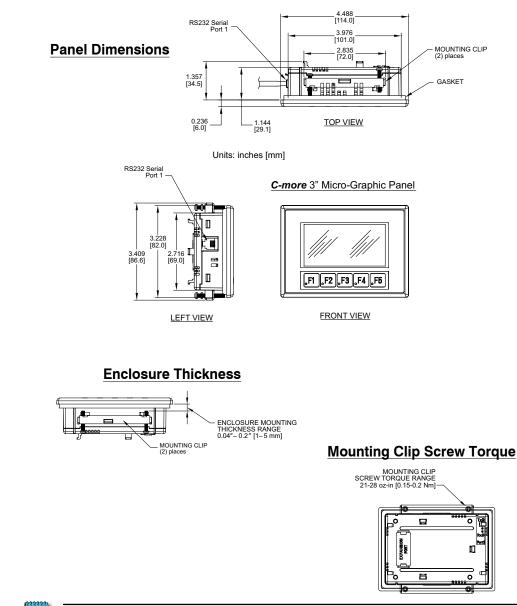

**NOTE:** A minimum clearance of 1.2 inches (30mm) must be maintained around and behind the panel to allow for proper cooling.

#### **Communications Ports**

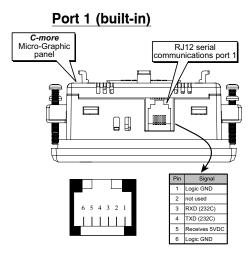

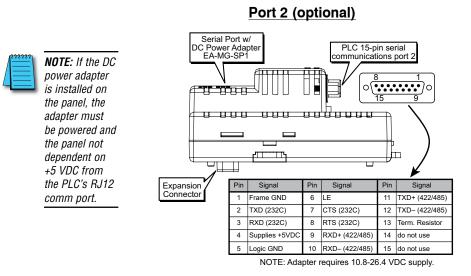

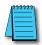

**NOTE:** The panel has one built-in RJ12 serial communications port (Port 1 - RS-232) and the option to add one 15-pin serial communications port (Port 2 - RS-232/422/485) to the panel by installing the EA-MG-SP1 module. **Only one** of the ports can be used with a connected PLC. The programming software allows the user to select either Comm. Port1 or Comm. Port2 under the Panel Manager dialog box. When using Port 2 to communicate with the connected PLC, Port 1 can still be used with the EA-MG-PGM-CBL Software Programming Cable Assembly to transfer projects between the PC and panel.

## **Chemical Compatibility**

The *C-more* Micro-Graphic panels and accessory bezels are made of three materials that may be exposed to elements outside of the enclosure. The structural hard plastic of the panels and accessory bezels is ABS plastic. The gasket is silicone rubber. The overlay sheet for all 3" panels, 4" panels and accessory bezels is PET. For EA1-S6ML and EA1-S6MLW panels, the panel overlay sheet from original manufacture until January 2013 is PC. For EA1-S6ML and EA1-S6MLW panels with a manufacture date January 2013 and later, the panel overlay sheet is PET. For EA1-T6CL panels, the panel overlay sheet from original manufacture until February 2013 is PC. For EA1-T6CL panels with a manufacture date February 2013 and later, the panel overlay sheet is PET.

# Accessories

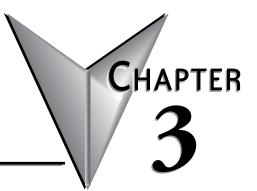

In this Chapter...

| Accessories                               | 3-2  |
|-------------------------------------------|------|
| C-more Micro-Graphic Programming Software | 3-3  |
| USB to RS-232 Programming Cable Assembly  | 3-7  |
| 8-Button Keypad Bezel                     | 3-9  |
| 20-button Keypad Bezel                    | 3-12 |
| DC Power Adapter                          | 3-15 |
| Serial Port with DC Power Adapter         | 3-19 |
| D-SUB 15-pin to Terminal Block Adapter    | 3-22 |
| Clear Screen Overlay                      | 3-23 |

#### Accessories

| C-more Micro-Graphic Programming Software & Programming Cable |  |                                                                                                    |
|---------------------------------------------------------------|--|----------------------------------------------------------------------------------------------------|
| Part Number                                                   |  | Description                                                                                                    |
| EA-MG-PGMSW                                                   |  | <b>C-more</b> Micro-Graphic panel Windows-based configuration software.<br>Requires Windows 2000 with Service Pack 4 or XP Home or<br>Professional with Service Pack 2. Requires USB port connection<br>from PC to touch panel. Includes CD-ROM. Programming cable<br>(EA-MG-PGM-CBL) sold separately. Downloadable version available<br>from the Web site at no charge. Software Help Files included in<br>download.                                                                       |
| EA-MG-PGM-CBL                                                 |  | 6-ft. cable assembly to connect personal computer to any <i>C-more</i><br>Micro-Graphic panel for setup and programming. (Note: This cable<br>assembly uses the PC's USB port and converts the signals to serial<br>transmissions. The USB port supplies 5 VDC to the Micro-Graphic<br>panel for configuration operations). Assembly includes standard USB<br>A-type connector to B-type connector cable, custom converter, and an<br>RS232C cable with RJ12 modular connector on each end. |

| C-more Micro-Graphic Panel Accessories |  |                                                                                                    |
|----------------------------------------|--|----------------------------------------------------------------------------------------------------|
| Part Number                            |  | Description                                                                                                    |
| EA-MG-BZ1                              |  | 8-button keypad bezel for <i>C-more</i> Micro-Graphic panels, with 4 arrow adjust keys, and ESCAPE, MENU, CLEAR and ENTER buttons. Helps to reduce screen wear in heavy-duty applications where operators can use the keypad. Designed for easy drop-in of the Micro-Graphic panels. No panel configuration is required.                                                            |
| EA-MG-BZ2                              |  | 20-button keypad bezel with numeric keypad for <i>C-more</i> Micro-<br>Graphic panels, with 4 arrow adjust keys, and ESCAPE, MENU, CLEAR<br>and ENTER buttons. Helps to reduce screen wear in heavy-duty<br>applications where operators can use the keypad to enter numeric<br>data. Designed for easy drop-in of the Micro-Graphic panels. No panel<br>configuration is required. |
| EA-MG-P1                               |  | Optional DC Power Adapter for <b><i>C-more</i></b> Micro-Graphic panels.<br>Required when using third party PLCs, or when using 24 VDC<br>power instead of the 5 VDC supplied from the RJ12 connector of a<br>CLICK or <b><i>Direct</i></b> LOGIC PLC.                                                                                                    |
| EA-MG-SP1                              |  | Optional Serial Port with DC Power Adapter for <i>C-more</i> Micro-Graphic panels. Serial port is a D-Sub 15-pin RS-232/RS-422/485 connector. Required when using RS422, RS485 or third party PLCs.                                                                                                    |
| EA-COMCON-3A                           |  | D-SUB 15-pin to 6-terminal PLC serial communication port adapter<br>may be used with EA-MG-SP1 to allow wire terminal connections<br>for RS-422/485 PLC communication cable. Note that similar part no.<br>EA-COMCON-3 will NOT fit EA-MG-SP1.                                                                                                    |
| EA-MG-COV-CL                           |  | Optional clear screen overlay used to protect <i>C-more</i> Micro-Graphic displays from minor scratches and wear. Package contains 5 clear screen overlays.                                                                                                    |

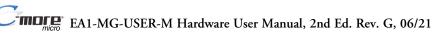

#### **C-more Micro-Graphic Programming Software**

*C-more*<sup>®</sup> Micro-Graphic Programming Software is a spin-off of its powerful sibling *C-more* Touch Panel Programming software. It offers very high end features designed to reduce your configuration time. Simply drag and drop the objects from the object list (right side of screen) onto the screen construction area. Then configure

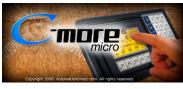

your PLC tags and click on the objects you wish to use. Use the built-in simulator to review your work on your PC before ever downloading your project!

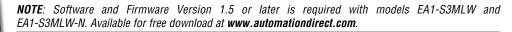

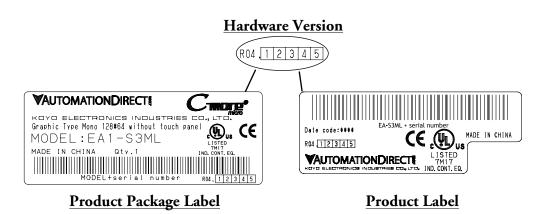

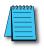

C-more 3" Micro Graphic panels with hardware version RO4 and higher must use firmware version 3.20 or higher.

#### Micro-Graphic Programming Software (cont'd)

#### Thumbnail project preview pane

Helps keep track of multi-screen projects.

#### Built-in user object/screen libraries

Save time by re-using your custom objects and screens.

#### Scrolling object selection window

Lets you find the object you want fast. Just drag and drop it on the screen.

#### Scrolling help window

Gives you helpful information on each object

#### Built-in project simulator

- Runs your project on your PC
- Test all of your screens before downloading
- Time savings pays for the panel

#### **PC Requirements:**

Following are the minimum system requirements for running *C-more* Micro-Graphic Programming Software, EA-MG-PGMSW, on a PC:

- Operating System Windows® XP Home / Professional Edition Service Pack 2, Windows® 2000 with Service Pack 4, Windows® Vista (32 and 64 bit), Windows® 7 (32 and 64 bit), Windows 8 (32 and 64 bit)
- Keyboard and Mouse or compatible pointing device
- Super VGA color video adapter and monitor with at least 800 x 600 pixels resolution (1024 x 768 pixels recommended) 64K color minimum
- 150 MB free hard-disk space
- 128 MB free RAM (512 MB recommended); 512 MB free RAM (1GB recommended) for Vista
- CD-ROM or DVD drive for installing software from the CD, or internet access to download free programming software
- USB pot to use with an EA-MG-PGM-CBL, USB to RS232 Programming Cable Assembly for project transfer from the programming software to the panel

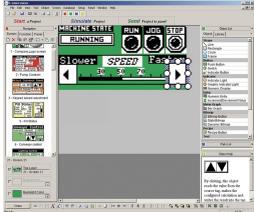

## Micro-Graphic Programming Software (cont'd)

| C-more Micro-Graphic Panel Objects                                                                                                    |         |                                                                                                    |                                                   |
|----------------------------------------------------------------------------------------------------|---------|----------------------------------------------------------------------------------------------------|---------------------------------------------------|
| Object                                                                                                    | Graphic | Object                                                                                                    | Graphic                                           |
| The <b>Line</b> object, just like with drawing tools, allows the user to insert a<br>straight line drawing into a project. When a Line is inserted into a project,<br>a window opens to allow the user to setup all available parameters for<br>the Line object. Some of the uses for Line Objects include but are not<br>limited to adding callouts, pointers, or indicators.                                               |         | The Numeric Display consists of a frame that displays a real-time<br>numeric value according to the value of data received from an assigned<br>Tag Name. The Numeric Display supports numeric Signed Decimal,<br>Unsigned Decimal, BCD, and Floating Point data types with up to 11<br>digits, including decimal point. User Defined Alpha Numeric Prefix and<br>Suffix values are also supported.                                                                                 | 1234512345                                        |
| The <b>Rectangle</b> object, just like with drawing tools, allows the user to<br>insert a drawing of a Rectangle as well as other geometric shapes into<br>a project. When this object is inserted into a project, when this object<br>allow the user to setup all available parameters for the Rectangle object.                                                                                                    |         | The Numeric Entry object is used to enter a value from your Panel to a<br>PLC Register. This object, when selected, opens a Numeric Keypad that<br>allows the user to enter a new value that will be written to the assigned<br>Tag Name. The Numeric Entry supports numeric Signed Decimal,<br>Unsigned Decimal, BCD, and Floating Point data types with up to 11<br>digits, including decimal points. User Defined Alpha Numeric Prefix and<br>Suffix values are also supported. | 1234512345                                        |
| The <b>Circle</b> object, just like with drawing tools, allows the user to insert<br>a drawing of a Circle or ellipse shape into a project. When this object<br>is inserted into a project, a window opens to allow the user to setup all<br>available parameters for the Circle object.                                                                                                    |         | The Increment/Decrement Value object is used to add or subtract a<br>value by pressing a button on the Panel. Basically the object uses two<br>Tags, one to read a value from and another to write a modified value<br>to. The Increment/Decrement Value supports numeric Signed Decimal,<br>Unsigned Decimal, BCD, and Floating Point data types with up to 11<br>digits, including decimal points. The Increment and decrement values<br>are also user selectable.               |                                                   |
| The <b>Frame</b> object allows the user to insert a Frame to the project that can be used to Frame other objects. Some of the uses for Frame object include but are not limited to graphically separating objects for different operations that may appear on one screen and emphasizing pushbuttons or other objects that may require more attention by the operator.                                                       |         | The <b>Real Time Graph</b> object displays the value stored in up to two<br>PLC tags, over a history of up to 24 points each. One point is added<br>at each refresh.                                                                                                    |                                                   |
| The <b>Pushbutton</b> object is available from the Button Category of the<br>Object List window. The Pushbutton object is an electronic version of<br>a typical Pushbutton normally found on control panels. The Pushbutton<br>object can be used to activate or deactivate components assigned to a<br>Discrete Tag Name.                                                                                                   |         | The <b>Line Graph</b> object displays the values of up to 24 PLC address<br>points. Up to two address arrays can be displayed. The line is drawn in<br>its entirety at each refresh.                                                                                                    | y 100<br>A 50<br>X<br>B 0 2 4 6 8 10<br>X Axis    |
| The <b>Switch</b> object is an electronic version of a typical Switch that<br>normally can be found on control panels. The Switch object can be used<br>to activate or deactivate components assigned to a Discrete Tag Name.                                                                                                    |         | The <b>Analog Meter</b> object is used to display the current value of a Tag Name.                                                                                                    | 4888 <b>5999</b><br>2089 7999<br>8 9999<br>8 9999 |
| The <b>Indicator Button</b> object is available from the Button Category of the<br>Object List window. The Indicator Button object is an electronic version<br>of a typical Indicator Button normally found on control panels. The<br>Indicator Button is a combination of a Pushbutton and an Indicator Light.<br>The Indicator Button can be used to activate or deactivate components<br>assigned to a Discrete Tag Name. | On      | The <b>Bar Meter</b> object is used to monitor up to two assigned Tag Names<br>continuously. This object has various appearances depending upon the<br>relative value of the tags. The Bar Meter can be used to create digital<br>versions of level, current, and flow meters to name a few samples, or<br>gauges that measure speed and other measurable data.                                                                                                    | 99999<br>5000<br>0                                |
| The <b>Indicator Light</b> object is an electronic version of a typical Indicator<br>Light normally found on industrial control panels. The Indicator Light can<br>be configured to display the status of the assigned Discrete Tag Name.                                                                                                    | On      | The <b>Bitmap Button</b> object offers the ability to use a Bitmap graphic<br>to perform the functions of a Button. This allows users to create their<br>own graphics and implement them within the software project. The<br>Bitmap Button object can be used to activate or deactivate components<br>assigned to a Discrete Tag Name. The <b>C-more</b> Micro-Graphic display<br>only supports two colors, black and white.                                                       |                                                   |
| The <b>Graphic Indicator Light</b> object is a more enhanced version of the<br>"Indicator Light Object" that allows the user to choose more detailed<br>graphics to display the status of a tag. This object is an electronic<br>version of a typical Indicator Light normally found on industrial control<br>panels. The Indicator Light can be configured to display the status of the<br>assigned Discrete Tag Name.      | -<br>   | The Static Bitmap offers the ability to display a Bitmap graphic on<br>any screen. The Static Bitmap does not change state. Refer to the<br>Dynamic Bitmap Object if you require the graphic object to change<br>state based on a Tag Value in your PLC. The dialog box for a "Static<br>Bitmap" object allows you to "read from disk" and select a graphic file<br>for import. Graphics must be in one of the following formats: .BMP<br>WMF .JPG _JPEG                           |                                                   |

C-more Micro-Graphic Panel Objects continued at top of next page.

## Micro-Graphic Programming Software (cont'd)

| C-more Micro-Graphic Panel Objects                                                                                                    |              |                                                                                                    |                    |
|----------------------------------------------------------------------------------------------------|--------------|----------------------------------------------------------------------------------------------------|--------------------|
| Object                                                                                                    | Graphic      | Object                                                                                                    | Graphic            |
| Recipe objects make it easy to make a large number of tag changes<br>with the push of a single button. Create Recipes with up to 99 entries,<br>and multiple sets of values. Then just push a button to load an entire set<br>of values into the group of recipe tags.                                                                                                    | DECIDE       | The Scroll Text object is available from the Text Category of the<br>Object List window. The Scroll Text object is an electronic version<br>of a marquee. It is similar to the Static Text Object. If the text in the<br>object does not fit in the window, it will scroll from right to left across<br>the window. The Scroll Text object does not require a Tag Name<br>assignment. The Scroll Text Object has a maximum character limit of<br>128 characters.                                                            | ScrollText         |
| The <b>Dynamic Bitmap</b> object offers the ability to make an object using<br>two different Bitmap graphics that will display one graphic when the Tag<br>is On and a different graphic when the Tag is Off. Use your own bitmap<br>designs or use some of the bitmaps provided with the software that are<br>located in the User Graphic Library.                                                                                                    | Man. Man.    | The Screen Change Pushbutton object is available from the Control<br>Category of the Object List window. The Screen Change Pushbutton<br>object is a pushbutton that can be configured to activate another<br>screen in the project. This object may be didted to various colors and<br>sizes. Users can configure the button to activate the Power-Up screen,<br>Forward Screen, Previous Screen, or any one of the project screens.                                                                                       | Screen             |
| The <b>Static Text</b> object is used to display a Frame with a personalized<br>Message. This Frame and Message can be placed on any screen and<br>any location within the screen.                                                                                                    |              | The Screen Selector object is available from the Control Category of<br>the Object List window. This object is an enhanced version of the Screen<br>Change pushbutton in that it offers many more features and defaults<br>with data from screens in the project. This helps to save time by not<br>having to create Screen change buttons for each screen. This object<br>may be edited to various colors and sizes.                                                                                                    | Soreen<br>Selector |
| The Lookup Text object is used to display a Frame with a personalized<br>Message. This Frame and Message can be placed on any screen and<br>any location within the screen. The object is always displayed like a sign<br>but is configured to display only the message prompted by an assigned<br>Tag Name. Messages are retrieved from a Message Database which is<br>configured by the user with text defined by the user. The Lookup Text<br>Object will scroll text up to 128 characters.                                                                                                 | LOOK UP TEXT | The Adjust Display Contrast object is used to allow the operator to<br>adjust the Panel Display Contrast. The default Display setting often<br>works in most applications, however lighting may vary based on the<br>location of each application. In these cases the operator can use this<br>object to make adjustments. The current display setting value will<br>appear on the top of the button and will change as the arrow keys are<br>pressed. This button can be modified to various sizes.                        |                    |
| The <b>Dynamic Text</b> object is used to display text that is retrieved from<br>data stored in a Tag. The Tag Name is assigned to registers in the PLC<br>that contain set character data. The data can be stored in the PLC in<br>ASCII format and may include information such as machine numbers,<br>locations, part numbers, and such. The Message can be configured to<br>be visible (Trigger) when an associated Tag Name is On or Off. This<br>object can be placed on any screen and any location within the screen.<br>The Dynamic Text Object will scroll text up to 40 characters. | DynamicText  | The <b>Function</b> object is used to assign the panels function key buttons<br>to a particular action as well as assigning the control of the LED On/Off<br>status. When a button has been assigned as a shift button, the then F1<br>through F5 will become F6 through F10. The Function Object buttons<br>will activate when the hardware button is pressed or when the object is<br>pressed on the screen. The object size is restricted so that the keys will<br>line up with the hardware function keys on the panel. | P1 22 33 74 35     |

## **USB to RS-232 Programming Cable Assembly**

Using the *C-more* Micro-Graphic Programming Software for project development, the *C-more* Micro-Graphic panel can be connected to a PC (personal computer) by using EA-MG-PGM-CBL, the USB-to-RS-232 cable assembly.

• Connect the USB programming cable ( included) from a USB port type A on the PC to the USB type B port on the converter (included). Next connect the serial programming cable from the converter's RJ12 port to the panel's RJ12 serial port. The panel receives power from the USB port of the PC that it is connected to through the USB to RS-232 converter assembly.

#### EA-MG-PGM-CBL

#### **Converter Dimensions**

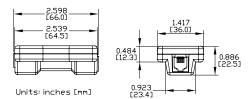

#### Converter Status LEDs

LED Status Indicators

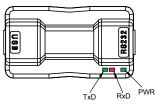

| USB to RS-232 Converter Pin Assignments |         |        |                            |
|-----------------------------------------|---------|--------|----------------------------|
|                                         | Pin No. | Signal | Description                |
| Pin Assignment                          | 1       | 0V     | Power (-) Connection (GND) |
| 5                                       | 2       | 5Vout  | Output +5V                 |
| No. 1                                   | 3       | RXD    | Receive data (232C)        |
|                                         | 4       | TXD    | Transmit data (232C)       |
|                                         | 5       | 5Vin   | Input +5V Detect           |
|                                         | 6       | 0V     | Power (-) Connection (GND) |

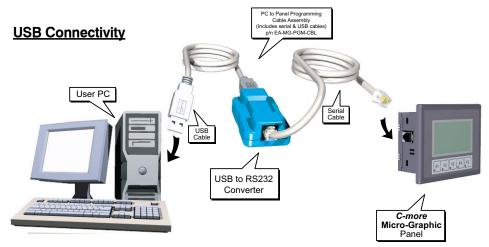

USB to RS-232 Programming Cable Assembly continued at top of next page.

## USB to RS232 Programming Cable Assembly (cont'd)

|                                           | USB to RS232 Converter Specifications                                                                                                    |  |
|-------------------------------------------|----------------------------------------------------------------------------------------------------|--|
| Part Number:                              | EA-MG-PGM-CBL                                                                                                    |  |
| Description:                              | 6-ft. cable assembly to connect personal computer to any <i>C-more</i> Micro-Graphic panel for setup and programming. (Note: This cable assembly uses the PC's USB port and converts the signals to serial transmissions. The USB port supplies 5 VDC to the Micro-Graphic panel for configuration operations.) Assembly includes standard USB A-type connector to B-type connector cable, custom converter, and an RS232C cable with RJ12 modular connector on each end. |  |
| Hardware:                                 |                                                                                                    |  |
| USB Interface                             | USB Specification Rev. 1.1<br>Connector: USB Type B jack to accept USB Type B cable plug                                                                                                    |  |
| Serial Interface                          | RS232 (EIA-232-E)<br>Connector: RJ12 phone jack 6p to accept RJ12 cable plug                                                                                                    |  |
| Baud Rate                                 | 115.2 kbps Maximum                                                                                                    |  |
| <ul> <li>Input Voltage</li> </ul>         | 5 VDC (Supplied thru serial interface cable.)                                                                                                    |  |
| <ul> <li>Power Consumption</li> </ul>     | 50 mA (Does not include power to panel and/or bezel.)                                                                                                    |  |
| Accessory Cables:                         |                                                                                                    |  |
| • USB Cable                               | USB Type A plug to PC on one end, USB Type B plug to converter on other end,<br>0.30 m [1 foot] length (* Note)                                                                                                    |  |
| <ul> <li>Serial Cable</li> </ul>          | RJ12 phone plug connectors on both ends, 2.0 m [6.56 feet] length (* Note)                                                                                                    |  |
| Environmental:                            |                                                                                                    |  |
| <ul> <li>Operating Temperature</li> </ul> | 0 to 50 °C (32 to 122 °F)                                                                                                    |  |
| <ul> <li>Storage Temperature</li> </ul>   | -20 to 60 °C (-4 to 140 °F)                                                                                                    |  |
| Humidity                                  | 5 to 95 % RH (non-condensing)                                                                                                    |  |
| <ul> <li>Environmental air</li> </ul>     | No corrosive gases permitted                                                                                                    |  |
| Vibration                                 | IEC60068-2-6 (Test Fc), 5-9 Hz: 3.5 mm amplitude, 9-150 Hz: 1.0G, sweeping, at a rate of 1 octave/min. (±10%), 10 sweep cycles per axis on each of 3 mutually perpendicular axes                                                                                                    |  |
| • Shock                                   | IEC60068-2-27 (Test Ea), 15 G peak, 11 ms duration, three shocks in each direction<br>per axis, on 3 mutually perpendicular axes (total of 18 shocks)                                                                                                    |  |
| Physical:                                 |                                                                                                    |  |
| • Dimensions                              | 2.559" (W) x 1.417" (H) x 0.886" (D)<br>[65.0 mm x 36.0 mm x 22.5 mm]                                                                                                    |  |
| • Weight                                  | 1.06 oz. [30 g]                                                                                                    |  |
| * Note: Maximum cable length f            | or either the USB or serial cable should not exceed 2.0 m [6.56 feet] in length.                                                                                                    |  |

[181.0]

#### 8-Button Keypad Bezel

The 8-button keypad bezel can be used with both the touch and non-touch 3" Micro-Graphic panels. The keypad includes four directional arrow cursor buttons, and one each of an ESCAPE, MENU, CLEAR and ENTER button. The keypad is intended to be used with the numeric entry object (Style 3) to allow changing of a value, and can also be used to navigate & select screen objects when using the non-touch panel version. The cursor left and right buttons are used to select a digit and the cursor up and down buttons to change the value, along with the ENTER and CLEAR buttons. It can also be used to access and navigate the screen selector feature. The keypad bezel is designed for easy drop-in of a C-more 3" Micro-Graphic panel. No panel configuration is required. 7.126

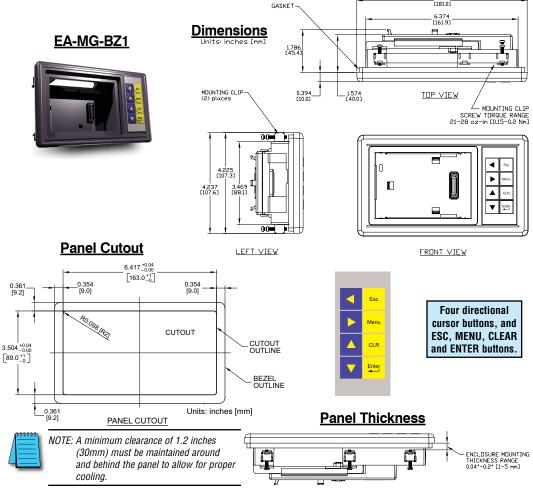

8-Button Keypad Bezel continued at top of next page.

## 8-Button Keypad Bezel (cont'd)

|                                                               | 8-Button Keypad Bezel Specifications                                                                                                    |
|---------------------------------------------------------------|----------------------------------------------------------------------------------------------------|
| Part Number:                                                  | EA-MG-BZ1                                                                                                    |
| General:                                                      |                                                                                                    |
| <ul> <li>C-more Micro-Graphic<br/>Panels Supported</li> </ul> | EA1-S3ML, EA1-S3MLW, EA1-S3ML-N, EA1-S3MLW-N                                                                                                    |
| • Connection                                                  | Connects with expansion connector on the rear of the <i>C-more</i> 3" Micro-Graphic panel.<br>An expansion connector is also on the rear of the keypad bezel to allow the EA-MG-P1 DC<br>Power Adapter, or the EA-MG-SP1 Serial Port with DC Power Adapter to be attached. |
| <ul> <li>Power Consumption</li> </ul>                         | None                                                                                                    |
| <ul> <li>Keypad Button Life</li> </ul>                        | Minimum of 500,000 cycles                                                                                                    |
|                                                               | (2) mounting clips, EA-MG-BZ1-BRK, included.                                                                                                    |
| <ul> <li>Enclosure Mounting</li> </ul>                        | Note: The <i>C-more</i> 3" Micro-Graphic panel is installed into the keypad bezel using the<br>mounting clips, EA-MG-S3ML-BRK, that are supplied with the panel.                                                                                                    |
| Environmental:                                                |                                                                                                    |
| Operating Temperature                                         | 0 to 50 °C (32 to 122 °F)                                                                                                    |
| <ul> <li>Storage Temperature</li> </ul>                       | -20 to 60 °C (-4 to 140 °F)                                                                                                    |
| Humidity                                                      | 5 to 95 % RH (non-condensing)                                                                                                    |
| <ul> <li>Environmental air</li> </ul>                         | No corrosive gases permitted                                                                                                    |
| <ul> <li>Vibration</li> </ul>                                 | IEC60068-2-6 (Test Fc), 5-9 Hz: 3.5 mm amplitude, 9-150 Hz: 1.0G, sweeping, at a rate of 1 octave/min. (±10%), 10 sweep cycles per axis on each of 3 mutually perpendicular axes                                                                                           |
| • Shock                                                       | IEC60068-2-27 (Test Ea), 15 G peak, 11 ms duration, three shocks in each direction<br>per axis, on 3 mutually perpendicular axes (total of 18 shocks)                                                                                                    |
| <ul> <li>Noise Immunity</li> </ul>                            | NEMA ICS3-304<br>RFI, (145 MHz, 440 Mhz 10 W @ 10 cm)<br>Impulse 1000 V @ 1 μs pulse                                                                                                    |
| • Enclosure                                                   | NEMA 4/4X, IP-65 (When mounted correctly, for indoor use only.)                                                                                                    |
| <ul> <li>Agency Approvals</li> </ul>                          | CE (EN61131-2), UL508, CUL Canadian C22.2 No. 142-M95, UL File E157382,<br>CSA File 234884                                                                                                    |
| Physical:                                                     |                                                                                                    |
| • Dimensions                                                  | 7.126" (W) x 4.225" (H) x 2.180" (D)<br>[181.0 mm x 107.3 mm x 55.4 mm]                                                                                                    |
| • Weight                                                      | 7.05 oz. [200 g]                                                                                                    |

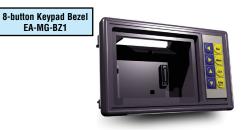

8-Button Keypad Bezel continued at top of next page.

## 8-Button Keypad Bezel (cont'd)

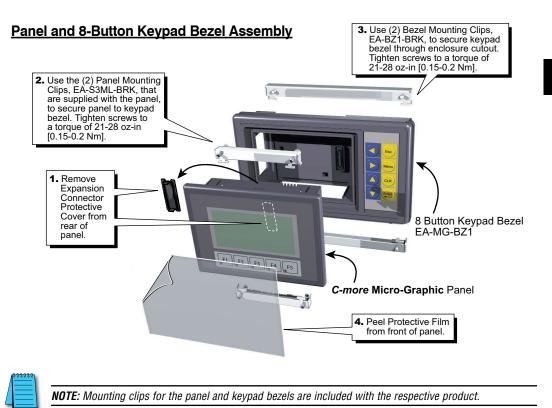

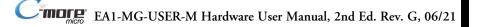

#### **20-button Keypad Bezel**

The 20-button keypad bezel can be used with both the touch and non-touch *C-more* 3" Micro-Graphic panels. The keypad includes four directional arrow cursor buttons, a full numeric keypad, and one each of an ESCAPE, MENU, CLEAR and ENTER button. The keypad is intended to be used with the numeric entry object (Style 3) to allow changing of a value, and can also be used to navigate & select screen objects when using the non-touch panel version. The numeric buttons can be used to enter a new value, or use the cursor left and right buttons to select a digit and the cursor up and down buttons to change the value, along with the ENTER and CLEAR buttons. It can also be used to access and navigate the screen selector feature. The keypad bezel is designed for easy drop-in of a *C-more* 3" Micro-Graphic panel. No panel configuration is required.

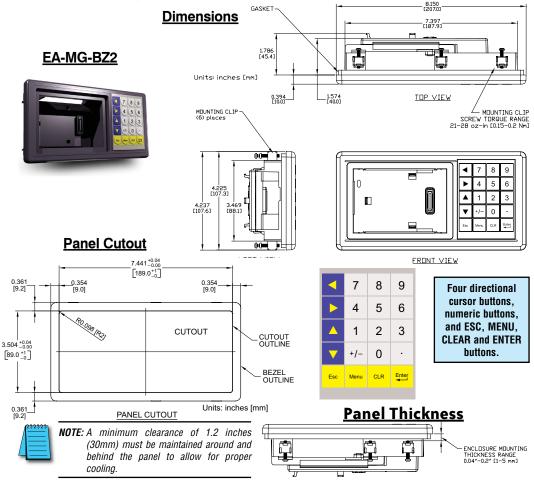

20-Button Keypad Bezel continued at top of next page.

## 20-button Keypad Bezel (cont'd)

| <i>,</i> , ,                                                  |                                                                                                    |
|---------------------------------------------------------------|----------------------------------------------------------------------------------------------------|
|                                                               | 20-Button Keypad Bezel Specifications                                                                                                    |
| Part Number:                                                  | EA-MG-BZ2                                                                                                    |
| General:                                                      |                                                                                                    |
| <ul> <li>C-more Micro-Graphic<br/>Panels Supported</li> </ul> | EA1-S3ML, EA1-S3MLW, EA1-S3ML-N, EA1-S3MLW-N                                                                                                    |
| • Connection                                                  | Connects with expansion connector on the rear of the <i>C-more</i> <b>3</b> " Micro-Graphic panel.<br>An expansion connector is also on the rear of the keypad bezel to allow the EA-MG-P1 DC<br>Power Adapter, or the EA-MG-SP1 Serial Port with DC Power Adapter to be attached. |
| <ul> <li>Power Consumption</li> </ul>                         | None                                                                                                    |
| <ul> <li>Keypad Button Life</li> </ul>                        | Minimum of 500,000 cycles                                                                                                    |
| o Freiseure Mounting                                          | (6) mounting clips, EA-MG-BZ2-BRK, included.                                                                                                    |
| <ul> <li>Enclosure Mounting</li> </ul>                        | Note: The <i>C-more</i> Micro-Graphic panel is installed into the keypad bezel using the mounting<br>clips, EA-MG-S3ML-BRK, that are supplied with the panel.                                                                                                    |
| Environmental:                                                |                                                                                                    |
| <ul> <li>Operating Temperature</li> </ul>                     | 0 to 50 °C (32 to 122 °F)                                                                                                    |
| <ul> <li>Storage Temperature</li> </ul>                       | -20 to 60 °C (-4 to 140 °F)                                                                                                    |
| Humidity                                                      | 5 to 95 % RH (non-condensing)                                                                                                    |
| <ul> <li>Environmental air</li> </ul>                         | No corrosive gases permitted                                                                                                    |
| Vibration                                                     | IEC60068-2-6 (Test Fc), 5-9 Hz: 3.5 mm amplitude, 9-150 Hz: 1.0G, sweeping, at a rate of 1 octave/min. (±10%), 10 sweep cycles per axis on each of 3 mutually perpendicular axes                                                                                                   |
| • Shock                                                       | IEC60068-2-27 (Test Ea), 15 G peak, 11 ms duration, three shocks in each direction<br>per axis, on 3 mutually perpendicular axes (total of 18 shocks)                                                                                                    |
| <ul> <li>Noise Immunity</li> </ul>                            | NEMA ICS3-304<br>RFI, (145 MHz, 440 Mhz 10 W @ 10 cm)<br>Impulse 1000 V @ 1 μs pulse                                                                                                    |
| • Enclosure                                                   | NEMA 4/4X, IP-65 (When mounted correctly, for indoor use only.)                                                                                                    |
| Agency Approvals                                              | CE (EN61131-2), UL508, CUL Canadian C22.2 No. 142-M95, UL File E157382,<br>CSA File 234884                                                                                                    |
| Physical:                                                     |                                                                                                    |
| • Dimensions                                                  | 8.150" (W) x 4.225" (H) x 2.180" (D)<br>[207.0 mm x 107.3 mm x 55.4 mm]                                                                                                    |
| • Weight                                                      | 7.40 oz. [210 g]                                                                                                    |
|                                                               |                                                                                                    |

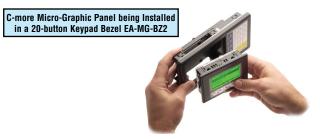

20-Button Keypad Bezel continued at top of next page.

## 20-button Keypad Bezel (cont'd)

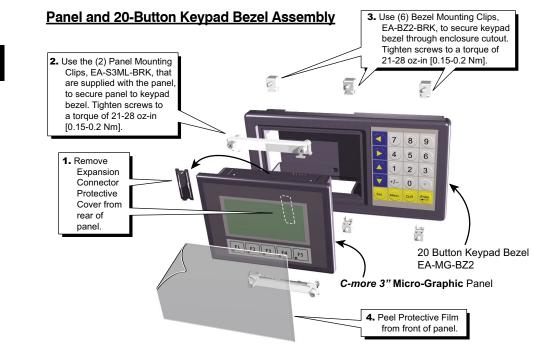

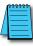

NOTE: Mounting clips for the panel and keypad bezels are included with the respective product.

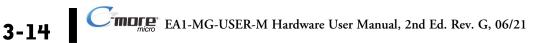

#### **DC Power Adapter**

The *C-more* Micro-Graphic panel is designed to use the 5 VDC power that is available from an RJ12 serial communications port found on most *AutomationDirect* CLICK and *Direct*LOGIC PLC's. However, for other PLC brands that do not supply power through their serial communications port, the EA-MG-P1 DC power adapter or EA-MG-SP1 serial port with DC power adapter should be used. Both adapters require power from a 12-24 VDC source. The EA-MG-P1 DC Power Adapter for *C-more* 3" Micro-Graphic panels is designed to easily snap on to the rear of a *C-more* 3" Micro-Graphic panel or the rear of an optional Keypad Bezel being used with a 3" Micro-Graphic panel.

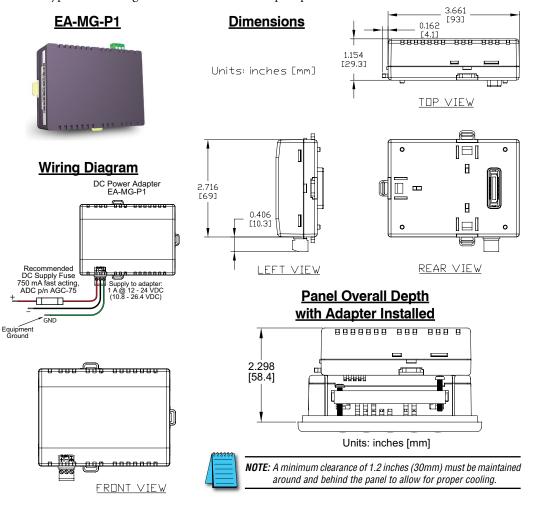

DC Power Adapter continued at top of next page.

## DC Power Adapter (cont'd)

|                                                | DC Power Adapter Specifications                                                                                                    |
|------------------------------------------------|----------------------------------------------------------------------------------------------------|
| Part Number:                                   | EA-MG-P1                                                                                                    |
| Electrical:                                    |                                                                                                    |
| <ul> <li>Input Voltage</li> </ul>              | 12-24 VDC                                                                                                    |
| <ul> <li>Input Voltage Range</li> </ul>        | 10.8-26.4 VDC                                                                                                    |
| <ul> <li>Power Consumption</li> </ul>          | 100 mA at 24 VDC                                                                                                    |
| <ul> <li>Maximum Power</li> </ul>              | 2.90 Watts                                                                                                    |
| <ul> <li>Maximum Inrush<br/>Current</li> </ul> | 5 A @ 500 $\mu s$ with 12 VDC applied, 10 A @ 500 $\mu s$ with 24 VDC applied                                                                                                    |
| Recommended Fuse                               | Type AGC fast acting glass fuse, 750 mA, 250 VAC, ADC p/n AGC-75                                                                                                    |
| <ul> <li>Connector Type</li> </ul>             | 3-pin screw type terminal block                                                                                                    |
| Environmental:                                 |                                                                                                    |
| <ul> <li>Operating Temperature</li> </ul>      | 0 to 50 °C (32 to 122 °F)                                                                                                    |
| <ul> <li>Storage Temperature</li> </ul>        | -20 to 60 °C (-4 to 140 °F)                                                                                                    |
| <ul> <li>Humidity</li> </ul>                   | 5 to 95 % RH (non-condensing)                                                                                                    |
| <ul> <li>Environmental air</li> </ul>          | No corrosive gases permitted                                                                                                    |
| Vibration                                      | IEC60068-2-6 (Test Fc), 5-9 Hz: 3.5 mm amplitude, 9-150 Hz: 1.0G, sweeping, at a rate of 1 octave/min. (±10%), 10 sweep cycles per axis on each of 3 mutually perpendicular axes |
| • Shock                                        | IEC60068-2-27 (Test Ea), 15 G peak, 11 ms duration, three shocks in each direction<br>per axis, on 3 mutually perpendicular axes (total of 18 shocks)                            |
| <ul> <li>Noise Immunity</li> </ul>             | NEMA ICS3-304<br>RFI, (145 MHz, 440 Mhz 10 W @ 10 cm)<br>Impulse 1000 V @ 1 μs pulse                                                                                             |
| <ul> <li>Enclosure</li> </ul>                  | NEMA 4/4X, IP-65 (When mounted correctly, for indoor use only.)                                                                                                    |
| <ul> <li>Agency Approvals</li> </ul>           | CE (EN61131-2), UL508, CUL Canadian C22.2 No. 142-M95, UL File E157382                                                                                                    |
| Physical:                                      |                                                                                                    |
| • Dimensions                                   | 3.823" (W) x 3.284" (H) x 1.331" (D)<br>[97.1 mm x 83.4 mm x 33.8 mm]                                                                                                    |
| • Weight                                       | 2.8 oz. [80 g]                                                                                                    |

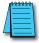

**NOTE:** Recommended DC power supply to power either DC Power Adapter, **AutomationDirect** Part No. PSC-24-015 or PSC-24-030.

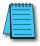

NOTE: If the adapter is installed on the panel, the adapter must be powered.

DC Power Adapter continued at top of next page.

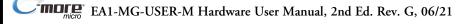

#### DC Power Adapter (cont'd)

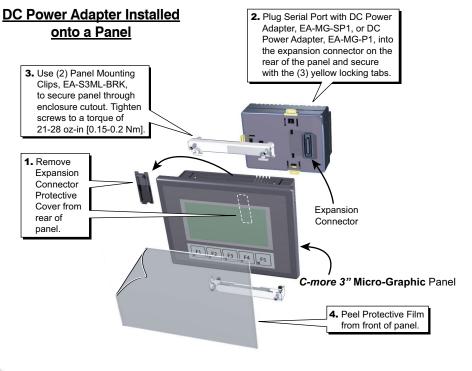

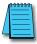

**NOTE:** Mounting clips for the panel are included with the panel.

DC Power Adapter continued at top of next page.

#### DC Power Adapter (cont'd)

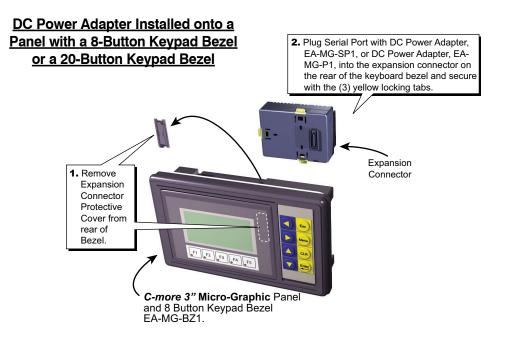

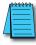

NOTE: Mounting clips for the panel and keypad bezels are included with the respective product.

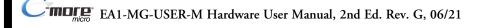

#### Serial Port with DC Power Adapter

The *C-more* Micro-Graphic panel is designed to use the 5 VDC power that is available from an RJ12 serial communications port of most *AutomationDirect* CLICK and *Direct*LOGIC PLC's. However, for other PLC brands that do not supply power through their serial communications port, the EA-MG-P1 DC power adapter or EA-MG-SP1 serial port with DC power adapter should be used. The EA-MG-SP1, with D-Sub 15-pin RS-232/RS-422/485 serial port, can be used to connect to a PLC using RS-232 or RS-422/485. The adapter requires power from a 12-24 VDC source. This optional Serial Port with DC Power Adapter for *C-more* 3" Micro-Graphic panels is designed to easily snap on to the rear of a *C-more* 3" Micro-Graphic panel or the rear of an optional Keypad Bezel being used with a 3" Micro-Graphic panel.

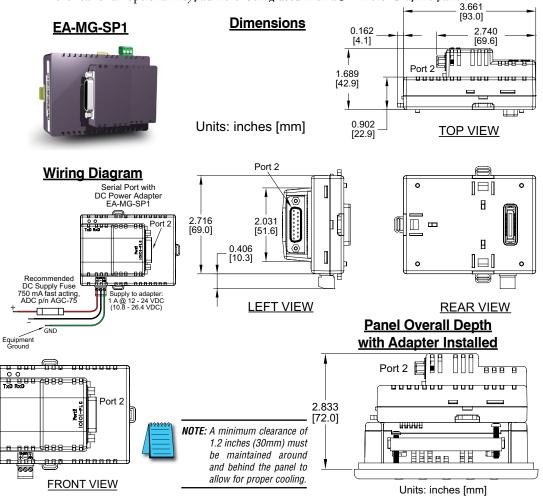

Serial Port with DC Power Adapter continued at top of next page.

## Serial Port with DC Power Adapter (cont'd)

| Ser                                                       | ial Port w/ DC Power Adapter Specifications                                                                                                    |
|-----------------------------------------------------------|----------------------------------------------------------------------------------------------------|
| Part Number:                                              | EA-MG-SP1                                                                                                    |
| Serial PLC Interface Port:                                |                                                                                                    |
| <ul> <li>Interface Standard</li> </ul>                    | RS232 & RS485/422                                                                                                    |
| <ul> <li>Adjustable Settings<br/>from Software</li> </ul> | Baud rate: 9600, 19200 or 38400 bits/sec<br>Data bits: 7/8 bits<br>Parity: None, Odd/Even                                                                                        |
| (Dependent on PLC Protocol)                               | Stop bits: 2/1 bits                                                                                                    |
| Connector Type                                            | 15-pin D-sub connector (female)                                                                                                    |
| Electrical:                                               |                                                                                                    |
| <ul> <li>Input Voltage</li> </ul>                         | 12-24 VDC                                                                                                    |
| <ul> <li>Input Voltage Range</li> </ul>                   | 10.8-26.4 VDC                                                                                                    |
| Power Consumption                                         | 100 mA at 24 VDC                                                                                                    |
| <ul> <li>Maximum Power</li> </ul>                         | 2.90 Watts                                                                                                    |
| <ul> <li>Maximum Inrush<br/>Current</li> </ul>            | 5 A @ 500 $\mu s$ with 12 VDC applied, 10 A @ 500 $\mu s$ with 24 VDC applied                                                                                                    |
| Recommended Fuse                                          | Type AGC fast acting glass fuse, 750 mA, 250 VAC, ADC p/n AGC-75                                                                                                    |
| Connector Type                                            | 3-pin screw type terminal block                                                                                                    |
| Environmental:                                            |                                                                                                    |
| Operating Temperature                                     | 0 to 50 °C (32 to 122 °F)                                                                                                    |
| Storage Temperature                                       | -20 to 60 °C (-4 to 140 °F)                                                                                                    |
| Humidity                                                  | 5 to 95 % RH (non-condensing)                                                                                                    |
| Environmental air                                         | No corrosive gases permitted                                                                                                    |
| Vibration                                                 | IEC60068-2-6 (Test Fc), 5-9 Hz: 3.5 mm amplitude, 9-150 Hz: 1.0G, sweeping, at a rate of 1 octave/min. (±10%), 10 sweep cycles per axis on each of 3 mutually perpendicular axes |
| • Shock                                                   | IEC60068-2-27 (Test Ea), 15 G peak, 11 ms duration, three shocks in each direction per axis, on 3 mutually perpendicular axes (total of 18 shocks)                               |
| Noise Immunity                                            | NEMA ICS3-304<br>RFI, (145 MHz, 440 Mhz 10 W @ 10 cm)<br>Impulse 1000 V @ 1 μs pulse                                                                                             |
| Enclosure                                                 | NEMA 4/4X, IP-65 (When mounted correctly, for indoor use only.)                                                                                                    |
| Agency Approvals                                          | CE (EN61131-2), UL508, CUL Canadian C22.2 No. 142-M95, UL File E157382                                                                                                    |
| Physical:                                                 |                                                                                                    |
| • Dimensions                                              | 3.823" (W) x 3.284" (H) x 1.866" (D)<br>[97.1 mm x 83.4 mm x 47.4 mm]                                                                                                    |
| Weight                                                    | 4.375 oz. [125 g]                                                                                                    |
|                                                           |                                                                                                    |

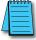

**NOTE:** Recommended DC power supply to power either DC Power Adapter, **AutomationDirect** Part No. PSC-24-015 or PSC-24-030.

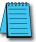

**NOTE:** If the DC power adapter is installed on the panel, the adapter must be powered.

Serial Port with DC Power Adapter continued at top of next page.

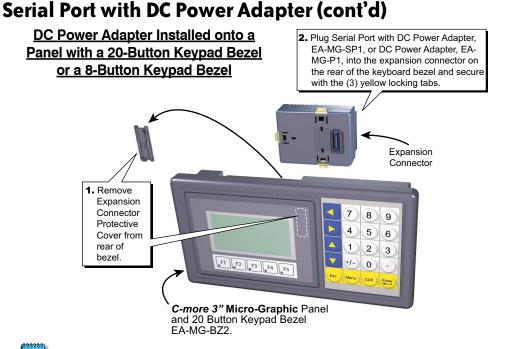

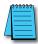

**NOTE:** Mounting clips for the panel and keypad bezels are included with the respective product.

**NOTE:** When an EA-MG-SP1 Serial Port with DC Power Adapter is installed, **only one** of the ports can be used with a connected PLC. The programming software allows the user to select either Comm. Port1 or Comm. Port2 under the Panel Manager dialog box. When using Port 2 to communicate with the connected PLC, Port 1 can still be used with the EA-MG-PGM-CBL Software Programming Cable Assembly to transfer projects between the PC and panel.

| Available PLC<br>Protocols              | PLC Serial<br>Communications P                   | ort 2     | Ada<br>-SP |                |     | PLC 15-p<br>communicat | ions |                |
|-----------------------------------------|--------------------------------------------------|-----------|------------|----------------|-----|------------------------|------|----------------|
| Serial - port1 or port2                 | Serial - port2 only*                             |           |            | 000            |     |                        | 15   | <u> </u>       |
| AutomationDirect CLICK                  | Allen-Bradley DF1 Half Duplex                    | 1 +       | шU         |                | UU  |                        |      | $\mathbf{X}$   |
| AutomationDirect K-sequence             | Allen-Bradley DF1 Full Duplex                    | 1    _    | _          |                |     |                        |      | \              |
| AutomationDirect DirectNET              | Allen-Bradley PLC5 DF1                           | 1 +       | _          |                |     |                        | ₩    | )              |
| AutomationDirect Modbus                 | Allen-Bradley DH485                              | 1 U       |            |                |     |                        | J;   | n /            |
| Modicon Modbus RTU                      | GE SNPX (90/30, 90/70, Micro 90, VersaMax Micro) |           |            |                |     | L                      | _    | ¥              |
| Entivity Modbus RTU                     | Mitsubishi FX                                    | Expansion | Pin        | Signal         | Pin | Signal                 | Pin  | Signal         |
|                                         | Mitsubishi Q & QnA                               | Connector |            | Frame GND      |     | LE                     |      | TXD+ (422/485) |
|                                         | Omron Host Link (C200 Adapter, C500)             |           |            |                | -   |                        |      | . ,            |
|                                         | Omron FINS Serial (CJ1, CS1)                     |           | 2          | TXD (232C)     |     | CTS (232C)             | 12   | ( ,            |
|                                         | Siemens PPI (S7-200 CPU)                         | 1         |            | RXD (232C)     |     | RTS (232C)             | 13   | Term. Resistor |
| *Note: Serial port2 requires the use of | · · · · ·                                        | 1         |            | Supplies +5VDC |     | RXD+ (422/485)         | -    | do not use     |
| note. Contai portz requires the use of  |                                                  | 1         | 5          | Logic GND      | 10  | RXD- (422/485)         | 15   | do not use     |

See the PLC Compatibility & Connection Charts in Chapter 6 for details

NOTE: Adapter requires 10.8-26.4 VDC supply.

#### **D-SUB 15-pin to Terminal Block Adapter**

The EA-COMCON-3A adapter may be used with EA-MG-SP1 to provide wire terminal connections for RS-422/485 PLC communication cable. Note that similar part number EA-COMCON-3 will not fit EA-MG-SP1

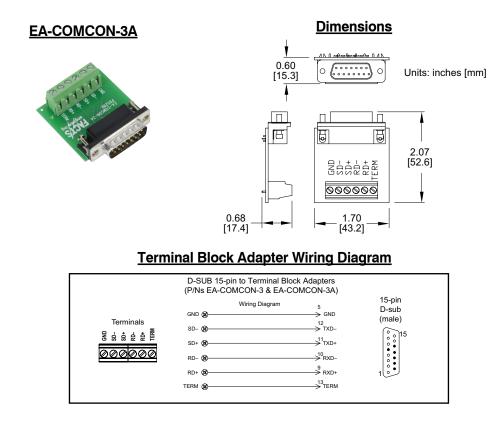

## **Clear Screen Overlay**

Optional clear screen overlay used to protect *C-more* Micro-Graphic displays from minor scratches and wear. Package contains 5 clear screen overlays.

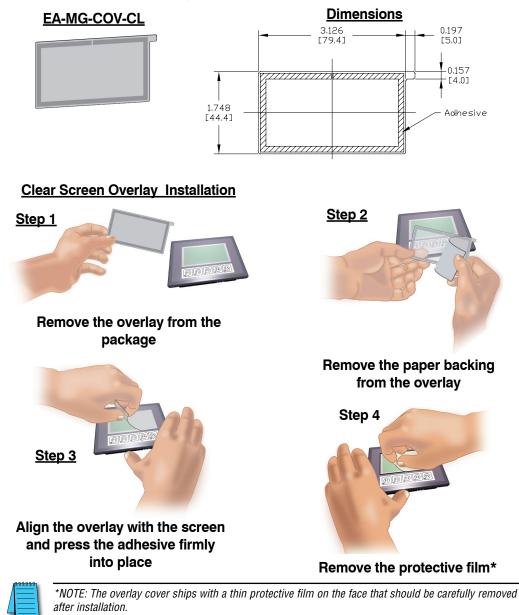

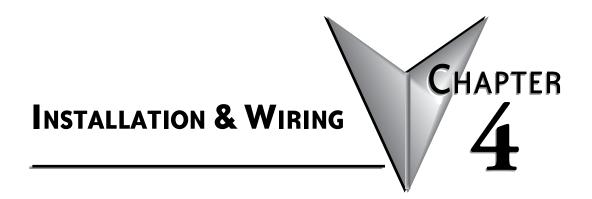

#### In this Chapter...

| Safety Guidelines                    | 4-2 |
|--------------------------------------|-----|
| Introduction                         | 4-3 |
| Panel Cutout Dimensions (all models) | 4-4 |
| Wiring Guidelines                    | 4-5 |

#### **Safety Guidelines**

1999955

**NOTE: Products with CE marks** perform their required functions safely and adhere to relevant standards as specified by CE directives provided they are used according to their intended purpose and that the instructions in this manual are adhered to. The protection provided by the equipment may be impaired if this equipment is used in a manner not specified in this manual. A listing of our international affiliates is available on our Web site: http://www.automationdirect.com

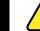

WARNING: Providing a safe operating environment for personnel and equipment is your responsibility and should be your primary goal during system planning and installation. Automation systems can fail and may result in situations that can cause serious injury to personnel or damage to equipment. Do not rely on the automation system alone to provide a safe operating environment. You should use external electromechanical devices, such as relays or limit switches, that are independent of the PLC application to provide protection for any part of the system that may cause personal injury or damage. Every automation application is different, so there may be special requirements for your particular application. Make sure you follow all national, state, and local government requirements for the proper installation and use of your equipment.

#### **Plan for Safety**

The best way to provide a safe operating environment is to make personnel and equipment safety part of the planning process. You should examine *every* aspect of the system to determine which areas are critical to operator or machine safety. If you are not familiar with control system installation practices, or your company does not have established installation guidelines, you should obtain additional information from the following sources.

• NEMA — The National Electrical Manufacturers Association, located in Washington, D.C. publishes many different documents that discuss standards for industrial control systems. You can order these publications directly from NEMA. Some of these include:

ICS 1, General Standards for Industrial Control and Systems

ICS 3, Industrial Systems

ICS 6, Enclosures for Industrial Control Systems

- NEC The National Electrical Code provides regulations concerning the installation and use of various types of electrical equipment. Copies of the NEC Handbook can often be obtained from your local electrical equipment distributor or your local library.
- Local and State Agencies many local governments and state governments have additional requirements above and beyond those described in the NEC Handbook. Check with your local Electrical Inspector or Fire Marshall office for information.

#### Introduction

The installation and wiring of *C-more*<sup>®</sup> Micro-Graphic panels require selecting an appropriate location for the panel, laying out the cutout dimensions on the surface of the control cabinet that the panel will be mounted through, securing the panel with the provided mounting clips, tightening the screws to the appropriate torque rating to assure the gasket is sealing correctly, and finally connecting the appropriate power source to the panel.

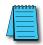

**Note**: Each **C-more** Micro-Graphic panel is provided with a cutout template to make marking the proper cutout size on the surface of the control cabinet that the panel will be mounted through a simple task. The keypad bezels are also provided with an appropriate cutout template for mounting convenience.

The *C-more* 3" Micro-Graphic panels include two mounting clips. The clip is a long metal bracket with two screws. It is fitted to the panel by inserting two tabs into mating slots on the panel and then sliding the clip into a narrower slot to secure it in place.

If using the panel with either the 8-button or 20-button Keypad Bezel, then install the panel into the keypad bezel and secure with the mounting clips that are provided with the panel. Create a cutout in the enclosure that the assembled panel and keypad bezel will be mounted through and secure the assembly with the mounting clips that are provided with the keypad bezel. See **Chapter 3: Accessories** for additional details.

This chapter only covers the proper mounting of the panel and connecting power. Once power is applied to the panel, read **Chapter 5**, **System Setup Screens**, to check the information menu to make sure the panel has the latest version of firmware, become familiar with the panel test features, and check the memory usage.

The next step will be to select the appropriate PLC protocol and communications cable as described in Chapter 6.

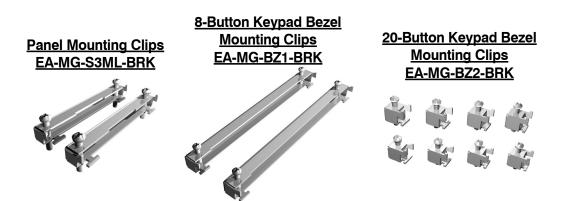

#### **Panel Cutout Dimensions (all models)**

The *C-more* 3" panel is mounted into a cutout through the control cabinet and secured with two (2) mounting clips. The mounting clips are provided with the panel. There is a set of two (2) "T" shaped holes (slots) on each side of the panel's long dimension that the two tabs on each mounting clip will match. The mounting clips are held in place by inserting the tabs into the "T" shaped holes (slots) and then moving the mounting clip toward the rear of the panel's bezel to keep it in place. Next tighten the mounting clip screws to pull the rear of the panel's bezel to the control cabinet's mounting surface. The screws need to be tightened to the torque rating shown in the illustration below so that the gasket is compressed to form the proper seal between the panel and cabinet surface.

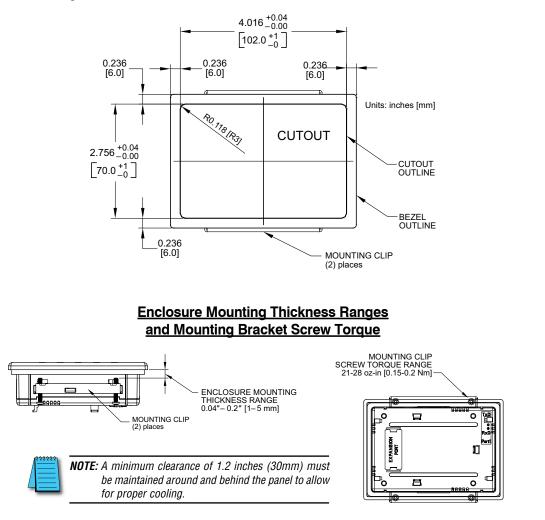

#### **Wiring Guidelines**

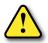

WARNING: To minimize the risk of potential safety problems, you should follow all applicable local and national codes that regulate the installation and operation of your equipment. These codes vary from area to area and it is your responsibility to determine which codes should be followed, and to verify that the equipment, installation, and operation are in compliance with the latest revision of these codes.

Equipment damage or serious injury to personnel can result from the failure to follow all applicable codes and standards. We do not guarantee the products described in this publication are suitable for your particular application, nor do we assume any responsibility for your product design, installation, or operation.

If you have any questions concerning the installation or operation of this equipment, or if you need additional information, please call us at 1-800-633-0405 or 770-844-4200.

This publication is based on information that was available at the time it was printed. At Automationdirect.com® we constantly strive to improve our products and services, so we reserve the right to make changes to the products and/or publications at any time without notice and without obligation. This publication may also discuss features that may not be available in certain revisions of the product.

#### Providing Power to the Micro-Graphic Panel

- The *C-more* Micro-Graphic panel is powered during programming from the PC through the USB to RS-232 Programming Cable Assembly, EA-MG-PGM-CBL.
- During operation, the *C-more* Micro-Graphic panel can be powered from most *AutomationDirect* PLC's RJ12 serial communications port by using a DV-1000CBL communications cable, or a DV-1000CBL communications cable with a FA-15HD 15-pin HD DSub/RJ12 Adapter connected to a *Direct*LOGIC PLC's 15-pin HD communications port (DL06, D2-250-1 & D2-260) PLCs. See Chapter 6: PLC Communications for additional details.
- The 3" panel can also be powered by installing either the EA-MG-P1 DC Power Adapter, or the EA-MG-SP1 Serial Port with DC Power Adapter to the back of the panel and supply the adapter from a 1 Amp @ 12-24 VDC power source.

#### Panel Powered from AutomationDirect PLC via Communications Cable

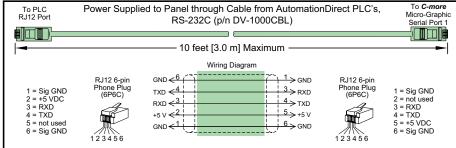

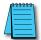

**NOTE:** Maximum cable length when the panel is powered via the DV-1000CBL using an AutomationDirect PLC is 10 feet.

Wiring Guidelines continued at top of the next page.

#### Wiring Guidelines (cont'd)

#### Panel Powered from a DC Power Adapter - Wiring Diagrams

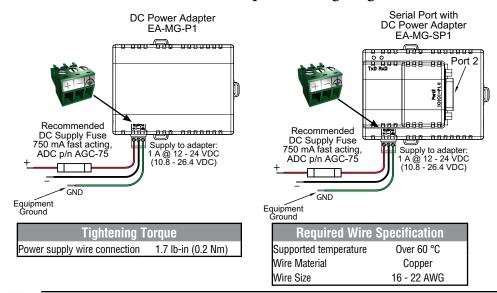

**NOTE:** Recommended DC power supply to power either DC Power Adapter, **AutomationDirect** Part No. PSC-24-015 or PSC-24-030.

|   |   | 33 | -   |
|---|---|----|-----|
| / | - |    | - 1 |
| / | _ |    |     |
|   | - |    | -   |
| - | - | _  | -   |

**NOTE:** If either the EA-MG-P1 DC Power Adapter or the EA-MG-SP1 Serial Port with DC Power Adapter is installed on the 3" Micro-Graphic panel, then the adapter must be powered. The error message below will be displayed on the panel if power is not applied. The RJ12 serial communications port (Port 1) on the panel can still be used to communicate with a PLC or control device while using one of the adapters, but the +5 VDC power through the serial cable from AutomationDirect PLC's RJ12 serial comm port is not used.

|   | R100:<br>Option module<br>detected without<br>external power |
|---|--------------------------------------------------------------|
| F | 1 F2 F3 F4 F5                                                |

Wiring Guidelines continued at top of the next page.

## Wiring Guidelines (cont'd)

Maximum communication cable length when powered from optional DC Power Adapter is 50 ft. (15 m)

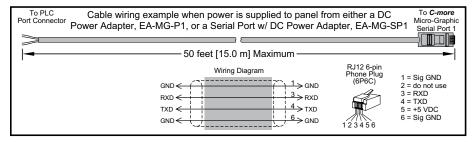

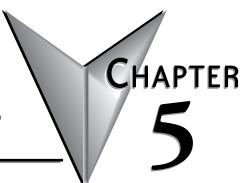

# System Setup Screens

| In this Chapter                                     |      |
|-----------------------------------------------------|------|
| Introduction                                        | 5-2  |
| Accessing the System Setup Screens                  | 5-3  |
| System Setup Screens Flowchart                      | 5-4  |
| Setup Menu                                          | 5-5  |
| Information Menu                                    | 5-6  |
| Memory                                              | 5-6  |
| Protocol                                            | 5-6  |
| Extensions                                          | 5-6  |
| Versions                                            | 5-6  |
| Setting Menu                                        | 5-7  |
| Setting – LCD Contrast                              | 5-7  |
| Setting – Backlight, Models EA1-S3ML & EA1-S3ML-N   | 5-8  |
| Setting – Backlight, Models EA1-S3MLW & EA1-S3MLW-N | 5-9  |
| Setting – Beep                                      | 5-10 |
| Setting – Calibration                               | 5-11 |
| Setting – Clear User Memory                         | 5-12 |
| Setting – Reset to Factory Default                  | 5-12 |
| Setting – Hourglass                                 | 5-13 |
| Test Menu                                           | 5-14 |
| Test Menu – Serial Port1 - Loop Back Test           | 5-14 |
| Test Menu – Serial Port2 - Loop Back Test           | 5-15 |
| Test Menu – PLC Enquiry Test                        | 5-16 |
| Test Menu – Buzzer Test                             | 5-16 |
| Test Menu – Touch Panel Test                        | 5-17 |
| Exit                                                | 5-17 |

## Introduction

The *C-more*<sup>®</sup> Micro-Graphic panels include a series of built-in System Setup Screens that allow the user to view detailed information about the panel, adjust features, test various functions of the panel, clear memory, and reset all values and conditions back to the original factory defaults.

The following is presented to give the user a detailed step by step look at:

- · How to access the System Setup Screens
- What adjustments and features are available
- When and why the feature may need to be adjusted or used
- How to adjust and/or interrupt the features

The System Setup Screens from the Setup Menu are split into three different categories to make it simple for the user to select the area for viewing information, making adjustments, or testing the panel. The three Setup Menu selections are:

#### Information

Here you will find the panel model number, detailed information in regards to the panel's available memory and usage, the protocol being used by the panel, if any optional extension, such as a keypad bezel and/or DC power adapter is installed on the panel, and version information for the firmware and boot loader.

#### Setting

This is the area for adjusting the contrast of the display, selecting one of the five backlight colors enabling or disabling the internal audible beeper, calibrating the touch panel, clearing the user memory, resetting all of the settings back to the factory defaults, and setting the loading screen hourglass icon delay time or disabling the display of the hourglass icon. The factory defaults are a contrast value of 3, a green backlight, the internal audible beeper enabled, forced touch panel calibration on the touch panel version, user program cleared from memory, and hourglass icon delay of 350 ms.

#### Test Menu

The test menu includes the ability to test the built-in serial port (Port 1 – RS-232) of the panel using a loop back connector, do an enquiry to determine if a PLC is connected, perform a test of the internal audible beeper and test the response of the touch screen surface on touch screen models. Refer to page 14 and 15 of this chapter for details on loop back connector wiring. If the EA-MG-SP1 Serial Port with DC Power Adapter (Port 2 – RS-232/485/422) is installed, the adapter will be detected and the ability to test this additional port using loop back connectors for RS-232 and RS-485/422 will be shown on the test menu.

## **Accessing the System Setup Screens**

To access the **Setup Menu** of the panel **System Setup Screens**, press the panel's BAK [F1] and ENT [F5] function keys simultaneously for three (3) seconds as shown below. The **System Setup Screens' Setup Menu** will be displayed as shown at the bottom of this page.

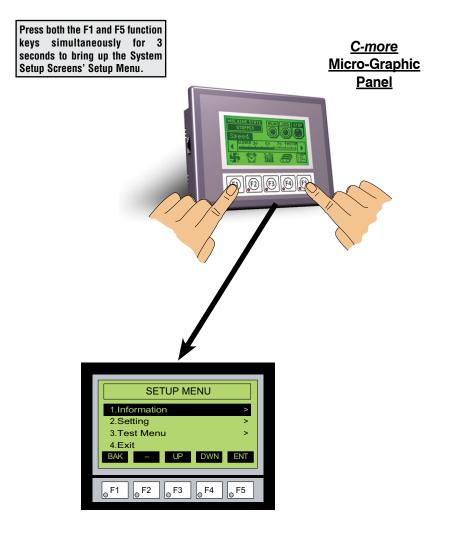

# System Setup Screens Flowchart

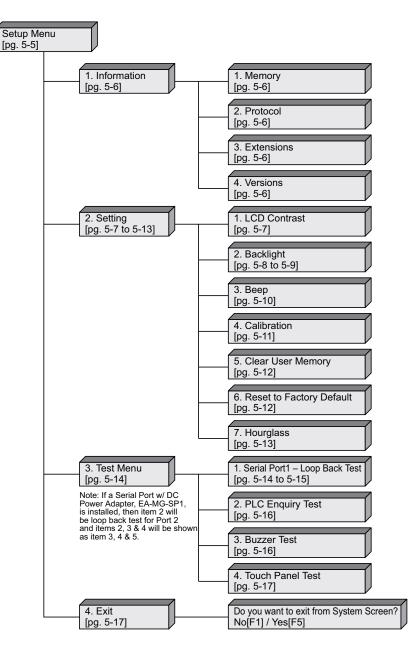

# Setup Menu

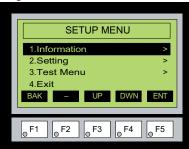

To navigate the different selections under the Setup Menu, use the function keys. BAK [F1] to return to the project screen or previous screen, UP [F3] to cursor up, DWN [F4] to cursor down, and ENT [F5] to enter a selection.

Pressing ENT [F5] with **Information** highlighted will take you to the **Information** menu screen. See page 5-6.

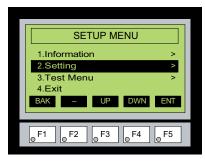

Pressing ENT [F5] with **Setting** highlighted will take you to the **Setting** menu screen. See page 5-7.

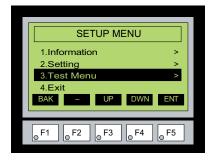

 SETUP MENU

 1.Information

 2.Setting

 3.Test Menu

 4.Exit

 BAK

 UP

 DWN
 ENT

Pressing ENT [F5] with **Test Menu** highlighted will take you to the **Test Menu** screen. See page 5-12.

Pressing ENT [F5] with **Exit** highlighted will allow the used to decided whether to **Exit** or not **Exit** the System Setup Screens. See page 5-15.

## **Information Menu**

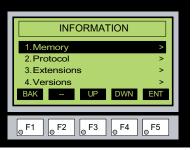

Pressing ENT [F5] with **Memory** highlighted will show the total memory available, memory usage and free memory available for the project.

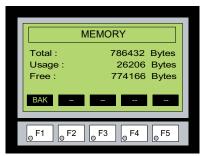

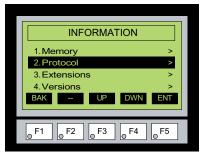

Pressing ENT [F5] with the **Protocol** highlighted will show the PLC Protocol that has been assigned to the panel and the protocol version.

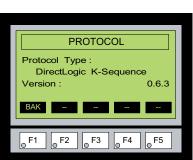

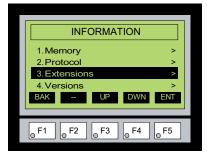

Pressing ENT [F5] with the **Extensions** highlighted will list the optional keypad bezel and/or DC power adapter that are installed on the panel. The example here shows the EA-MG-P1 & EA-MG-BZ1.

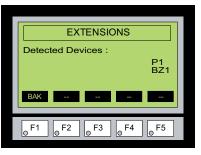

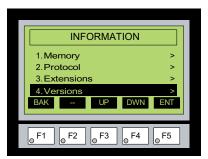

Pressing ENT [F5] with the Versions highlighted will show the panel model, firmware and boot loader versions.

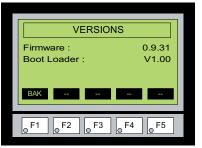

# **Setting Menu**

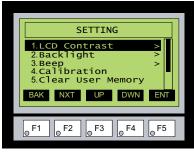

SETTING 6.Reset to Factory Defa 7.Hourglass BAK NXT UP DWN ENT can also use the NXT [F2] function key to go back and forth between the two screens without having to use the up and down keys. The BAK [F1] function key will return you to the previous screen. Use the ENT [F5] function key to make your selection once you have the setting highlighted. The **Setting** screen includes the following: **LCD Contrast** - page 5-7 **Backlight** – page 5-8

Use the UP [F3] and DWN [F4] function keys to scroll through the list of settings. There are five selections on the

first screen and additional selections on a second screen. You

Beep – page 5-9 Calibration – page 5-10 Clear User Memory – page 5-11 Reset to Factory Default – page 5-11 Hourglass – page 5-13

## Setting – LCD Contrast

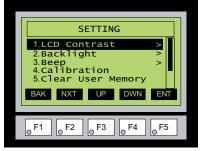

With LCD Contrast highlighted, press ENT [F5] to bring up the screen showing the current value. The default is a value of 3. The contrast can be adjusted between 1 to 5, with 1 being the least amount of contrast and 5 being the highest amount.

| LCD CONTRAST     | 1 |
|------------------|---|
| Current Value: 3 |   |
|                  |   |
| BAK UP DWN APL   |   |
| F1 F2 F3 F4 F5   | _ |
| F1 F2 F3 F4 F5   |   |

## Setting – Backlight, Models EA1-S3ML & EA1-S3ML-N

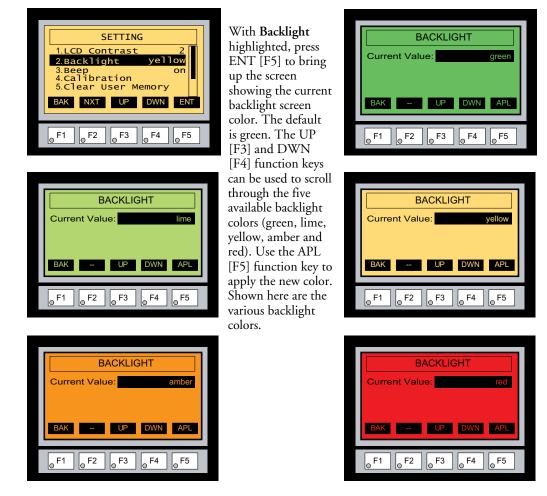

**Note:** Loading a project to the panel will override whatever color is chosen from the System Setup Screens' Backlight color selection screen. The selected color is displayed only when in the System Setup Screens.

## Setting - Backlight, Models EA1-S3MLW & EA1-S3MLW-N

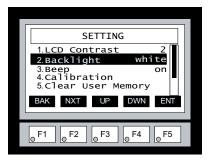

BACKLIGHTCurrent Value:pink1BAK-UPDWNAPL $_{\odot}$  F1 $_{\odot}$  F2 $_{\odot}$  F3 $_{\odot}$  F4 $_{\odot}$  F5

With **Backlight** highlighted, press ENT [F5] to bring up the screen showing the current backlight screen color. The default is white. The UP [F3] and DWN [F4] function keys can be used to scroll through the five available backlight colors (white, pink1, pink2, pink3 and red). Use the APL [F5] function key to apply the new color. Shown here are the various backlight colors.

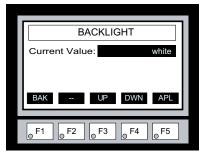

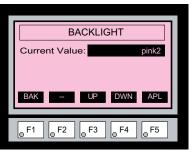

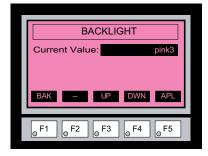

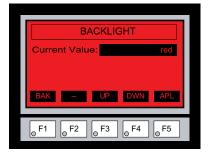

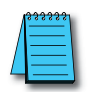

**Note:** Loading a project to the panel will override whatever color is chosen from the System Setup Screens' Backlight color selection screen. The selected color is displayed only when in the System Setup Screens.

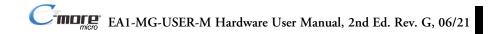

#### Setting – Beep

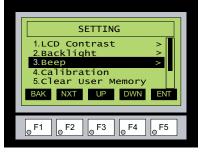

With Beep highlighted, press ENT [F5] to show the current value for the internal beeper. The default is ON. The UP [F3] and DWN [F4] function keys can be used to toggle between the ON and OFF state for the beeper (enable or disable). Use the APL [F5] function key to apply the selection.

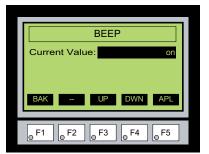

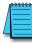

**Note:** Loading a project to the panel will override whatever selection is chosen for the beeper from the System Setup Screens' Beep on/off selection screen. The Beep on/off choice can be changed through the System Setup Screens after a project is loaded.

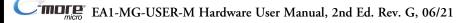

Setting - Calibration

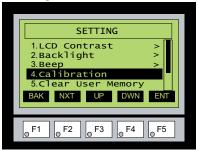

With Calibration highlighted, press ENT [F5] to bring up the first calibration screen as shown on the right. Touch the "cross" in the upper left corner as accurately as you can. When the screen is touched, the cross will move to the lower right corner and finally to the center of the screen. If the touch points are within the built-in calibration tolerance, the final screen will allow you to either save and quit from the calibration procedure, or allow you to retry. If the points that were touched are not within the calibration tolerance, you will be returned to the first calibration screen and will need to start over.

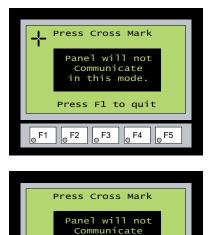

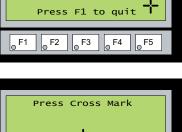

in this mode.

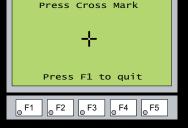

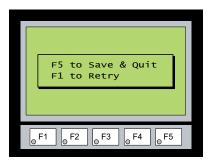

#### Setting – Clear User Memory

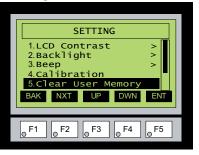

With Clear User Memory highlighted, press ENT [F5]. You will be given the choice to either proceed with clearing the user memory by pressing [F5] for YES or allowed to cancel by pressing [F1] for NO.

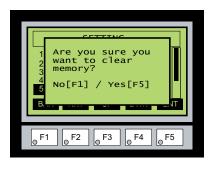

## Setting - Reset to Factory Default

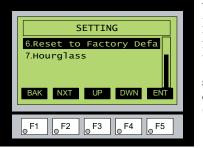

With Reset to Factory Default highlighted, press ENT [F5]. Press [F5] to restore all settings to factory defaults and clear user memory. Press [F1] to cancel.

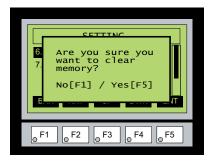

Factory default values can also be reset by pressing F2 and F4 while cycling power to the panel.

The Factory Default values are:

- LCD Contrast value of 3
  - Green backlight color for EA1-S3ML & EA1-S3ML-N
  - White backlight color for EA1-S6MLW & EA1-S3MLW-N
- The internal audible beeper enabled
- Forced touch calibration
- User program cleared from memory
- Hourglass icon delay of 350 ms.

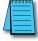

**NOTE:** User memory is cleared when factory defaults are reset. Use the C-more Micro programming software to read the project from the panel and save a backup copy.

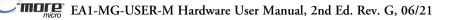

## Setting – Hourglass

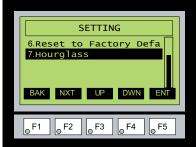

The **Hourglass** selection listed under the **Setting** menu can be used to either disable the display of the hourglass icon or set the amount of delay time (0 ms to 1000 ms) desired before it is displayed.

With Hourglass highlighted, press ENT [F5]. The UP [F3] and DWN [F4] function keys are used to scroll through the selections. Use the APL [F5] function key to apply the selection.

Explanation: An hourglass icon is displayed on the panel anytime a new screen is being loaded until communication is established with the new screen. If communication is established before the set delay time has timed out, no hourglass will be displayed. The hourglass icon can also be disabled from being displayed.

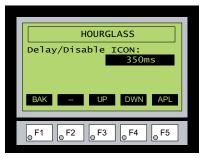

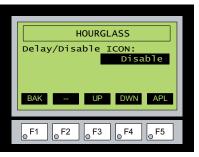

## **Hourglass Icon**

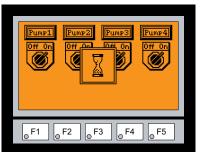

## **Test Menu**

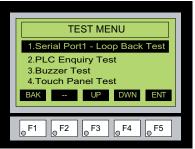

Use the UP [F3] and DWN [F4] function keys to scroll through the list of tests. There are normally three selections on the Test Menu screen. If the EA-MG-SP1 Serial Port with DC Power Adapter is installed, then Serial Port 2 becomes available to the panel, and this serial port can also be tested by the use of loop back connectors. The BAK [F1] function key will return you to the previous screen. Use the ENT [F5] function key to make your selection once you have the test highlighted.

The Test Menu screen includes the following: Serial Port1 - Loop Back Test – page 5-13 Serial Port2 - Loop Back Test – page 5-14 PLC Enquiry Test – page 5-15 Buzzer Test – page 5-15 Touch Panel Test – page 5-17

## Test Menu – Serial Port1 - Loop Back Test

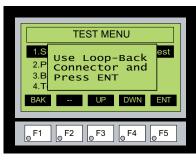

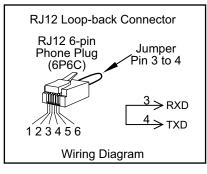

With Serial Port1 - Loop Back Test highlighted, press ENT [F5] to bring up the screen shown to the left. Connect a loop back connector constructed as shown here and press ENT [F5] to start the test. If the test is passing, the **Receive Counts** will equal the Bytes Sent. If the serial port is not working, then the Error Counts will equal the Bytes Sent. The test will continue until the BAK [F1] key is pressed.

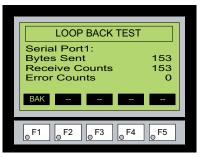

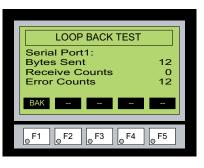

## Test Menu – Serial Port2 - Loop Back Test

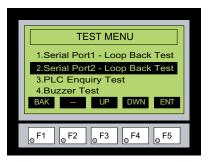

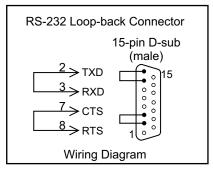

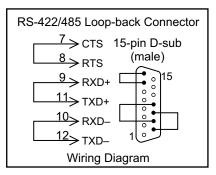

If the EA-MG-SP1 Serial Port with DC Power Adapter module is installed on the panel, then the screen to the left will be displayed when the Test Menu is brought up. With Serial Port2 - Loop Back Test selection highlighted, press ENT [F5] to bring up the screen shown to the right. At this point, either connect the RS-232 loop back connector or the RS-422/485 connector, depending on which type of communications connection is being used, and press ENT [F5] to start the test. Wiring diagrams for both types of loop back connectors are shown on this page. If the test is passing, the Receive Counts will equal the Bytes **Sent**. If the serial port is not working, then the Error Counts will equal the Bytes Sent. The **RTS/CTS** signals will also show either pass or fail as shown to the right. The test will continue until the BAK [F1] key is pressed.

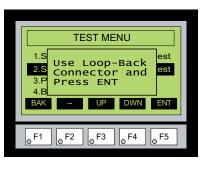

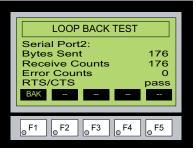

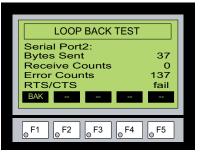

## Test Menu – PLC Enquiry Test

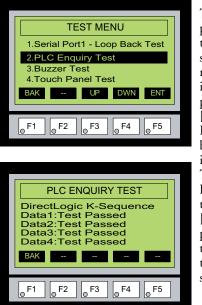

With PLC Enquiry Test highlighted, press ENT [F5] to bring up the screen shown to the right. If the PLC is connected to the panel, press ENT [F5] to start the test. Four data tests will be performed and indicated as either Test Passed or Test Failed as shown on this page. The BAK [F1] key can be pressed to cancel the test and/or returned to the previous screen.

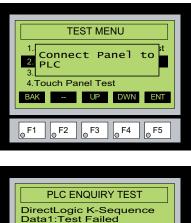

## Data1:1est Failed Data2:Test Failed Data3:Test Failed Data4:Test Failed BAK • • • • • • •

## Test Menu – Buzzer Test

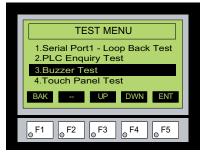

With **Buzzer Test** highlighted, press ENT [F5] to run the test on the internal audible beeper. The beeper will sequence up the scale through eight notes and then start over. The BAK [F1] key can be pressed to cancel the test.

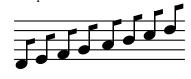

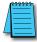

**Note:** The beeper tone is not selectable. The beeper function can not be turned on or off from this screen, refer to the Setting menu.

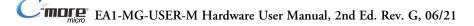

## Test Menu – Touch Panel Test

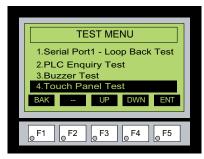

With Touch Panel Test highlighted, press ENT [F5] to bring up the screen shown to the right. Touch any area of the screen to visualize the active area of the touch screen. If the touch panel area is working properly, the screen will blacken at the area touched. Use this test to identify any area that is not responding properly. Press any key [F1 to F5] to return to the Test Menu.

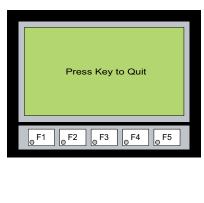

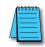

**Note:** The Touch Panel Test is available only on C-more Micro Graphic Touch panels (models EA1-S3ML and EA1-S3MLW).

## Exit

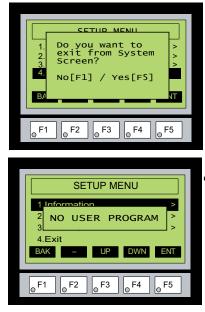

With Exit highlighted, press ENT [F5] to bring up the screen shown to the left. You will be given the choice to either proceed with exiting the System Setup Screens by pressing [F5] for YES or allowed to cancel by pressing [F1] for NO. You will be returned to the project screen if answering YES.

If there is no user program loaded into the panel, then a **NO USER PROGRAM** message as shown to the left will be displayed.

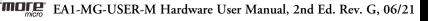

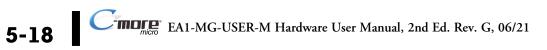

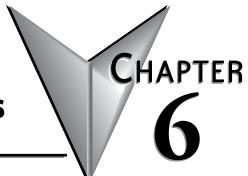

# **PLC COMMUNICATIONS**

## In this Chapter...

| Introduction                                           |      |
|--------------------------------------------------------|------|
| Available PLC Protocols                                | 6-2  |
| <b>C-more</b> Micro-Graphic Built-in Port 1            | 6-3  |
| <b>C-more</b> Micro-Graphic Optional EA-MG-SP1 Port 2  | 6-4  |
| DirectLOGIC PLCs Password Protection                   | 6-5  |
| PLC Compatibility and Connection Charts                | 6-5  |
| AutomationDirect Controllers                           | 6-5  |
| RS-422A/RS-485A Communications                         | 6-5  |
| Allen-Bradley:                                         | 6-6  |
| GE, Mitsubishi, Omron, Modicon and Siemens:            | 6-6  |
| How to use the PLC Compatibility and Connection Charts | 6-7  |
| Example:                                               | 6-7  |
| Available Purchased Cables                             | 6-22 |
| Available Purchased Cables – Wiring Diagrams           | 6-24 |
| User Constructed Cables – Wiring Diagrams              | 6-34 |
| RS-422A/RS-485A Multi-Drop Wiring Diagram Examples     | 6-44 |

## Introduction

The *C-more*<sup>®</sup> Micro-Graphic panels are capable of communicating with AutomationDirect Productivity Series, Do-more, CLICK, SOLO, GS Drives and the entire *Direct*LOGIC family of PLCs. The panel is capable of communicating using RS232, RS422 and RS485 serial communications and networks. When using the built in RJ12 serial port, designated as **Port 1**, on the *C-more* Micro-Graphic panel to connect with AutomationDirect controllers, your cabling choices are fairly simple.

- DV-1000CBL connects to Productivity Series, Do-more, CLICK, DL05, DL06, DL105, DL205, D3-350 and D4-450 phone jack.
- D4-1000CBL connects to all DL405 CPU 15-pin ports.

The panel also has the ability to communicate with Allen-Bradley PLCs that support the Allen-Bradley DF1 and DH485 protocols. Use of the Serial Port with DC Power Adapter module, EA-MG-SP1, along with the following cables will allow connecting the panel to a majority of Allen-Bradley PLCs.

- EA-MLOGIX-CBL connects to AB MicroLogix 1000, 1100, 1200, 1400 & 1500
- EA-SLC-232-CBL connects to AB SLC 5/03, /04, /05, ControlLogix, CompactLogix, FlexLogix
- EA-PLC5-232-CBL connects to AB PLC5
- EA-DH485-CBL connects to AB MicroLogix, SLC500, and any PLC using AB AIC device

The PLC Compatibility and Connection Chart tables on the following pages list the various PLCs and protocols that can be configured. Other third party PLCs include GE, Mitsubishi, Omron, Modicon and Siemens. The rest of this chapter is devoted to show the pin to pin connections of available cables plus wiring diagrams that the user can refer to in order to construct their own cables, along with wiring diagrams of cables that are not available for purchase.

**Note:** A maximum cable length of 10 feet between the Micro-Graphic panel and the PLC is recommended when powering the panel from the PLC.

The Serial Port with DC Power Adapter module, EA-MG-SP1, can be used if the application requires the use of RS-422 or RS-485. The serial port on the adapter, designated as **Port 2**, can also be wired for RS-232. The use of the adapter permits greater cable lengths. The panel can also be connected to more than one PLC by using RS-422 or RS-485 wired in a multi-drop configuration. See the example wiring diagrams at the end of this chapter for details.

#### Available PLC Protocols

If you have difficulty determining whether the particular PLC and/or protocol you are using will work with the *C-more* series of Micro-Graphic panels, please contact our technical support group at 770-844-4200.

| Sorial parts ar parts Sorial parts and * |                                                  |  |  |  |  |  |
|------------------------------------------|--------------------------------------------------|--|--|--|--|--|
| Serial - port1 or port2                  | Serial - port2 only*                             |  |  |  |  |  |
| AutomationDirect Productivity Series     | Allen-Bradley DF1 Half Duplex                    |  |  |  |  |  |
| AutomationDirect Do-more                 | Allen-Bradley DF1 Full Duplex                    |  |  |  |  |  |
| AutomationDirect CLICK                   | Allen-Bradley PLC5 DF1                           |  |  |  |  |  |
| AutomationDirect K-sequence              | Allen-Bradley DH485                              |  |  |  |  |  |
| AutomationDirect DirectNET               | GE SNPX (90/30, 90/70, Micro 90, VersaMax Micro) |  |  |  |  |  |
| AutomationDirect Modbus                  | Mitsubishi FX                                    |  |  |  |  |  |
| Modicon Modbus RTU                       | Mitsubishi Q & QnA                               |  |  |  |  |  |
| Entivity Modbus RTU                      | Omron Host Link (C200 Adapter, C500)             |  |  |  |  |  |
|                                          | Omron FINS Serial (CJ1, CS1)                     |  |  |  |  |  |
|                                          | Siemens PPI (S7-200 CPU)                         |  |  |  |  |  |

# **C-more Micro-Graphic Built-in Port 1**

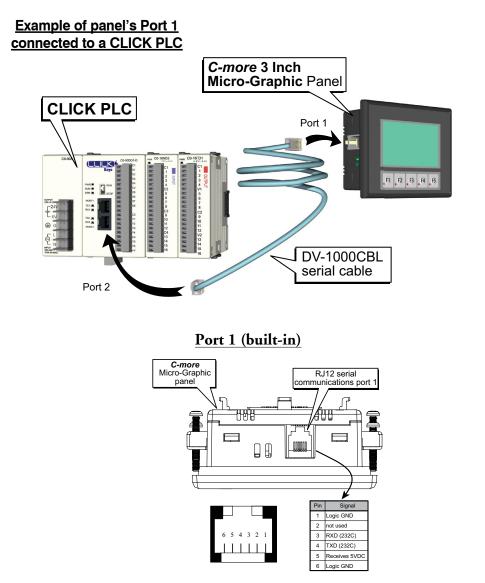

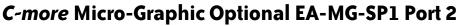

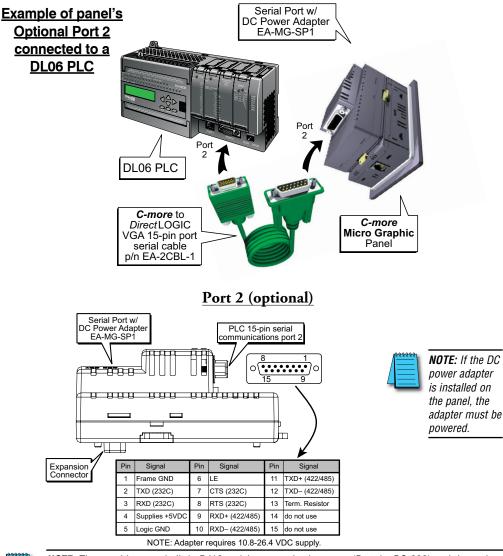

6

**NOTE:** The panel has one built-in RJ12 serial communications port (Port 1 - RS-232) and the option to add one 15-pin serial communications port (Port 2 - RS-232/422/485) to the panel by installing the EA-MG-SP1 module. **Only one** of the ports can be used with a connected PLC. The programming software allows the user to select either Comm. Port1 or Comm. Port2 under the Panel Manager dialog box. When using Port 2 to communicate with the connected PLC, Port 1 can still be used with the EA-MG-PGM-CBL Software Programming Cable Assembly to transfer projects between the PC and panel.

## **DirectLOGIC PLCs Password Protection**

| 1 | <del>3333</del> | - |
|---|-----------------|---|
|   |                 |   |
|   |                 | = |
| - |                 | _ |

**NOTE:** DirectLOGIC PLCs support multi-level password protection of the ladder program. This allows password protection while not locking the communication port to an operator interface. The multilevel password can be invoked by creating a password with an upper case "A" followed by seven numeric characters (e.g. A1234567). Please refer to the specific PLC user manual for further details.

# **PLC Compatibility and Connection Charts**

The following charts list the possible connections available between *C-more* 3" Micro-Graphic panels and a variety of PLCs. The charts list which PLC ports can communicate and provide power to the *C-more* Micro-Graphic panel through built-in port 1 (RS-232). Also shown is communication through port 1 (RS-232) when utilizing the optional DC Power Adapter EA-MG-P1. Communications using the optional Serial Port with DC Power Adapter (EA-MG-SP1) through port 1 or port 2 is illustrated as well.

The chart includes the various PLC protocols that can be used with each combination of PLC port and panel port.

The chart lists the recommended cables and/or manufactured devices that can be used to make up the communications link, and also refers to wiring diagrams that can be used to construct cables for connecting the PLC's port to the panel's port.

Following the charts is a list of cables that can be purchased, including their wiring diagrams, and also wiring diagrams that are referenced from the charts that can be used to construct the referenced cables. The constructed cables are referred to as Diagram 1 through 13 and start on page 6-32.

#### AutomationDirect Controllers

#### AutomationDirect Productivity Series, CLICK, Do-more, DirectLogic, SOLO Temperature Controller and GS Drives

Drivers specific to these AutomationDirect control devices make it convenient to communicate with the *C-more* Micro-Graphic panels and simplify configuring objects with controller addresses.

#### RS-422A/RS-485A Communications

When using the RS-422A/RS-485A communications capabilities of the *C-more* Micro-Graphic Serial Port (Port 2), the termination resistor is placed between the **RXD**- and **RXD**+ terminals on the PLC side of the connection between the touch panel and PLC. The Termination Resistor value is based on the characteristic impedance of the cable being used. To enable the built-in 120 Ohm Termination Resistor, jumper pin 13 (termination resistor) to pin 9 (**RXD**+) on the *C-more* Micro-Graphic 15-pin PLC communications port.

#### Allen-Bradley:

As stated in this chapter's introduction, the panel also has the ability to communicate with Allen-Bradley PLCs that support the Allen-Bradley DF1 and DH485 protocols. Use of the Serial Port with DC Power Adapter module, EA-MG-SP1, is required. The chart for the various Allen-Bradley PLCs includes recommended cables.

#### GE, Mitsubishi, Omron, Modicon and Siemens:

Other 3rd party PLCs can be used with the *C-more* Micro-Graphic panel with the use of the Serial Port with DC Power Adapter module, EA-MG-SP1. These PLCs are listed in a chart and various wiring diagrams are shown to allow connectivity.

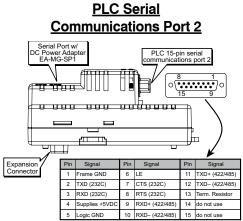

NOTE: Adapter requires 10.8-26.4 VDC supply.

EA1-MG-USER-M Hardware User Manual, 2nd Ed. Rev. G, 06/21

## How to use the PLC Compatibility and Connection Charts

- 1.) Find the PLC Family being used.
- 2.) Find the particular PLC model in the PLC family.
- 3.) Find the PLC communications port you will be connecting to the *C-more* Micro-Graphic panel.
- 4.) Read across the chart to determine if the *C-more* Micro-Graphic panel's Port 1 can be used, or if an optional EA-MG-P1 DC Power Adapter or EA-MG-SP1 Serial Port w/ DC Power Adapter is required, and then determine the cable and other components, manufactured or user constructed, are required.

**Example:** 

| 1           | 2        | 3                            |                                  |                                   |                                            |                                                |
|-------------|----------|------------------------------|----------------------------------|-----------------------------------|--------------------------------------------|------------------------------------------------|
|             |          |                              | l l                              |                                   | Components Require<br>Protocol being used. | d for                                          |
|             |          |                              | PLC Por                          | t Powered                         | DC Powe                                    | r Adapter                                      |
| Family      | CPU      | Port & Type                  |                                  | 5 VDC from the<br>C's comm. port. | source using                               | n external 24 VDC<br>the DC Power<br>EA-MG-P1. |
|             |          |                              | Using panel'                     | s RJ12 port 1                     | Using panel's                              | s RJ12 port 1                                  |
|             |          |                              | Protocol(s)<br>Supported         | Components &<br>Network Type      | Protocol(s)<br>Supported                   | Components &<br>Network Type                   |
|             | D2-230   | Port 1<br>RJ12 - 6 pin       | K-sequence                       | DV-1000CBL<br>RS-232              | K-sequence                                 | DV-1000CBL<br>RS-232                           |
|             | D2-240   | Port 1<br>RJ12 - 6 pin       | K-sequence                       | DV-1000CBL                        | K-sequence                                 | DV-1000CBL                                     |
|             | D2-240   | Port 2<br>RJ12 - 6 pin       | K-sequence,<br><b>Direct</b> NET | RS-232                            | K-sequence,<br><b>Direct</b> NET           | RS-232                                         |
| DirectLOGIC |          | Port 1<br>RJ12 - 6 pin       | K-sequence,                      | DV-1000CBL<br>RS-232              | K-sequence,                                | DV-1000CBL<br>RS-232                           |
| DL205       | D2-250-1 | Port 2<br>DB15HD<br>(female) | <i>Direct</i> NET,<br>Modbus RTU | DV-1000CBL<br>+ FA-15HD<br>RS-232 | <i>Direct</i> NET,<br>Modbus RTU           | DV-1000CBL<br>+ FA-15HD<br>RS-232              |
|             |          | Port 1<br>RJ12 - 6 pin       | K-sequence,                      | DV-1000CBL<br>RS-232              | K-sequence,                                | DV-1000CBL<br>RS-232                           |
|             | D2-260   | Port 2<br>DB15HD<br>(female) | <i>Direct</i> NET,<br>Modbus RTU | DV-1000CBL<br>+ FA-15HD<br>RS-232 | <i>Direct</i> NET,<br>Modbus RTU           | DV-1000CBL<br>+ FA-15HD<br>RS-232              |

# AutomationDirect Productivity Series, Do-more, CLICK PLC's, SOLO Temperature Controller and GS Drives

|                                   |                 | PLC Co                                                        | ompatibility & C                                           | onnection Char                                                                                      | t                                                          |                                                                 |  |  |
|-----------------------------------|-----------------|---------------------------------------------------------------|------------------------------------------------------------|----------------------------------------------------------------------------------------------------|------------------------------------------------------------|-----------------------------------------------------------------|--|--|
|                                   | PLC             |                                                               |                                                            | C-more Micro-Graphic Panel Panel to PLC Cabling Components Required for                             |                                                            |                                                                 |  |  |
| Family                            | СРИ             | Port & Type                                                   | Powered with 5                                             | Specific Port and<br>PLC Port Powered<br>Powered with 5 VDC from the<br>connected PLC's comm. port. |                                                            | r <b>Adapter</b><br>external 24 VDC<br>the DC Power<br>A-MG-P1. |  |  |
|                                   |                 |                                                               | Using panel's<br>Protocol(s)<br>Supported                  | RJ12 port 1<br>Components &<br>Network Type                                                         | Using panel's<br>Protocol(s)<br>Supported                  | RJ12 port 1<br>Components &<br>Network Type                     |  |  |
| CLICK                             | all versions    | Port1<br>RJ12 - 6 pin<br>Port2<br>RJ12 - 6 pin                | Modbus (CLICK)                                             | DV-1000CBL<br>RS-232                                                                                | Modbus (CLICK)                                             | DV-1000CBL<br>RS-232                                            |  |  |
|                                   | Analog<br>CPU's | Port3<br>Terminal block<br>- 3 pin                            |                                                            | Not Available                                                                                       |                                                            | Not Available                                                   |  |  |
| Productivity<br>Series            | all versions    | RS-232<br>RJ12 - 6 pin<br>RS-485<br>Terminal Block<br>- 3 pin | AutomationDirect<br>Productivity3000<br>Serial<br>(P3-550) | DV-1000CBL<br>RS-232<br>Not Available                                                               | AutomationDirect<br>Productivity3000<br>Serial<br>(P3-550) | Not Available<br>Not Available                                  |  |  |
| Do-more                           | all versions    | Port 2<br>RJ12 - 6 pin                                        | AutomationDirect<br>Do-more Serial                         | <b>DV-1000CBL</b><br>RS-232                                                                         | AutomationDirect<br>Do-more Serial                         | DV-1000CBL<br>RS-232                                            |  |  |
| SOLO<br>Temperature<br>Controller | all versions    | Data terminals                                                | Not Ava                                                    | ailable                                                                                             | Not Av                                                     | ailable                                                         |  |  |
| GS Drives                         | all versions    | Port<br>RJ12 - 6 pin                                          | Not Ava                                                    | ailable                                                                                             | Not Av                                                     | ailable                                                         |  |  |
| Note: Wiring Dia                  | grams for us    | er constructed c                                              | ables start on pag                                         | e 6-34.                                                                                             |                                                            |                                                                 |  |  |

6

EA1-MG-USER-M Hardware User Manual, 2nd Ed. Rev. G, 06/21

# AutomationDirect Productivity Series, Do-more, CLICK PLC's, SOLO Temperature Controller and GS Drives

| PLC Compatibility & Connection Chart |                 |                                                |                                                                                     |                                         |                                                       |                                                 |  |
|--------------------------------------|-----------------|------------------------------------------------|-------------------------------------------------------------------------------------|-----------------------------------------|-------------------------------------------------------|-------------------------------------------------|--|
|                                      | PLC             |                                                |                                                                                     | <i>C-more</i> Micr                      | o-Graphic Panel                                       |                                                 |  |
|                                      |                 |                                                | Pa                                                                                  | nel to PLC Cabling<br>Specific Port and | Components Required<br>Protocol being used.           | d for                                           |  |
| Family                               | CPU             | Port & Type                                    | Powe                                                                                | ered from an extern                     | DC Power Adapte                                       | ing the                                         |  |
|                                      |                 |                                                | <b>Ser</b><br>Using panel's                                                         |                                         |                                                       | - <b>SP1.</b><br>'s serial Port 2<br>n - female |  |
|                                      |                 |                                                | Protocol(s)<br>Supported                                                            | Components &<br>Network Type            | Protocol(s)<br>Supported                              | Components &<br>Network Type                    |  |
| CLICK                                | all versions    | Port1<br>RJ12 - 6 pin<br>Port2<br>RJ12 - 6 pin | Port1<br>J12 - 6 pin<br>Port2<br>J12 - 6 pin<br>Port3<br>rminal block Not Available |                                         | Modbus (CLICK)                                        | <b>EA-2CBL</b><br>RS-232                        |  |
|                                      | Analog<br>CPU's | Port3<br>Terminal block<br>- 3 pin             |                                                                                     |                                         | * See Diagram 17<br>RS-232                            |                                                 |  |
| Productivity                         |                 | RS-232<br>RJ12 - 6 pin                         | AutomationDirect<br>Productivity3000                                                | DV-1000CBL<br>RS-232                    | AutomationDirect<br>Productivity3000                  | <b>EA-2CBL</b><br>RS-232                        |  |
| Series                               | all versions    | RS-485<br>Terminal Block<br>- 3 pin            | Serial<br>(P3-550)                                                                  | Not Available                           | Serial<br>(P3-550)                                    | * See Diagram 18<br>RS-232                      |  |
| Do-more                              | all versions    | Port 2<br>RJ12 - 6 pin                         | AutomationDirect<br>Do-more Serial                                                  | DV-1000CBL<br>RS-232                    | AutomationDirect<br>Do-more Serial                    | <b>EA-2CBL</b><br>RS-232                        |  |
| SOLO<br>Temperature<br>Controller    | all versions    | Data terminals                                 | Not Ava                                                                             | ailable                                 | AutomationDirect<br>SOLO<br>Temperature<br>Controller | * See Diagram 21<br>RS-485                      |  |
| GS Drives                            | all versions    | Port<br>RJ12 - 6 pin                           | Not Ava                                                                             | ailable                                 | AutomationDirect<br>GS Drives                         | * See Diagrams<br>19 and 20<br>RS-485           |  |
| * Note: Wiring Dia                   | grams for us    | er constructed c                               | ables start on pag                                                                  | e 6-34.                                 |                                                       |                                                 |  |

C-more EA1-MG-USER-M Hardware User Manual, 2nd Ed. Rev. G, 06/21

## *DirectLOGIC DL05*, DL06, D0-DCM Module & DL105 PLCs Panel Powered via RJ12 Port 1 or EA-MG-P1, Port 1 Communications

| PLC Compatibility & Connection Chart |              |                                                        |                                                                                        |                                                                                |                                                 |                                                             |  |
|--------------------------------------|--------------|--------------------------------------------------------|----------------------------------------------------------------------------------------|--------------------------------------------------------------------------------|-------------------------------------------------|-------------------------------------------------------------|--|
|                                      | PLC          |                                                        | C-more Micro-Graphic Panel                                                             |                                                                                |                                                 |                                                             |  |
|                                      |              |                                                        | Panel to PLC Cabling Components Required for<br>Specific Port and Protocol being used. |                                                                                |                                                 |                                                             |  |
| Family                               | CPU          | Port & Type                                            | Powered with                                                                           | PLC Port Powered<br>Powered with 5 VDC from the<br>connected PLC's comm. port. |                                                 | r Adapter<br>n external 24 VDC<br>the DC Power<br>EA-MG-P1. |  |
|                                      |              |                                                        | Using panel's                                                                          | s RJ12 port 1                                                                  | Using panel'                                    | s RJ12 port 1                                               |  |
|                                      |              |                                                        | Protocol(s)<br>Supported                                                               | Components &<br>Network Type                                                   | Protocol(s)<br>Supported                        | Components &<br>Network Type                                |  |
|                                      | all versions | Port 1<br>RJ12 - 6 pin<br>Port 2<br>RJ12 - 6 pin       | K-sequence,<br><i>Direct</i> NET,<br>Modbus RTU                                        | <b>DV-1000CBL</b><br>RS-232                                                    | K-sequence,<br><i>Direct</i> NET,<br>Modbus RTU | <b>DV-1000CBL</b><br>RS-232                                 |  |
| DirectLOGIC                          |              | Port 1<br>RJ12 - 6 pin                                 |                                                                                        | DV-1000CBL<br>RS-232                                                           |                                                 | DV-1000CBL<br>RS-232                                        |  |
| DL05                                 | D0-DCM       | Port 2<br>DB15HD<br>(female)                           | DB15HD Modbus RTU                                                                      | <b>DV-1000CBL</b><br><b>+ FA-15HD</b><br>RS-232                                | K-sequence,<br><i>Direct</i> NET,<br>Modbus RTU | <b>DV-1000CBL</b><br>+ <b>FA-15HD</b><br>RS-232             |  |
|                                      | all versions | Port 1<br>RJ12 - 6 pin<br>Port 2<br>DB15HD<br>(female) | K-sequence,<br><i>Direct</i> NET,<br>Modbus RTU                                        | DV-1000CBL<br>RS-232<br>DV-1000CBL<br>+ FA-15HD<br>RS-232                      | K-sequence,<br><b>Direct</b> NET,<br>Modbus RTU | DV-1000CBL<br>RS-232<br>DV-1000CBL<br>+ FA-15HD<br>RS-232   |  |
| <i>Direct</i> LOGIC<br>DL06          |              | Port 1<br>RJ12 - 6 pin                                 |                                                                                        | DV-1000CBL<br>RS-232                                                           | K-sequence,<br><i>Direct</i> NET,<br>Modbus RTU | DV-1000CBL<br>RS-232                                        |  |
| D0-DCM                               | D0-DCM       | Port 2<br>DB15HD<br>(female)                           | K-sequence,<br><i>Direct</i> NET,<br>Modbus RTU                                        | <b>DV-1000CBL</b><br>+ <b>FA-15HD</b><br>RS-232                                |                                                 | <b>DV-1000CBL</b><br>+ <b>FA-15HD</b><br>RS-232             |  |
| <i>Direct</i> LOGIC<br>DL105         | all versions | Port 1<br>RJ12 - 6 pin                                 | K-sequence                                                                             | DV-1000CBL<br>RS-232                                                           | K-sequence                                      | DV-1000CBL<br>RS-232                                        |  |

EA1-MG-USER-M Hardware User Manual, 2nd Ed. Rev. G, 06/21

#### *DirectLOGIC DL05, DL06, D0-DCM Module & DL105 PLCs* Panel Powered via EA-MG-SP1, Port 1 or Port 2 Communications

|                              |               | PLC Co                                           | mpatibility & Co                                | onnection Chart                                                                        |                                                 |                                                         |  |  |
|------------------------------|---------------|--------------------------------------------------|-------------------------------------------------|----------------------------------------------------------------------------------------|-------------------------------------------------|---------------------------------------------------------|--|--|
|                              | PLC           |                                                  | C-more Micro-Graphic Panel                      |                                                                                        |                                                 |                                                         |  |  |
|                              |               |                                                  | Pa                                              | Panel to PLC Cabling Components Required for<br>Specific Port and Protocol being used. |                                                 |                                                         |  |  |
| Family                       | CPU           | Port & Type                                      | Powe                                            | Serial Port with E<br>red from an external<br>al Port with DC Pow                      | -<br>I 24 VDC source usi<br>er Adapter, EA-MG-  | ng the<br>SP1.                                          |  |  |
|                              |               |                                                  | Using panel's                                   | s RJ12 port 1                                                                          |                                                 | 's serial Port 2<br>n - female                          |  |  |
|                              |               |                                                  | Protocol(s)<br>Supported                        | Components &<br>Network Type                                                           | Protocol(s)<br>Supported                        | Components &<br>Network Type                            |  |  |
|                              | all versions  | Port 1<br>RJ12 - 6 pin<br>Port 2<br>RJ12 - 6 pin | K-sequence,<br><b>Direct</b> NET,<br>Modbus RTU | <b>DV-1000CBL</b><br>RS-232                                                            | K-sequence,<br><b>Direct</b> NET,<br>Modbus RTU | <b>EA-2CBL</b><br>RS-232                                |  |  |
| <i>Direct</i> LOGIC          |               | Port 1<br>RJ12 - 6 pin                           |                                                 | DV-1000CBL<br>RS-232                                                                   | K-sequence,                                     | EA-2CBL<br>RS-232                                       |  |  |
| DL05                         | D0-DCM        | DCM Port 2<br>DB15HD<br>(female)                 | K-sequence,<br><i>Direct</i> NET,<br>Modbus RTU | <b>DV-1000CBL</b><br>+ <b>FA-15HD</b><br>RS-232                                        | <i>Direct</i> NET,<br>Modbus RTU                | EA-2CBL-1<br>RS-232<br>* See Diagram 1<br>RS-422        |  |  |
|                              |               |                                                  |                                                 |                                                                                        | Modbus RTU                                      | * See Diagram 2<br>RS-485<br>Modbus only                |  |  |
|                              |               | Port 1<br>RJ12 - 6 pin                           |                                                 | DV-1000CBL<br>RS-232                                                                   | K-sequence,                                     | EA-2CBL<br>RS-232                                       |  |  |
|                              | all versions  | Port 2<br>DB15HD                                 | K-sequence,<br><i>Direct</i> NET,<br>Modbus RTU | DV-1000CBL<br>+ FA-15HD                                                                | <i>Direct</i> NET,<br>Modbus RTU                | EA-2CBL-1<br><u>RS-232</u><br>* See Diagram 1<br>RS-422 |  |  |
| DirectLOGICDL06              |               | (female)                                         | incusus in c                                    | RS-232                                                                                 | Modbus RTU                                      | * See Diagram 2<br>RS-485<br>Modbus only                |  |  |
| DIFECTLOGICDLUO              |               | Port 1<br>RJ12 - 6 pin                           |                                                 | DV-1000CBL<br>RS-232                                                                   | K-sequence,                                     | EA-2CBL<br>RS-232                                       |  |  |
|                              | D0-DCM        | Port 2<br>DB15HD                                 | K-sequence,<br><i>Direct</i> NET,<br>Modbus RTU | DV-1000CBL<br>+ FA-15HD                                                                | <i>Direct</i> NET,<br>Modbus RTU                | EA-2CBL-1<br><u>RS-232</u><br>* See Diagram 1<br>RS-422 |  |  |
|                              |               | (female)                                         |                                                 | RS-232                                                                                 | Modbus RTU                                      | * See Diagram 2<br>RS-485<br>Modbus only                |  |  |
| <i>Direct</i> LOGIC<br>DL105 | all versions  | Port 1<br>RJ12 - 6 pin                           | K-sequence                                      | DV-1000CBL<br>RS-232                                                                   | K-sequence                                      | EA-2CBL<br>RS-232                                       |  |  |
| * Note: Wiring Diag          | jrams for use | r constructed ca                                 | bles start on page                              | 6-34.                                                                                  |                                                 |                                                         |  |  |

#### *DirectLOGIC DL205 PLCs, D2-DCM Module and WINPLC* Panel Powered via RJ12 Port 1 or EA-MG-P1, Port 1 Communications

|                              |              | PLC C                           | ompatibility &                                                 | <b>Connection Cha</b>                     | rt                                              |                                                |  |  |
|------------------------------|--------------|---------------------------------|----------------------------------------------------------------|-------------------------------------------|-------------------------------------------------|------------------------------------------------|--|--|
|                              | PLC          |                                 |                                                                | C-more Micro-Graphic Panel                |                                                 |                                                |  |  |
|                              |              |                                 | F                                                              | Panel to PLC Cabling<br>Specific Port and | Components Require<br>Protocol being used.      | d for                                          |  |  |
|                              |              |                                 | PLC Por                                                        | t Powered                                 | DC Powe                                         | r Adapter                                      |  |  |
| Family                       | CPU          | Port & Type                     |                                                                | 5 VDC from the<br>C's comm. port.         | source using                                    | n external 24 VDC<br>the DC Power<br>EA-MG-P1. |  |  |
|                              |              |                                 | Using panel'                                                   | s RJ12 port 1                             | Using panel'                                    | s RJ12 port 1                                  |  |  |
|                              |              |                                 | Protocol(s)<br>Supported                                       | Components &<br>Network Type              | Protocol(s)<br>Supported                        | Components &<br>Network Type                   |  |  |
|                              | D2-230       | Port 1<br>RJ12 - 6 pin          | K-sequence                                                     | DV-1000CBL<br>RS-232                      | K-sequence                                      | DV-1000CBL<br>RS-232                           |  |  |
|                              | D2-240       | Port 1<br>RJ12 - 6 pin          | K-sequence                                                     | DV-1000CBL                                | K-sequence                                      | DV-1000CBL                                     |  |  |
| D2-240                       | D2-240       | Port 2<br>RJ12 - 6 pin          | K-sequence,<br><b>Direct</b> NET                               | RS-232                                    | K-sequence,<br><b>Direct</b> NET                | RS-232                                         |  |  |
|                              |              | Port 1<br>RJ12 - 6 pin          | 2 - 6 pin K-sequence,<br>Port 2 DirectNET,<br>B15HD Modbus RTU | DV-1000CBL<br>RS-232                      | K-sequence,                                     | DV-1000CBL<br>RS-232                           |  |  |
| <i>Direct</i> LOGIC<br>DL205 | D2-250-1     | Port 2<br>DB15HD<br>(female)    |                                                                | DV-1000CBL<br>+ FA-15HD<br>RS-232         | <i>Direct</i> NET,<br>Modbus RTU                | DV-1000CBL<br>+ FA-15HD<br>RS-232              |  |  |
| DL205                        |              | Port 1<br>RJ12 - 6 pin          | K-sequence,                                                    | DV-1000CBL<br>RS-232                      | K-sequence,                                     | DV-1000CBL<br>RS-232                           |  |  |
|                              | D2-260       | Port 2<br>DB15HD<br>(female)    | DirectNET,<br>Modbus RTU                                       | DV-1000CBL<br>+ FA-15HD<br>RS-232         | <i>Direct</i> NET,<br>Modbus RTU                | DV-1000CBL<br>+ FA-15HD<br>RS-232              |  |  |
|                              | D2-DCM       | Port 1<br>DB 25 pin<br>(female) | K-sequence,<br><i>Direct</i> NET,<br>Modbus RTU                | * See Diagram 3<br>RS-232                 | K-sequence,<br><i>Direct</i> NET,<br>Modbus RTU | * See Diagram 3<br>RS-232                      |  |  |
|                              | WINPLC       | Port 1<br>RJ12 - 6 pin          | Modbus RTU                                                     | DV-1000CBL<br>RS-232                      | Modbus RTU                                      | DV-1000CBL<br>RS-232                           |  |  |
| * Note: Wiring Di            | agrams for u | ser constructed (               | cables start on pa                                             | ge 6-34.                                  |                                                 |                                                |  |  |

EA1-MG-USER-M Hardware User Manual, 2nd Ed. Rev. G, 06/21

#### *DirectLOGIC DL205 PLCs, D2-DCM Module and WINPLC* Panel Powered via EA-MG-SP1, Port 1 or Port 2 Communications

|                      | PLC                                      |                              | C-more Micro-Graphic Panel                      |                                                 |                                                 |                                               |  |
|----------------------|------------------------------------------|------------------------------|-------------------------------------------------|-------------------------------------------------|-------------------------------------------------|-----------------------------------------------|--|
|                      |                                          |                              | Pa                                              | nel to PLC Cabling Co<br>Specific Port and Pr   | mponents Requirec<br>otocol being used.         | for                                           |  |
| Family               | CPU                                      | Port & Type                  |                                                 | Serial Port with D<br>ered from an external     | 24 VDC source usi                               | ng the                                        |  |
|                      |                                          |                              |                                                 | ial Port with DC Powe<br>s RJ12 port 1          | Üsing adapter                                   | <b>SP1.</b><br>'s serial Port 2<br>n - female |  |
|                      |                                          |                              | Protocol(s)<br>Supported                        | Components &<br>Network Type                    | Protocol(s)<br>Supported                        | Components &<br>Network Type                  |  |
|                      | D2-230                                   | Port 1<br>RJ12 - 6 pin       | K-sequence                                      | DV-1000CBL<br>RS-232                            | K-sequence                                      | EA-2CBL<br>RS-232                             |  |
|                      | D2-240                                   | Port 1<br>RJ12 - 6 pin       | K-sequence                                      | DV-1000CBL                                      | K-sequence                                      | EA-2CBL                                       |  |
|                      | D2-240                                   | Port 2<br>RJ12 - 6 pin       | K-sequence,<br><b>Direct</b> NET                | RS-232                                          | K-sequence,<br><b>Direct</b> NET                | RS-232                                        |  |
|                      | Port 1 DV-1000CBL<br>RJ12 - 6 pin RS-232 |                              |                                                 | <b>EA-2CBL</b><br>RS-232                        |                                                 |                                               |  |
|                      | D2-250-1                                 | Port 2<br>DB15HD<br>(female) | K-sequence,<br><i>Direct</i> NET,<br>Modbus RTU | <b>DV-1000CBL</b><br>+ <b>FA-15HD</b><br>RS-232 | K-sequence,<br><i>Direct</i> NET,<br>Modbus RTU | EA-2CBL-1<br>RS-232                           |  |
|                      |                                          |                              |                                                 |                                                 |                                                 | * See Diagram 1<br>RS-422                     |  |
| DirectLOGIC<br>DL205 |                                          | Port 1<br>RJ12 - 6 pin       |                                                 | DV-1000CBL<br>RS-232                            | K-sequence,                                     | EA-2CBL<br>RS-232                             |  |
|                      | D2-260                                   | Devit 0                      | K-sequence,<br><b>Direct</b> NET.               | DV 40000DI                                      | <i>Direct</i> NET,<br>Modbus RTU                | EA-2CBL-1<br>RS-232                           |  |
|                      | DB15HD Modbus RTU + FA-19                | DV-1000CBL<br>+ FA-15HD      |                                                 | * See Diagram 1<br>RS-422                       |                                                 |                                               |  |
| D                    |                                          | (female)                     |                                                 | RS-232                                          | Modbus RTU                                      | * See Diagram 2<br>RS-485<br>Modbus only      |  |
|                      | D2-DCM                                   | Port 1<br>DB 25 pin          | K-sequence,<br><b>Direct</b> NET.               | * See Diagram 3                                 | Direct NET                                      | EA-4CBL-2<br>RS-232                           |  |
|                      |                                          | (female)                     | Modbus RTU                                      | RS-232                                          |                                                 | * See Diagram 6<br>RS-422                     |  |
|                      | WINPLC                                   | Port 1<br>RJ12 - 6 pin       | Modbus RTU                                      | DV-1000CBL<br>RS-232                            | Modbus RTU                                      | EA-2CBL<br>RS-232                             |  |

### *DirectLOGIC DL305 PLCs and D3-DCM Module* Panel Powered via RJ12 Port 1 or EA-MG-P1, Port 1 Communications

| PLC Compatibility & Connection Chart                                    |                       |                                        |                                                                                        |                              |                                                                                    |                              |  |  |
|-------------------------------------------------------------------------|-----------------------|----------------------------------------|----------------------------------------------------------------------------------------|------------------------------|------------------------------------------------------------------------------------|------------------------------|--|--|
|                                                                         | PLC                   |                                        | C-more Micro-Graphic Panel                                                             |                              |                                                                                    |                              |  |  |
| Family                                                                  | CPU                   | Port & Type                            | Panel to PLC Cabling Components Required for<br>Specific Port and Protocol being used. |                              |                                                                                    |                              |  |  |
|                                                                         |                       |                                        | PLC Por                                                                                | t Powered                    | DC Power Adapter                                                                   |                              |  |  |
|                                                                         |                       |                                        | Powered with 5 VDC from the<br>connected PLC's comm. port.                             |                              | Powered from an external 24 VDC<br>source using the DC Power<br>Adapter, EA-MG-P1. |                              |  |  |
|                                                                         |                       |                                        | Using panel's                                                                          | s RJ12 port 1                | Using panel's RJ12 port 1                                                          |                              |  |  |
|                                                                         |                       |                                        | Protocol(s)<br>Supported                                                               | Components &<br>Network Type | Protocol(s)<br>Supported                                                           | Components &<br>Network Type |  |  |
| <i>Direct</i> LOGIC<br>DL305                                            | D3-330 or<br>D3-340   | D3-232-DCU<br>DB 25 pin<br>(female)    | Not Possible                                                                           |                              | <i>Direct</i> NET                                                                  | * See Diagram 3<br>RS-232    |  |  |
|                                                                         |                       | D3-422-DCU<br>DB 25 pin<br>(female)    | Not Possible                                                                           |                              | Not Possible                                                                       |                              |  |  |
|                                                                         | D3-340                | Port 1<br>RJ11 - 4 pin                 | Not Possible                                                                           |                              | <i>Direct</i> NET                                                                  | OP-3CBL-1<br>RS-232          |  |  |
|                                                                         |                       | Port 2<br>RJ11 - 4 pin                 | Not Possible                                                                           |                              | <i>Direct</i> NET,<br>Modbus RTU                                                   |                              |  |  |
|                                                                         | D3-350                | Port 1<br>RJ12 - 6 pin                 | K-sequence,<br><b>Direct</b> NET                                                       | DV-1000CBL<br>RS-232         | K-sequence,<br><b>Direct</b> NET                                                   | DV-1000CBL<br>RS-232         |  |  |
|                                                                         |                       | Port 2<br>DB 25 pin Not Po<br>(female) |                                                                                        | ossible                      | K-sequence,<br><i>Direct</i> NET,<br>Modbus RTU                                    | * See Diagram 3<br>RS-232    |  |  |
|                                                                         | D3-DCM<br>D3-350 only | Port 1<br>DB 25 pin<br>(female)        | K-sequence,<br><i>Direct</i> NET,<br>Modbus RTU                                        | * See Diagram 3<br>RS-232    | K-sequence,<br><i>Direct</i> NET,<br>Modbus RTU                                    | * See Diagram 3<br>RS-232    |  |  |
| * Note: Wiring Diagrams for user constructed cables start on page 6-34. |                       |                                        |                                                                                        |                              |                                                                                    |                              |  |  |

EA1-MG-USER-M Hardware User Manual, 2nd Ed. Rev. G, 06/21

## *DirectLOGIC DL305 PLCs and D3-DCM Module* Panel Powered via EA-MG-SP1, Port 1 or Port 2 Communications

| PLC Compatibility & Connection Chart                                    |                       |                                     |                                                                                                   |                              |                                                     |                                                  |  |
|-------------------------------------------------------------------------|-----------------------|-------------------------------------|---------------------------------------------------------------------------------------------------|------------------------------|-----------------------------------------------------|--------------------------------------------------|--|
|                                                                         | PLC                   |                                     | <i>C-more</i> Micro-Graphic Panel                                                                 |                              |                                                     |                                                  |  |
|                                                                         |                       |                                     | Panel to PLC Cabling Components Required for<br>Specific Port and Protocol being used.            |                              |                                                     |                                                  |  |
|                                                                         |                       | Port & Type                         | Serial Port with DC Power Adapter                                                                 |                              |                                                     |                                                  |  |
| Family                                                                  | CPU                   |                                     | Powered from an external 24 VDC source using the<br>Serial Port with DC Power Adapter, EA-MG-SP1. |                              |                                                     |                                                  |  |
|                                                                         |                       |                                     | Using panel'                                                                                      | s RJ12 port 1                | Using adapter's serial Port 2<br>DB 15-pin - female |                                                  |  |
|                                                                         |                       |                                     | Protocol(s)<br>Supported                                                                          | Components &<br>Network Type | Protocol(s)<br>Supported                            | Components &<br>Network Type                     |  |
| <i>Direct</i> LOGIC<br>DL305                                            | D3-330 or<br>D3-340   | D3-232-DCU<br>DB 25 pin<br>(female) | <i>Direct</i> NET                                                                                 | * See Diagram 3<br>RS-232    | <i>Direct</i> NET                                   | <b>EA-4CBL-2</b><br>RS-232                       |  |
|                                                                         |                       | D3-422-DCU<br>DB 25 pin<br>(female) | Not Possible                                                                                      |                              | <i>Direct</i> NET                                   | * See Diagram 6<br>RS-422                        |  |
|                                                                         | D3-340                | Port 1<br>RJ11 - 4 pin              | <i>Direct</i> NET                                                                                 | <b>0P-3CBL-1</b><br>RS-232   | <i>Direct</i> NET                                   | EA-3CBL                                          |  |
|                                                                         |                       | Port 2<br>RJ11 - 4 pin              | <i>Direct</i> NET,<br>Modbus RTU                                                                  |                              | <i>Direct</i> NET,<br>Modbus RTU                    | RS-232                                           |  |
|                                                                         | D3-350                | Port 1<br>RJ12 - 6 pin              | K-sequence,<br><i>Direct</i> NET                                                                  | DV-1000CBL<br>RS-232         | K-sequence,<br><b>Direct</b> NET                    | <b>EA-2CBL</b><br>RS-232                         |  |
|                                                                         |                       | Port 2<br>DB 25 pin<br>(female)     | K-sequence,<br><i>Direct</i> NET,<br>Modbus RTU                                                   | * See Diagram 3<br>RS-232    | K-sequence,<br><b>Direct</b> NET,<br>Modbus RTU     | EA-4CBL-2<br>RS-232<br>* See Diagram 4<br>RS-422 |  |
|                                                                         | D3-DCM<br>D3-350 only | Port 1<br>DB 25 pin<br>(female)     | K-sequence,<br><i>Direct</i> NET,<br>Modbus RTU                                                   | * See Diagram 3<br>RS-232    | <i>Direct</i> NET                                   | EA-4CBL-2<br>RS-232<br>* See Diagram 6<br>RS-422 |  |
| * Note: Wiring Diagrams for user constructed cables start on page 6-34. |                       |                                     |                                                                                                   |                              |                                                     |                                                  |  |

## *DirectLOGIC DL405 PLCs and D4-DCM Module* Panel Powered via RJ12 Port 1 or EA-MG-P1, Port 1 Communications

| _                            | PLC    |                                 |                                                                                        | Connection Char                                      |                                                                                    |                                                      |  |
|------------------------------|--------|---------------------------------|----------------------------------------------------------------------------------------|------------------------------------------------------|------------------------------------------------------------------------------------|------------------------------------------------------|--|
| PLG                          |        |                                 | C-more Micro-Graphic Panel                                                             |                                                      |                                                                                    |                                                      |  |
|                              |        |                                 | Panel to PLC Cabling Components Required for<br>Specific Port and Protocol being used. |                                                      |                                                                                    |                                                      |  |
|                              |        | Port & Type                     | PLC Port Powered                                                                       |                                                      | DC Power Adapter                                                                   |                                                      |  |
| Family                       | CPU    |                                 | Powered with 5 VDC from the<br>connected PLC's comm. port.                             |                                                      | Powered from an external 24 VDC<br>source using the DC Power<br>Adapter, EA-MG-P1. |                                                      |  |
|                              |        |                                 | Using panel's RJ12 port 1                                                              |                                                      | Using panel's RJ12 port 1                                                          |                                                      |  |
|                              |        |                                 | Protocol(s)                                                                            | Components &                                         | Protocol(s)                                                                        | Components &                                         |  |
|                              |        |                                 | Supported                                                                              | Network Type<br>D4-1000CBL                           | Supported                                                                          | Network Type<br>D4-1000CBL                           |  |
| <i>Direct</i> LOGIC<br>DL405 | D4-430 | Port 0<br>DB 15 pin<br>(female) | K-sequence                                                                             | or DV-1000CBL<br>& FA-CABKIT<br>RS-232               | K-sequence                                                                         | or DV-1000CBL<br>& FA-CABKIT<br>RS-232               |  |
|                              |        | Port 1<br>DB 25 pin<br>(female) | Not Possible                                                                           |                                                      | K-sequence,<br><i>Direct</i> NET                                                   | DV-1000CBL<br>& FA-CABKIT<br>RS-232                  |  |
|                              | D4-440 | Port 0<br>DB 15 pin<br>(female) | K-sequence                                                                             | D4-1000CBL<br>or DV-1000CBL<br>& FA-CABKIT<br>RS-232 | K-sequence                                                                         | D4-1000CBL<br>or DV-1000CBL<br>& FA-CABKIT<br>RS-232 |  |
|                              |        | Port 1<br>DB 25 pin<br>(female) | Not Possible                                                                           |                                                      | K-sequence,<br><i>Direct</i> NET                                                   | DV-1000CBL<br>& FA-CABKIT<br>RS-232                  |  |
|                              | D4-450 | Port 0<br>DB 15 pin<br>(female) | K-sequence                                                                             | D4-1000CBL<br>or DV-1000CBL<br>& FA-CABKIT<br>BS-232 | K-sequence                                                                         | D4-1000CBL<br>or DV-1000CBL<br>& FA-CABKIT<br>RS-232 |  |
|                              |        | Port 1<br>DB 25 pin<br>(female) | Not Possible                                                                           |                                                      | K-sequence,<br><i>Direct</i> NET,<br>Modbus RTU                                    | DV-1000CBL<br>& FA-CABKIT<br>RS-232                  |  |
|                              |        | Port 3<br>DB 25 pin<br>(female) | Not Possible                                                                           |                                                      | Not Possible                                                                       |                                                      |  |
|                              |        | Port 2<br>RJ12 - 6 pin          | K-sequence,<br><b>Direct</b> NET                                                       | DV-1000CBL<br>RS-232                                 | K-sequence,<br><b>Direct</b> NET                                                   | DV-1000CBL<br>RS-232                                 |  |
|                              | D4-DCM | Port 1<br>DB 25 pin<br>(female) | K-sequence,<br><i>Direct</i> NET,<br>Modbus RTU                                        | * See Diagram 3<br>RS-232                            | K-sequence,<br><i>Direct</i> NET,<br>Modbus RTU                                    | * See Diagram 3<br>RS-232                            |  |

## *DirectLOGIC DL405 PLCs and D4-DCM Module* Panel Powered via EA-MG-SP1, Port 1 or Port 2 Communications

| PLC Compatibility & Connection Chart |                |                                 |                                                                                        |                                                      |                                                                               |                                                  |  |
|--------------------------------------|----------------|---------------------------------|----------------------------------------------------------------------------------------|------------------------------------------------------|-------------------------------------------------------------------------------|--------------------------------------------------|--|
| PLC                                  |                |                                 | C-more Micro-Graphic Panel                                                             |                                                      |                                                                               |                                                  |  |
| Family                               | CPU            | Port & Type                     | Panel to PLC Cabling Components Required for<br>Specific Port and Protocol being used. |                                                      |                                                                               |                                                  |  |
|                                      |                |                                 | Serial Port with DC Power Adapter Powered from an external 24 VDC source using the     |                                                      |                                                                               |                                                  |  |
|                                      |                |                                 | Serial Port with DC Pow<br>Using panel's RJ12 port 1                                   |                                                      | er Adapter, EA-MG-SP1.<br>Using adapter's serial Port 2<br>DB 15-pin - female |                                                  |  |
|                                      |                |                                 | Protocol(s)<br>Supported                                                               | Components &<br>Network Type                         | Protocol(s)<br>Supported                                                      | Components &<br>Network Type                     |  |
|                                      | D4-430         | Port 0<br>DB 15 pin<br>(female) | K-sequence                                                                             | D4-1000CBL<br>or DV-1000CBL<br>& FA-CABKIT<br>RS-232 | K-sequence                                                                    | <b>EA-4CBL-1</b><br>RS-232                       |  |
| <i>Direct</i> LOGIC<br>DL405         |                | Port 1<br>DB 25 pin<br>(female) | K-sequence,<br><b>Direct</b> NET                                                       | DV-1000CBL<br>& FA-CABKIT<br>RS-232                  | K-sequence,<br><b>Direct</b> NET                                              | EA-4CBL-2<br>RS-232<br>* See Diagram 4<br>RS-422 |  |
|                                      | D4-440         | Port 0<br>DB 15 pin<br>(female) | K-sequence                                                                             | D4-1000CBL<br>or DV-1000CBL<br>& FA-CABKIT<br>RS-232 | K-sequence                                                                    | EA-4CBL-1<br>RS-232                              |  |
|                                      |                | Port 1<br>DB 25 pin<br>(female) | K-sequence,<br><b>Direct</b> NET                                                       | DV-1000CBL<br>& FA-CABKIT<br>RS-232                  | K-sequence,<br><b>Direct</b> NET                                              | EA-4CBL-2<br>RS-232<br>* See Diagram 4<br>RS-422 |  |
|                                      | D4-450         | Port 0<br>DB 15 pin<br>(female) | K-sequence                                                                             | D4-1000CBL<br>or DV-1000CBL<br>& FA-CABKIT<br>RS-232 | K-sequence                                                                    | <b>EA-4CBL-1</b><br>RS-232                       |  |
|                                      |                | Port 1<br>DB 25 pin<br>(female) | K-sequence,<br><i>Direct</i> NET,<br>Modbus RTU                                        | <b>DV-1000CBL</b><br>& FA-CABKIT<br>RS-232           | K-sequence,<br><i>Direct</i> NET,<br>Modbus RTU                               | EA-4CBL-2<br>RS-232<br>* See Diagram 4<br>RS-422 |  |
|                                      |                | Port 3<br>DB 25 pin<br>(female) | Not Possible                                                                           |                                                      | K-sequence,<br><i>Direct</i> NET,<br>Modbus RTU                               | * See Diagram 5<br>RS-422                        |  |
|                                      |                | Port 2<br>RJ12 - 6 pin          | K-sequence,<br><b>Direct</b> NET                                                       | DV-1000CBL<br>RS-232                                 | K-sequence,<br><b>Direct</b> NET                                              | <b>EA-2CBL</b><br>RS-232                         |  |
|                                      | D4-DCM         | Port 1<br>DB 25 pin<br>(female) | K-sequence,<br><i>Direct</i> NET,<br>Modbus RTU                                        | * See Diagram 3<br>RS-232                            | <i>Direct</i> NET                                                             | EA-4CBL-2<br>RS-232<br>* See Diagram 6<br>RS-422 |  |
| * Note: Wiring Dia                   | igrams for use | er constructed ca               | bles start on page                                                                     | 6-34.                                                |                                                                               |                                                  |  |

## Allen-Bradley PLCs Panel Powered via PLC's Port or EA-MG-P1, Port 1 Communications

| PLC Compatibility & Connection Chart |                                            |                                                    |                                                                                        |                              |                                                                                    |                              |  |
|--------------------------------------|--------------------------------------------|----------------------------------------------------|----------------------------------------------------------------------------------------|------------------------------|------------------------------------------------------------------------------------|------------------------------|--|
| PLC                                  |                                            |                                                    | C-more Micro-Graphic Panel                                                             |                              |                                                                                    |                              |  |
|                                      | CPU                                        | Port & Type                                        | Panel to PLC Cabling Components Required for<br>Specific Port and Protocol being used. |                              |                                                                                    |                              |  |
| Family                               |                                            |                                                    | PLC Port Powered                                                                       |                              | DC Power Adapter                                                                   |                              |  |
|                                      |                                            |                                                    | Powered with 5 VDC from the<br>connected PLC's comm. port.                             |                              | Powered from an external 24 VDC<br>source using the DC Power<br>Adapter, EA-MG-P1. |                              |  |
|                                      |                                            |                                                    | Using panel's                                                                          | s RJ12 port 1                | Using panel's                                                                      | s RJ12 port 1                |  |
|                                      |                                            |                                                    | Protocol(s)<br>Supported                                                               | Components &<br>Network Type | Protocol(s)<br>Supported                                                           | Components &<br>Network Type |  |
| Allen-Bradley<br>MicroLogix          | 1000, 1100,<br>1200, 1400,<br>1500         | 8-pin<br>mini-din port<br>RJ45 8-pin<br>phone plug | Not Possible                                                                           |                              | Not Possible                                                                       |                              |  |
| Allen-Bradley<br>SLC500              | 5/03, 5/04,<br>5/05<br>5/01, 5/02,<br>5/03 | 9-pin<br>D-sub port<br>RJ45 8-pin<br>phone plug    |                                                                                        |                              |                                                                                    |                              |  |
| Allen-Bradley<br>ControlLogix        | all                                        | 9-pin<br>D-sub port                                |                                                                                        |                              |                                                                                    |                              |  |
| Allen-Bradley<br>CompactLogix        | all                                        | 9-pin<br>D-sub port                                |                                                                                        |                              |                                                                                    |                              |  |
| Allen-Bradley<br>FlexLogix           | all                                        | 9-pin<br>D-sub port                                |                                                                                        |                              |                                                                                    |                              |  |
| Allen-Bradley<br>PLC5                | all                                        | 25-pin<br>D-sub port<br>RJ45 8-pin<br>phone plug   |                                                                                        |                              |                                                                                    |                              |  |

EA1-MG-USER-M Hardware User Manual, 2nd Ed. Rev. G, 06/21

#### Allen-Bradley PLCs Panel Powered via EA-MG-SP1, Port 1 or Port 2 Communications

| PLC Compatibility & Connection Chart           |                            |                          |                                                                                                    |                              |                                                     |                                                          |
|------------------------------------------------|----------------------------|--------------------------|----------------------------------------------------------------------------------------------------|------------------------------|-----------------------------------------------------|----------------------------------------------------------|
| PLC                                            |                            |                          | <i>C-more</i> Micro-Graphic Panel                                                                                                    |                              |                                                     |                                                          |
|                                                | CPU                        | Port & Type              | Panel to PLC Cabling Components Required for<br>Specific Port and Protocol being used.                                                 |                              |                                                     |                                                          |
|                                                |                            |                          | Serial Port with DC Power Adapter<br>Powered from an external 24 VDC source using the<br>Serial Port with DC Power Adapter, EA-MG-SP1. |                              |                                                     |                                                          |
| Family                                         |                            |                          |                                                                                                    |                              |                                                     |                                                          |
|                                                |                            |                          | Using panel's RJ12 port 1                                                                                                    |                              | Using adapter's serial Port 2<br>DB 15-pin - female |                                                          |
|                                                |                            |                          | Protocol(s)<br>Supported                                                                                                    | Components &<br>Network Type | Protocol(s)<br>Supported                            | Components &<br>Network Type                             |
| Allen-Bradley                                  | 1000, 1100,<br>1200, 1400, | 8-pin<br>mini-din port   |                                                                                                    |                              | DF1 Full Duplex,<br>DF1 Half Duplex                 | EA-MLOGIX-CBL<br>RS-232                                  |
| MicroLogix                                     | 1500                       | RJ45 8-pin<br>phone plug |                                                                                                    |                              | DH485/AIC/AIC+                                      | EA-DH485-CBL                                             |
| Allen-Bradley<br>SLC500<br>5/01, 5/02,<br>5/03 |                            | 9-pin<br>D-sub port      | Not Possible                                                                                                    |                              | DF1 Full Duplex,<br>DF1 Half Duplex                 | EA-SLC-232-CBL<br>RS-232                                 |
|                                                |                            | RJ45 8-pin<br>phone plug |                                                                                                    |                              | DH485/AIC/AIC+                                      | EA-DH485-CBL                                             |
| Allen-Bradley<br>ControlLogix                  | all                        | 9-pin<br>D-sub port      |                                                                                                    |                              | DF1 Full Duplex,<br>DF1 Half Duplex                 | <b>EA-SLC-232-CBL</b><br>RS-232                          |
| Allen-Bradley<br>CompactLogix                  | all                        | 9-pin<br>D-sub port      |                                                                                                    |                              | DF1 Full Duplex,<br>DF1 Half Duplex                 | <b>EA-SLC-232-CBL</b><br>RS-232                          |
| Allen-Bradley<br>FlexLogix                     | all                        | 9-pin<br>D-sub port      |                                                                                                    |                              | DF1 Full Duplex,<br>DF1 Half Duplex                 | <b>EA-SLC-232-CBL</b><br>RS-232                          |
| Allen-Bradley<br>PLC5                          | all                        | 25-pin<br>D-sub port     |                                                                                                    |                              | DF1 Full Duplex                                     | EA-PLC5-232-CBL<br>RS-232<br>** See Diagram 16<br>RS-422 |
| ** Note: Wiring Di                             | agrams for us              | er constructed c         | ables start on page                                                                                                    | e 6-34.                      |                                                     |                                                          |

#### GE, Mitsubishi, Omron, Modicon and Siemens PLCs Panel Powered via PLC's Port or EA-MG-P1, Port 1 Communications

|            |                                                                              | PLC Co                         | mpatibility & Cor                                                                      | nnection Chart               |                                                                                    |                              |
|------------|------------------------------------------------------------------------------|--------------------------------|----------------------------------------------------------------------------------------|------------------------------|------------------------------------------------------------------------------------|------------------------------|
| PLC        |                                                                              |                                | C-more Micro-Graphic Panel                                                             |                              |                                                                                    |                              |
|            |                                                                              | Port & Type                    | Panel to PLC Cabling Components Required for<br>Specific Port and Protocol being used. |                              |                                                                                    |                              |
|            |                                                                              |                                | PLC Port Powered                                                                       |                              | DC Power Adapter                                                                   |                              |
| Family     | CPU                                                                          |                                | Powered with 5 VDC from the<br>connected PLC's comm. port.                             |                              | Powered from an external 24 VDC<br>source using the DC Power<br>Adapter, EA-MG-P1. |                              |
|            |                                                                              |                                | Using panel's                                                                          | RJ12 port 1                  | Using panel's RJ12 port 1                                                          |                              |
|            |                                                                              |                                | Protocol(s)<br>Supported                                                               | Components &<br>Network Type | Protocol(s)<br>Supported                                                           | Components &<br>Network Type |
|            | 90/30, 90/70                                                                 | 15-pin<br>D-sub port           |                                                                                        |                              |                                                                                    |                              |
| GE         | Micro 90,                                                                    | RJ45<br>Port 1                 |                                                                                        |                              |                                                                                    |                              |
|            | VersaMax<br>Micro                                                            | 15-pin<br>D-sub port<br>Port 2 |                                                                                        |                              |                                                                                    |                              |
| Mitautiati | Melsec<br>FX Series                                                          | 25-pin<br>D-sub port           |                                                                                        |                              |                                                                                    |                              |
| Mitsubishi |                                                                              | 8-pin<br>mini-din port         |                                                                                        |                              |                                                                                    |                              |
| Omron      | C200<br>(Adapter),<br>C500                                                   | 25-pin<br>D-sub port           | Not Possible Not Possible                                                              |                              | ossible                                                                            |                              |
| Omron      | CJ1, CS1,<br>CQM1,<br>CPM1                                                   | 25-pin<br>D-sub port           |                                                                                        |                              |                                                                                    |                              |
| Modicon    | 984 CPU,<br>Quantum<br>113 CPU,<br>AEG<br>Modicon<br>Micro Series<br>110 CPU | varies                         |                                                                                        |                              |                                                                                    |                              |
| Siemens    | S7-200<br>CPU                                                                | 9-pin<br>D-sub port<br>0 or 1  |                                                                                        |                              |                                                                                    |                              |

#### GE, Mitsubishi, Omron, Modicon and Siemens PLCs Panel Powered via EA-MG-SP1, Port 1 or Port 2 Communications

| PLC        |                                                                           |                                | C-more Micro-Graphic Panel                                                             |                              |                                           |                                        |  |
|------------|---------------------------------------------------------------------------|--------------------------------|----------------------------------------------------------------------------------------|------------------------------|-------------------------------------------|----------------------------------------|--|
|            |                                                                           | PLC Port &<br>Type             | Panel to PLC Cabling Components Required for<br>Specific Port and Protocol being used. |                              |                                           |                                        |  |
| Family     | CPU                                                                       |                                | Serial Port with DC Power Adapter Powered from an external 24 VDC source.              |                              |                                           |                                        |  |
|            |                                                                           |                                | Using panel's RJ12 Port1                                                               |                              | Using panel's Port2<br>DB 15-pin - female |                                        |  |
|            |                                                                           |                                | Protocol(s)<br>Supported                                                               | Components &<br>Network Type | Protocol(s)<br>Supported                  | Components &<br>Network Type           |  |
|            | 90/30, 90/70                                                              | 15-pin<br>D-sub port           |                                                                                        |                              | Cupportou                                 | EA-90-30-CBL<br>RS-422                 |  |
| GE         | Micro 90,                                                                 | RJ45<br>Port 1                 |                                                                                        |                              | SNPX                                      | ** See Diagram 12<br>RS-232            |  |
|            | VersaMax<br>Micro                                                         | 15-pin<br>D-sub port<br>Port 2 |                                                                                        |                              |                                           | <b>EA-90-30-CBL</b><br>RS-422          |  |
|            | Melsec<br>FX Series                                                       | 25-pin<br>D-sub port           |                                                                                        |                              | CPU Direct                                | EA-MITSU-CBL<br>RS-422                 |  |
|            |                                                                           | 8-pin<br>mini-din port         |                                                                                        |                              |                                           | EA-MITSU-CBL-1<br>RS-422               |  |
| Mitsubishi | 0 ( 0=1                                                                   | 9-pin<br>D-sub port            | Not Possible                                                                           | Q / QnA                      | ** <b>See Diagram 14</b><br>RS-232C       |                                        |  |
|            | Q / QnA                                                                   | 6-pin<br>mini-din port         |                                                                                        |                              | ** See Diagram 15<br>RS-232C              |                                        |  |
|            | C200 (Adapter),<br>C500                                                   | 25-pin<br>D-sub port           |                                                                                        |                              | Host Link                                 | EA-OMRON-CBL<br>RS-232                 |  |
| Omron      | CJ1, CS1,<br>CQM1, CPM1,<br>CPM2<br>C200 CPU                              | 9-pin<br>D-sub port            |                                                                                        |                              | Host Link<br>FINS                         | ** See Diagram<br>7 & 8<br>RS-232      |  |
| Modicon    | 984 CPU,<br>Quantum<br>113 CPU, AEG<br>Modicon<br>Micro Series<br>110 CPU | varies                         |                                                                                        |                              | Modbus RTU                                | ** See Diagram<br>9, 10 & 11<br>RS-232 |  |
| Siemens    | S7-200<br>CPU                                                             | 9-pin<br>D-sub port<br>0 or 1  |                                                                                        |                              | PPI                                       | ** <b>See Diagram 13</b><br>RS-485     |  |

\*\* Note: Wiring Diagrams for user constructed cables start on page 6-34.

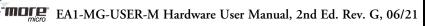

### **Available Purchased Cables**

| Cable Description                                                                                                    | Cable Part No.         | Cable Description                                                                                                    | Cable Part No.  |  |  |
|----------------------------------------------------------------------------------------------------|------------------------|----------------------------------------------------------------------------------------------------|-----------------|--|--|
| Cables for direct connect to panel's a<br>(Panel powered from PLC's serial po                                                                           | serial port 1<br>ort.) | Cables used with optional serial port 2<br>(Panel powered from optional Serial Port w/ DC Power<br>Adapter, EA-MG-SP1.)                                            |                 |  |  |
| AutomationDirect Productivity Series,<br>Do-more, CLICK, <i>Direct</i> LOGIC PLC<br>RJ-12 port, DL05, DL06, DL105, DL205,<br>D3-350. D4-450 & H2-WinPLC | DV-1000CBL             | AutomationDirect Productivity Series,<br>Do-more, CLICK, <i>Direct</i> LOGIC PLC RJ-12<br>port, DL05, DL06, DL105, DL205, D3-350,<br>D4-450 & H2-WinPLC (RS-232C). | EA-2CBL         |  |  |
| (RS-232C)                                                                                                    |                        | <b>Direct</b> LOGIC (VGA Style) 15-pin port,<br>DL06, D2-250 (250-1), D2-260<br>(RS-232C).                                                                         | EA-2CBL-1       |  |  |
| <i>Direct</i> LOGIC DL405 PLC 15-pin D-sub<br>port, DL405                                                                                               | D4-1000CBL             | Direct LOGIC PLC RJ-11 port, D3-340 (RS-232C).                                                                                                    | EA-3CBL         |  |  |
| (RS-232C)                                                                                                    |                        | DirectLOGIC DL405 PLC 15-pin D-sub<br>port, DL405 (RS-232C).                                                                                                    | EA-4CBL-1       |  |  |
| <b>Direct</b> LOGIC (VGA Style) 15-pin port,<br>DL06, D2-250 (250-1), D2-260<br>(RS-232C)                                                               | FA-15HD                | DirectLOGIC PLC 25-pin D-sub port,<br>DL405, D3-350, DL305 DCU and all DCM's<br>(RS-232C).                                                                         | EA-4CBL-2       |  |  |
| Use with DV-1000CBL cable.                                                                                                    |                        | Allen-Bradley MicroLogix 1000, 1100, 1200, 1200, 1400 & 1500 (RS-232C)                                                                                             | EA-MLOGIX-CBL   |  |  |
| <i>Direct</i> LOGIC PLC 15-pin D-sub port,<br>DL405                                                                                                    | FA-CABKIT              | Allen-Bradley SLC 5-03/04/05,<br>ControlLogix, CompactLogix, FlexLogix<br>DF1 port (RS-232C)                                                                       | EA-SLC-232-CBL  |  |  |
| (RS-232C).<br>Use with DV-1000CBL cable.                                                                                                    | FA-CADNII              | Allen-Bradley PLC-5 DF1 port<br>(RS-232C)                                                                                                    | EA-PLC5-232-CBL |  |  |
| Cables for direct connect to nonel's                                                                                                    | narial nart 1          | Allen-Bradley MicroLogix, SLC 5-01/02/03, DH485 port                                                                                                    | EA-DH485-CBL    |  |  |
| Cables for direct connect to panel's a<br>(Panel powered from either optional<br>Adapter, EA-MG-P1, or Serial Port w                                    | DC Power               | GE 90/30 and 90/70, Micro 90, VersaMax<br>Micro (Port 2) 15-pin D-sub port<br>(RS-422A)                                                                            | EA-90-30-CBL    |  |  |
| Adapter, EA-MG-SP1.)                                                                                                    |                        | MITSUBISHI FX Series 25-pin port<br>(RS-422A)                                                                                                    | EA-MITSU-CBL    |  |  |
| DirectLOGIC PLC RJ-11 port, D3-340                                                                                                    | OP-3CBL-1              | MITSUBISHI FX Series 8-pin mini-DIN<br>(RS-422A)                                                                                                    | EA-MITSU-CBL-1  |  |  |
| (RS-232C).                                                                                                    |                        | OMRON Host Link (C200 Adapter, C500)<br>(RS-232C)                                                                                                    | EA-OMRON-CBL    |  |  |

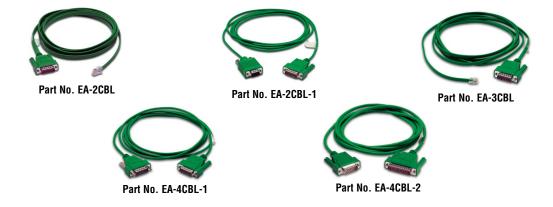

6-22

### **Available Purchased Cables (cont'd)**

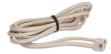

Part No. DV-1000CBL

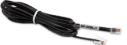

Part No. OP-3CBL-1

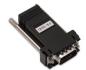

Part No. FA-15HD

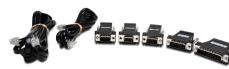

Part No. FA-CABKIT

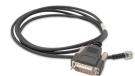

Part No. D4-1000CBL

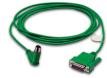

Part No. EA-MLOGIX-CBL

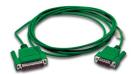

Part No. EA-SLC-232-CBL

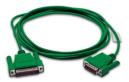

Part No. EA-PLC5-232-CBL

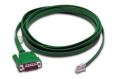

Part No. EA-DH485-CBL

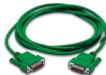

Part No. EA-90-30-CBL

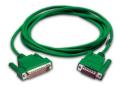

Part No. EA-MITSU-CBL

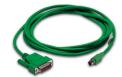

Part No. EA-MITSU-CBL-1

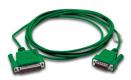

Part No. EA-OMRON-CBL

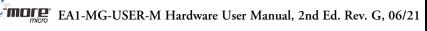

6

The following series of wiring diagrams show the connectors and wiring details for the communication cables that are used between the *C-more* Micro-Graphic panels and various PLCs. Part numbers are included with the pre-made cables that can be purchased from *AutomationDirect*. The information presented will allow the user to construct their own cables if so desired.

#### CLICK & DirectLOGIC:

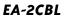

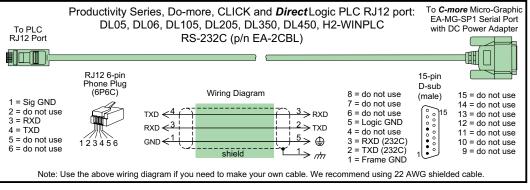

**Note:** Only one **C-more** Micro-Graphic panel can be powered by an AutomationDirect PLC. If connecting **C-more** Micro-Graphic panels to more than one port on and AutomationDirect PLC, the additional panel must use an external power supply.

#### Direct LOGIC:

EA-2CBL-1

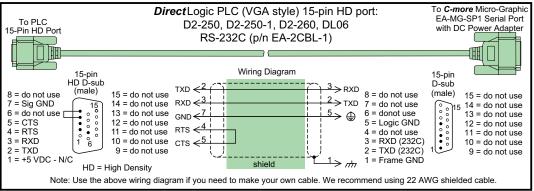

#### Direct LOGIC:

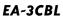

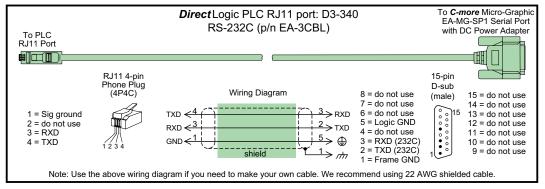

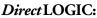

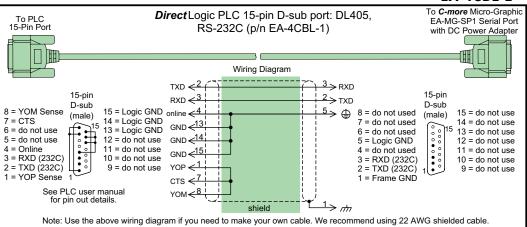

#### Direct LOGIC:

EA-4CBL-2

EA-4CBL-1

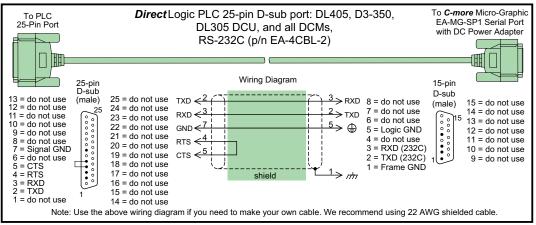

#### CLICK & Direct LOGIC:

#### DV-1000CBL

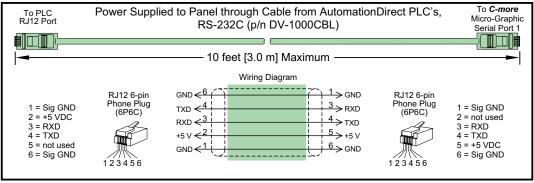

**Note:** Only one **C-more** Micro-Graphic panel can be powered by an AutomationDirect PLC. If connecting **C-more** Micro-Graphic panels to more than one port on and AutomationDirect PLC, the additional panel must use an external power supply.

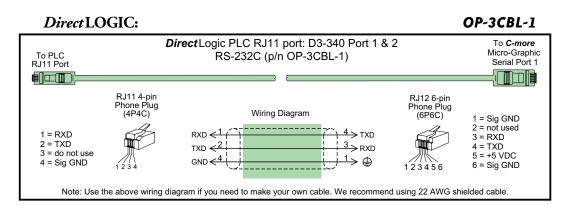

#### Allen-Bradley:

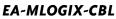

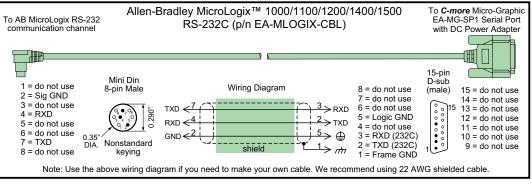

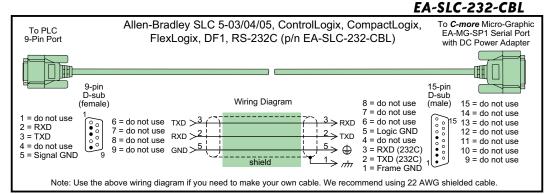

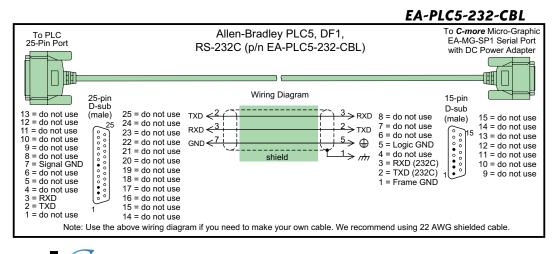

#### Allen-Bradley:

#### EA-DH485-CBL

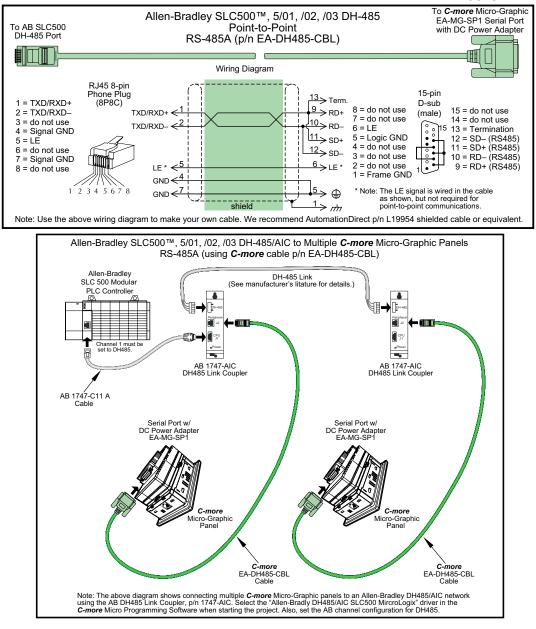

#### Allen-Bradley:

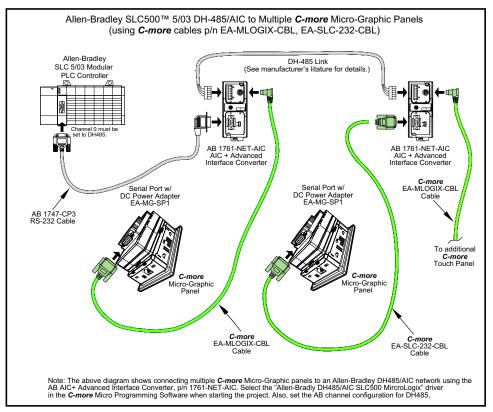

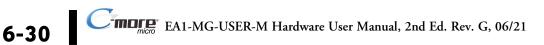

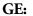

#### EA-90-30-CBL

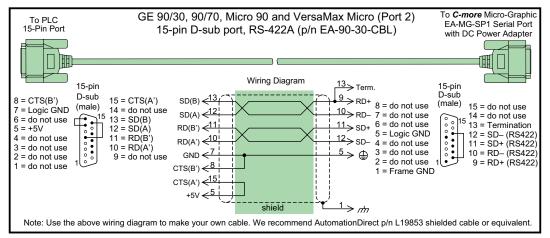

#### Mitsubishi:

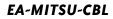

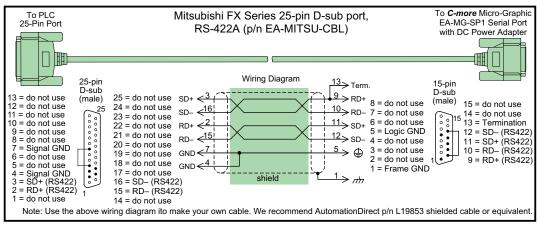

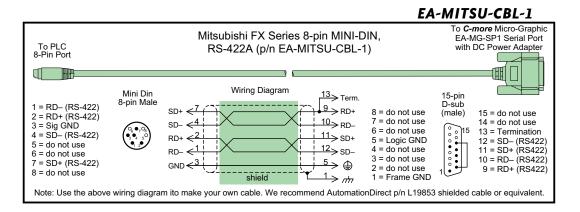

EA1-MG-USER-M Hardware User Manual, 2nd Ed. Rev. G, 06/21

6-32

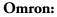

#### EA-OMRON-CBL

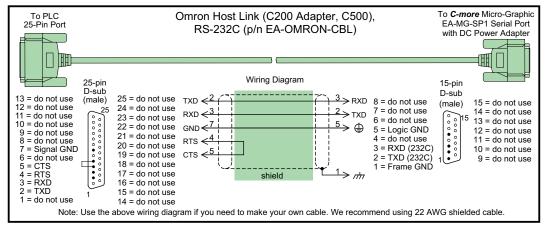

Diagram 1

#### **User Constructed**

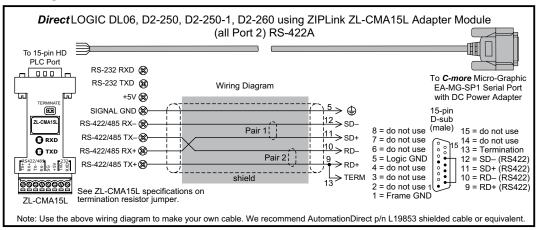

#### Diagram 2

#### **User Constructed**

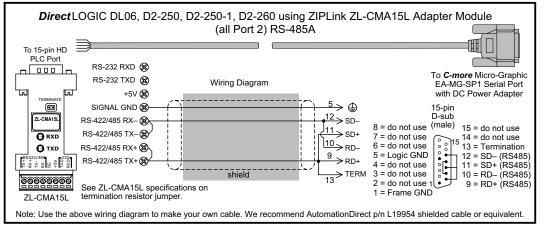

6-34

**NOTE:** The RS-422 and RS-485 wiring diagrams shown above are not for multi-drop networks involving connecting more than one PLC to a panel. Refer to the wiring diagram examples starting on page 6-40 if more than one PLC will be connected to a panel.

#### Diagram 3

#### **User Constructed**

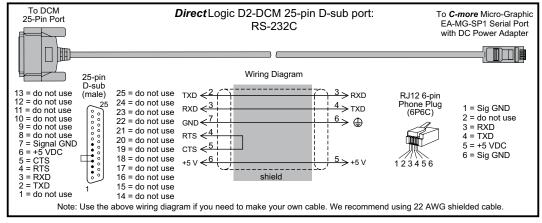

#### Diagram 4

**User Constructed** 

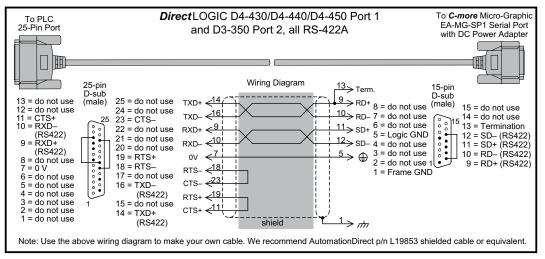

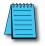

**NOTE:** The RS-422 wiring diagram shown above is not for multi-drop networks involving connecting more than one PLC to a panel. Refer to the wiring diagram examples starting on page 6-40 if more than one PLC will be connected to a panel.

Diagram 5

#### User Constructed

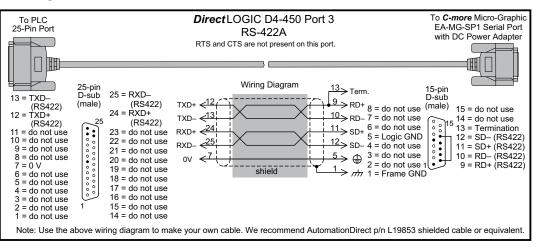

#### Diagram 6

#### User Constructed

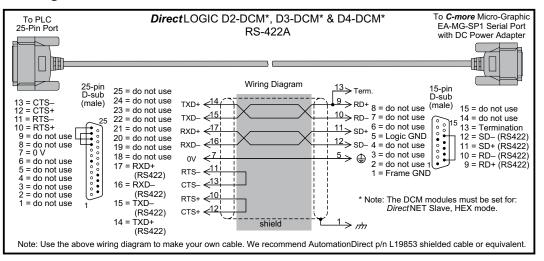

**NOTE:** The RS-422 wiring diagrams shown above are not for multi-drop networks involving connecting more than one PLC to a panel. Refer to the wiring diagram examples starting on page 6-40 if more than one PLC will be connected to a panel.

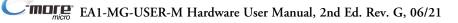

#### Diagram 7

#### **User Constructed**

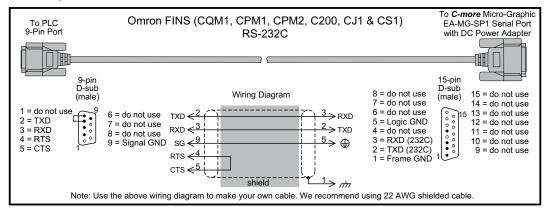

**Diagram 8** 

#### **User Constructed**

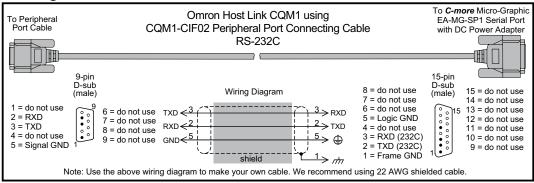

**Diagram 9** 

#### **User Constructed**

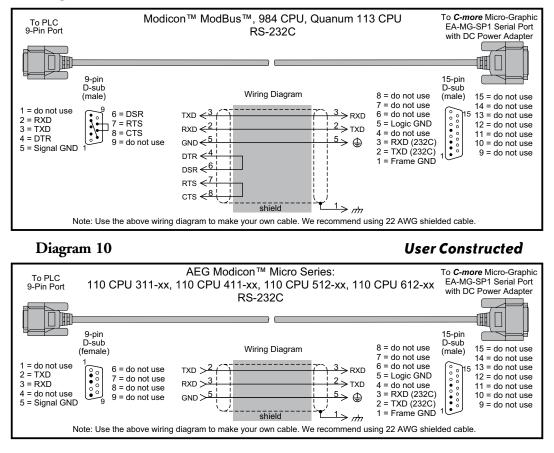

### 6-38

#### Diagram 11

#### **User Constructed**

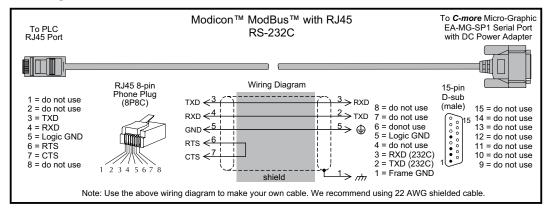

Diagram 12

**User Constructed** 

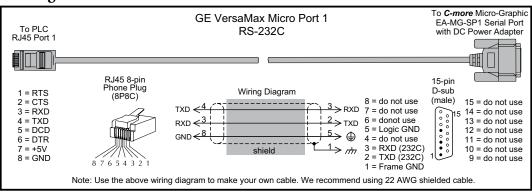

Diagram 13

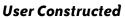

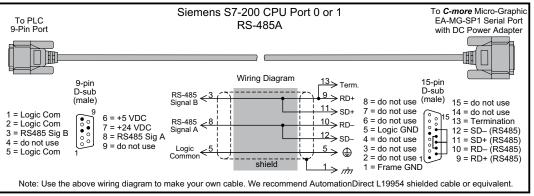

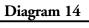

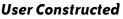

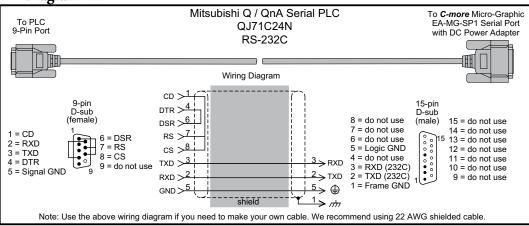

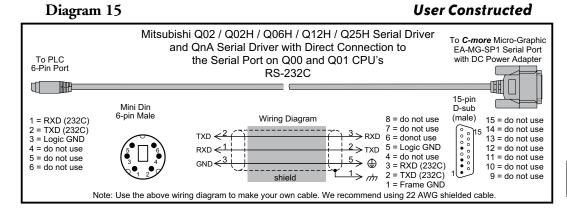

Diagram 16

**User Constructed** 

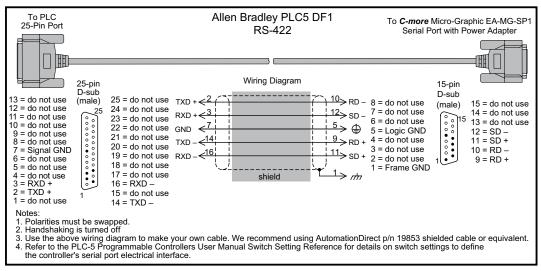

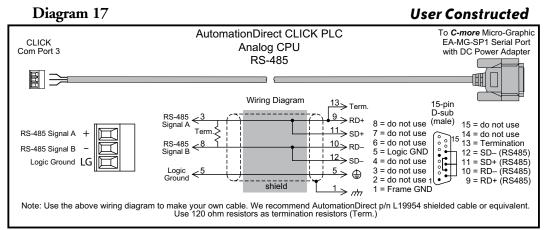

### Diagram 18

**User Constructed** 

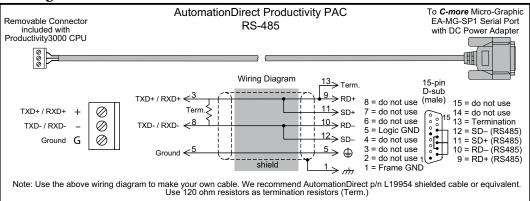

#### Diagram 19

#### **User Constructed**

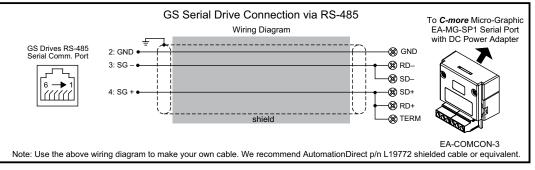

EA1-MG-USER-M Hardware User Manual, 2nd Ed. Rev. G, 06/21

# 6-42

#### Diagram 20

#### **User Constructed**

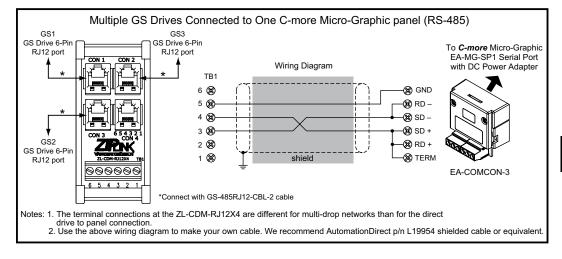

#### Diagram 21

#### **User Constructed**

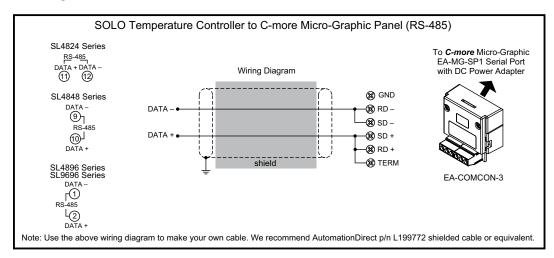

### RS-422A/RS-485A Multi-Drop Wiring Diagram Examples

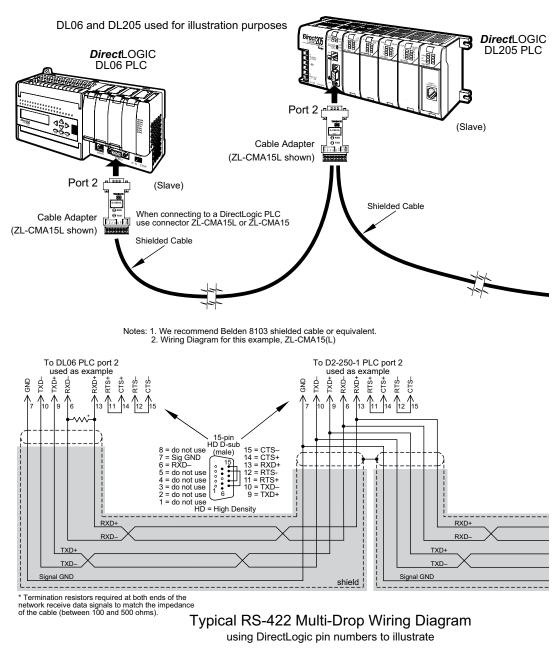

### RS-422A/RS-485A Multi-Drop Wiring Diagram Examples (cont'd)

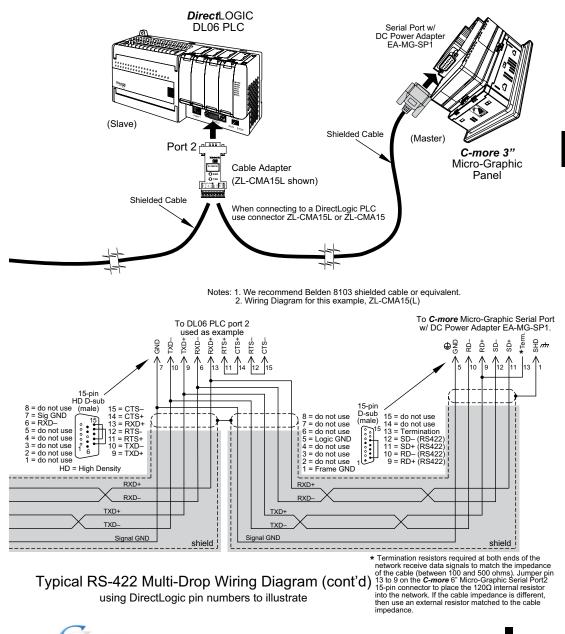

DL06 and DL205 used for illustration purposes

### RS-422A/RS-485A Multi-Drop Wiring Diagram Examples (cont'd)

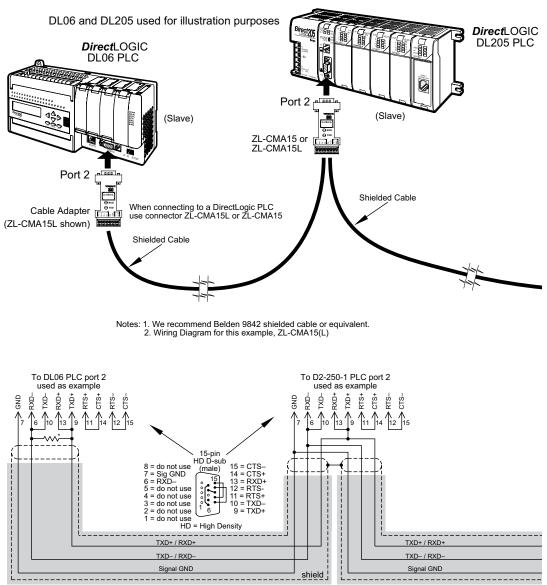

\* Termination resistors required at both ends of the network to match the impedance of the cable (between 100 and 500 ohms).

#### Typical RS-485 Multi-Drop Wiring Diagram

using DirectLogic pin numbers to illustrate

6-46

### RS-422A/RS-485A Multi-Drop Wiring Diagram Examples (cont'd)

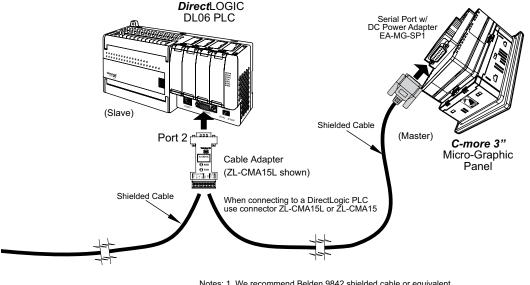

DL06 and DL205 used for illustration purposes

Notes: 1. We recommend Belden 9842 shielded cable or equivalent. 2. Wiring Diagram for this example, ZL-CMA15(L)

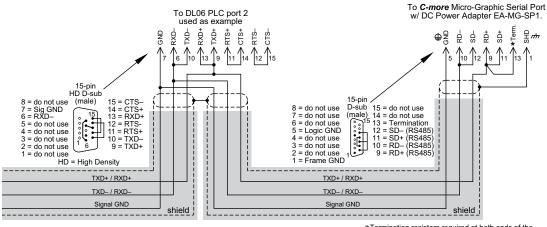

Typical RS-485 Multi-Drop Wiring Diagram (cont'd) using DirectLogic pin numbers to illustrate

\*Termination resistors required at both ends of the network receive data signals to match the impedance of the cable (between 100 and 500 ohms). Jumper pin 13 to 9 on the **C-more** 6° Micro-Graphic Serial Port2 15-pin connector to place the 1200 internal resistor into the network. If the cable impedance is different, then use an external resistor matched to the cable impedance.

# MAINTENANCE

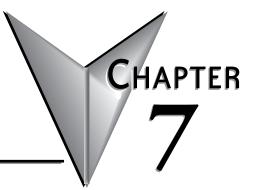

### In this Chapter...

| Project Backup                                            | . 7-2 |
|-----------------------------------------------------------|-------|
| Check Operating Environment                               | . 7-2 |
| Check Operating Voltage                                   | . 7-2 |
| Check Transmit and Receive Indicators                     | . 7-3 |
| Check Physical Conditions                                 | . 7-3 |
| Run Tests under the System Setup Screens                  | . 7-4 |
| Check Settings under the System Setup Screens             | . 7-5 |
| Cleaning the Display Screen                               | . 7-5 |
| Check Project Functionality                               | . 7-6 |
| Checks from the C-more Micro-Graphic Programming Software | . 7-6 |
| Notes:                                                    | . 7-7 |

#### Maintenance

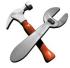

Although the *C-more*<sup>®</sup> Micro-Graphic panels require very little maintenance, setting up a routine maintenance schedule will insure the longevity of the product in your application.

The following are some suggestions of items to include in a preventive maintenance list or schedule. Most of these items should be scheduled quarterly or bi-annually.

#### **Project Backup**

During a routine preventive maintenance check is a good time to make sure that there is an up-to-date backup of the application project. Although the *C-more* Micro-Graphic panel with its programming software has the ability to upload the complete project from a panel, insurance is warranted just in case the worse case scenario happens and the entire panel is destroyed.

### **Check Operating Environment**

Make sure the Micro-Graphic panel is operating in the proper temperature range: (0 to 50 °C (32 to 122 °F)).

Make sure the Micro-Graphic panel is operating within the specified humidity range: (5–95% RH, non-condensing).

CORROSIVE 8

Make sure the operating environment is free of corrosive gasses.

#### **Check Operating Voltage**

Check the input voltage that is powering the Micro-Graphic panel to make sure it is within the appropriate range.

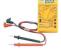

- 5 VDC: If the panel is being powered with 5 VDC from an *AutomationDirect* PLC's RJ12 serial communications port to Port 1 on the panel, the acceptable voltage range to the panel is 4.75-5.25 VDC (1.05 W @ 5 VDC (210 mA)).
- 24 VDC: If the panel is being powered from the optional EA-MG-P1 DC Power Adapter, or the EA-MG-SP1 Serial Port with DC Power Adapter, the acceptable voltage range to the adapter is 10.8-26.4 VDC (100 mA @ 24 VDC).

#### **Check Transmit and Receive Indicators**

During a routine maintenance check is a good time to take a quick look at the status indicators on the back of the *C-more* Micro-Graphic panel, and the EA-MG-SP1 Serial Port w/ DC Power Adapter, if being used. There should be activity on both the TxD and RxD LED indicators when connected serially to a PLC or control device from either port.

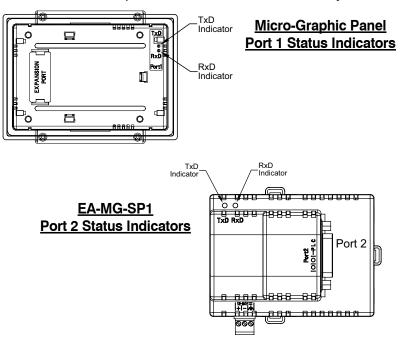

#### **Check Physical Conditions**

Make sure that harmful chemicals are not being used around the *C-more* Micro-Graphic panel. Look for any deterioration of the panel's bezel and front display area. See **Chapter 2: Specifications** for identification of the materials on the face of the panels and accessory bezels.

Check the mounting gasket to make sure it is sealing properly and has not deteriorated. Replace the mounting gasket if there are any signs of deterioration, or if there is any evidence that moisture/liquids have penetrated to the inside of the enclosure where the panel is mounted. Information on replacement gaskets can be found in **Chapter 9: Replacement Parts**.

Check to make sure that none of the cooling vents around the inside section of the Micro-Graphic panel are clogged with dust or debris. Also make sure that there is clearance around the panel as shown in **Chapter 4: Installation and Wiring**.

#### Run Tests under the System Setup Screens

Use the *C-more* Micro-Graphic panel's System Setup Screens to test communication ports, PLC connectivity, and the internal beeper. See **Chapter 5: System Setup Screens** for additional details. Below is shown the Test Menu. Please note the Serial Port2 selection will only be seen when the EA-MG-SP1 Serial Port with DC Power Adapter option is installed on the panel.

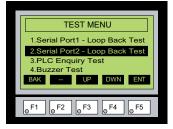

Serial Port 1 - Performs a test to verify the RJ12 serial communications port (Port 1) on the panel is operating correctly. Requires a loop back connector inserted into the port to properly run the test. A wiring diagram for the loop back connector is shown below.

**Serial Port 2** - Performs a test to verify either the RS-232 or the RS485/422 serial communications functionality from the 15-pin connector (Port 2) on the EA-MG-SP1 Serial Port with DC Power Adapter is operating correctly. Requires a loop back connector inserted into the port to properly run the test. A wiring diagram for either a RS-232 or RS-485/422 loop back connector is shown below.

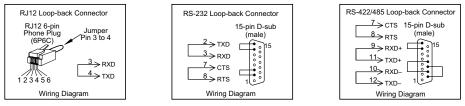

**PLC Enquiry Test** - Tests the communications with the selected PLC protocol between the panel and a connected PLC. Is used with both Port 1 and Port 2.

Buzzer Test - Use this option to test the internal audible beeper of the panel.

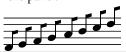

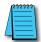

**NOTE:** The panel has one built-in RJ12 serial communications port (Port 1 - RS-232) and the option to add one 15-pin serial communications port (Port 2 - RS-232/422/485) to the panel by installing the EA-MG-SP1 module. **Only one** of the ports can be used with a connected PLC. The programming software allows the user to select either Comm. Port1 or Comm. Port2 under the Panel Manager dialog box. When using Port 2 to communicate with the connected PLC, Port 1 can still be used with the EA-MG-PGM-CBL Software Programming Cable Assembly to transfer projects between the PC and panel.

#### Check Settings under the System Setup Screens

Use the *C-more* Micro-Graphic panel's System Setup Screens to check the various settings such as the LCD contrast, background color, beep, etc. See **Chapter 5: System Setup Screens** for additional details. Below is shown the Setting Menu. Note the use of the up/down keys to access the last item.

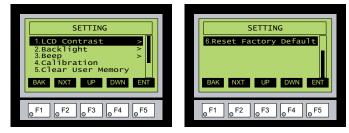

LCD Contrast - Used to adjust the LCD display's contrast. The default is a value of 3, and the range is 1 to 5, with 5 being the highest contrast.

**Backlight** - There are five different available backlight colors. Use this option to select the default screen color and also cycle through the colors for checking.

#### **Cleaning the Display Screen**

The display screen should be cleaned periodically by wiping it with a lint free damp cloth using a mild soap solution. Dry the surface when finished with a lint free cloth. Do not clean with ammonia based products. The ABS material the bezel is made from is reactive with ammonia.

The longevity of the display screen on the touch screen models can be increased by the use of a EA-MG-COV-CL clear screen overlay. See Chapter 3: Accessories for additional information on the screen overlay.

To prevent damage to the display screen on the touch screen models, avoid touching the screen with sharp objects, striking the screen with a hard object, using abrasives near the screen, or using excessive force when pressing the touch screen.

#### **Check Project Functionality**

During a routine maintenance check is a good time to verify the functionality of your application, making sure that various areas on different screens do what they were designed to do. An outline or specification for the application is a useful tool for testing the various aspects of your application. As a starting point, you may want to run through all the screens to make sure they are accessible.

If there are any trouble-shooting procedures built into the Micro-Graphic panel application, now is a good time to also check these aids.

#### Checks from the C-more Micro-Graphic Programming Software

If you have a PC available with the *C-more* Micro-Graphic Programming Software, EA-MG-PGMSW, installed, and the PC is connected to the panel, you can check the status of the panel by using the **Panel Information** window.

The **Panel Information** window shown below will indicate the panel type, any options such as a keypad bezel or DC power adapter that have been installed, the total memory, memory used, free memory, firmware version, mask ROM version, and the PLC protocol the panel has been setup for using on its serial communication port. The programming software can also be used to update the panel's firmware to the latest version.

| Panel Inf                                                                                                    | ormation        | l.                                    |               | à           | × |  |
|----------------------------------------------------------------------------------------------------|-----------------|---------------------------------------|---------------|-------------|---|--|
| General Inform                                                                                                    | ation           |                                       | Memory        |             |   |  |
| Туре:                                                                                                    | EA1-S3ML        |                                       | Total:        | 786432 byte |   |  |
| Option1:                                                                                                    | NONE            |                                       | Used:         | 21094 byte  |   |  |
| Option2:                                                                                                    | NONE            |                                       | Free:         | 779004 byte |   |  |
| Revision<br>Firmware:<br>Mask Rom:                                                                                                    | 0.9.42<br>V1.00 | Protocol<br>Protocol:<br>Driver Rev.: | DirectLogic K | Sequence    |   |  |
| *The "Setup Screen" on the Micro Panel must be active for the software to communicate with the panel.Press the F1 key and the F5 key at the same time for 3 seconds to activate the Setup Screen.          Com Ports:       COM3       Device Manager       Refresh       Close       Help |                 |                                       |               |             |   |  |

# Notes:

| <br>        |
|-------------|
| <br>        |
| <br><u></u> |
| <br>        |
| <br>        |
| <br>        |
| <br>        |
| <br>        |
| <br>        |
| <br>        |
|             |
|             |
| <br>        |
| <br>        |
| <br>        |
| <br>        |
| <br>        |
| <br>        |
| <br>        |
| <br>        |
| <br>        |
| <br>        |
| <br>        |
| <br>        |
| <br>        |
|             |
|             |
| <br>        |
| <br>        |
| <br>        |
| <br>        |
| <br>        |
| <br>        |
| <br>        |

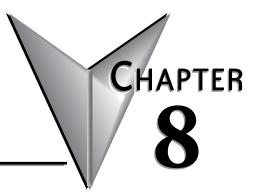

# TROUBLESHOOTING

| In this Chapter                                            |      |
|------------------------------------------------------------|------|
| C-more Micro-Graphic Panel does not Power up               | 8-2  |
| Display is Blank                                           | 8-2  |
| Display is Dim                                             | 8-3  |
| No User Program                                            | 8-3  |
| Lost Firmware – Red 'Update Mode' Screen Displayed         | 8-4  |
| No Communications between Panel and PC (Personal Computer) | 8-5  |
| No Communications between Panel and PLC                    | 8-7  |
| Panel & PLC Error Codes                                    | 8-8  |
| C-more Micro-Graphic Panel Runtime Errors                  | 8-9  |
| Panel Errors                                               | 8-9  |
| Electrical Noise Problems                                  | 8-10 |

### Troubleshooting

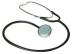

The following are some common problems that may be encountered during the installation and operation of your C-more<sup>®</sup> Micro-Graphic panel. We have made some suggestions on what to check in order to correct the problem.

#### C-more Micro-Graphic Panel does not Power up

**Powered from 5 VDC:** If the panel's display is blank, not responding, and the panel is powered from a 5 VDC power source, check the incoming DC voltage level with a voltmeter. The DC voltage level should be in the range of 4.75 to 5.25 VDC. If the incoming DC voltage is zero, check any fusing that may be in the circuit. If the fuse is open, determine cause and replace.

**Powered from 12-24 VDC:** If the panel's display is blank, not responding, and the panel is powered from one of the optional DC Power Adapter modules, such as an EA-MG-P1 or EA-MG-SP1, check the incoming DC voltage level to the adapter with a voltmeter. The DC voltage level to the adapter should be in the range of 10.8-26.4 VDC. If the incoming DC voltage is zero, check any fusing that may be in the circuit. If the fuse is open, determine cause and replace.

#### **Display is Blank**

Also if the panel's display is blank, check the TxD and RxD indicators on the back side of the panel while the panel is communicating with the PLC. The LED indicators should be on or flashing at a fast rate. Indicator activity shows that the panel is communicating with the PLC. If there is communication activity, but the display is still blank, there is the possibility the program in the PLC is controlling the display. Try pressing the F1 and F5 keys simultaneously for 3 seconds. The panel should display the System Setup Screen menu if the screen is being forced to display a blank by the PLC program, or check the PLC program, it may have the

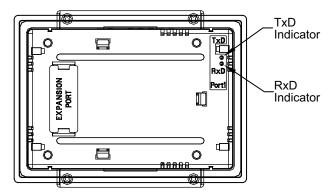

screen in the off state by placing a 0 in the current screen tag.

### **Display is Dim**

Press the F1 and F5 keys simultaneously for 3 seconds to access the System Setup Screen menu. Select the Setting menu, and then select item 1, LCD Contrast. The default value is 3. Adjust the current value from 1 to 5 and the panel's contrast should become greater as the value moves toward 5 and it should become less as the value moves toward 1. If this does not happen, then the panel may need to be replaced.

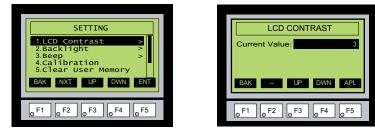

#### No User Program

If the panel is displaying the message "No User Program" after it is powered up, then there is 8 no project downloaded into the panel. Using the EA-MG-PGMSW C-more Micro-Graphic Programming Software, download your project to the panel.

| SETUP MENU                          | ] |
|-------------------------------------|---|
| 1 Information > 2 NO USER PROGRAM > |   |
| 3                                   |   |
| BAK – UP DWN ENT                    |   |
| 6 F1 6 F2 6 F3 6 F4 6 F5            |   |

#### Lost Firmware - Red 'Update Mode' Screen Displayed

If the *C-more* Micro-Graphic panel's firmware becomes corrupted or for some reason is lost from the panel's memory, the panel will display the **Update Mode** screen as shown below. This can happen if communication between the PC and the panel is interrupted during a firmware update from the programming software. To resolve the problem, try the following steps in the order shown:

- 1.) Cycle power to the panel.
- 2.) Attempt to reload the firmware to the panel using the **Update Firmware** utility under the **Panel** pull down menu in the EA-MG-PGMSW Programming Software.
- 3.) If the firmware update is not successful, depress function keys F1 and F5 while cycling power to the panel. The panel should come up in the red **Update Mode** screen as shown below. Perform Step 2 again.
- 4.) Call Tech Support @ 770-844-4200.

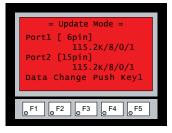

#### No Communications between Panel and PC (Personal Computer)

The *C-more* Micro-Graphic panel is programmed using the *C-more* Micro-Graphic Programming Software, EA-MG-PGMSW. The developed project is transferred from the PC to the panel by a USB to RS-232 serial communications cable. The EA-MG-PGM-CBL Serial Programming Cable Assembly can be used to accomplish the interface between the PC and panel. Installing the programming software also installs a USB driver on the PC. When properly installed the programming cable will look like a serial communications port to the PC.

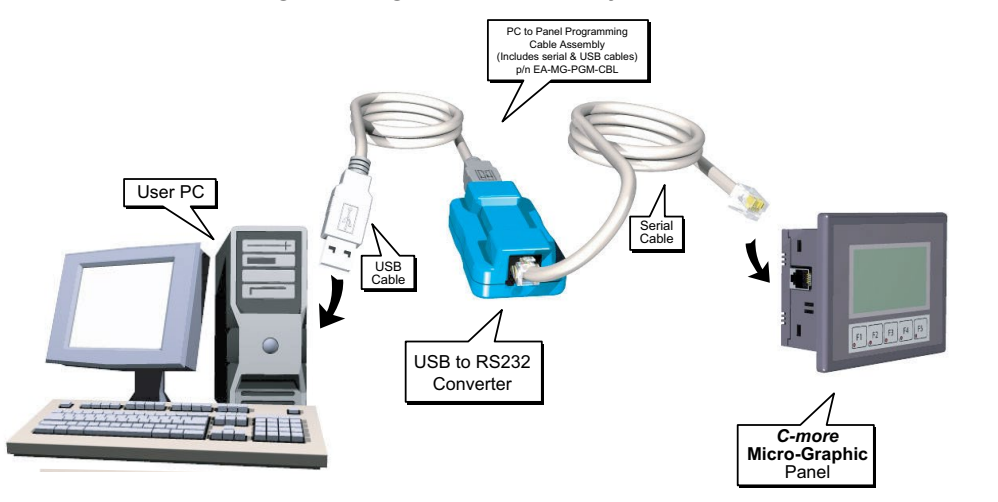

#### USB to RS-232 Programming Cable Assembly

| 1 | 333333   |
|---|----------|
|   | $\equiv$ |
| L | $\equiv$ |

**NOTE:** The panel has one built-in RJ12 serial communications port (Port 1 - RS-232) and the option to add one 15-pin serial communications port (Port 2 - RS-232/422/485) to the panel by installing the EA-MG-SP1 module. **Only one** of the ports can be used with a connected PLC. The programming software allows the user to select either Comm. Port1 or Comm. Port2 under the Panel Manager dialog box. When using Port 2 to communicate with the connected PLC, Port 1 can still be used with the EA-MG-PGM-CBL Software Programming Cable Assembly to transfer projects between the PC and panel.

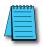

**NOTE:** If either DC power adapter is installed on the panel, the adapter must be powered and the panel not dependent on +5 VDC from the PLC's RJ12 comm port.

No communications between panel and PC continued top of next page.

#### No Communications between Panel and PC (Personal Computer) (cont'd)

There are three possible causes that prevent transferring the project to the *C-more* Micro-Graphic panel.

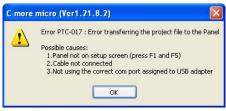

- 1. Panel not on setup screen (press F1 and F5) Press and hold the F1 and F5 buttons simultaneously for three seconds to enter the setup screen.
- **2.** Cable not connected Double check the programming cable asembly to make sure the panel is correctly connected to the USB port on the PC.
- 3. Not using the correct com port assigned to the USB adapter If the C-more Micro-Graphic panel

Transfer COM PORT:

| DM4 | ~                 | T (      |
|-----|-------------------|----------|
|     |                   | Transfer |
|     | DM4<br>DM1<br>DM4 | DM1      |

is on the setup screen and the cable connection is correct, then check the PC COM port setting. If you are unsure which COM port the *C-more* Micro-Gaphic programming cable is connected to, click on the **Device Manager** button. This will open Windows ® **Device Manager**.

Transfer

|                                                      | Step 3 |
|------------------------------------------------------|--------|
| In the Denter Mensel and the strength of the sector  | step s |
| In the <b>Device Manager</b> window, view the active | -      |
| avaiable ports by clicking the + button beside       | Trans  |
| the Ports (COM & LPT) menu item. The                 | CON    |
| <i>C-more</i> Micro-Graphic panel uses a USB driver  | CON    |
| called Koyo USB-Serial Comm Port. COM4               |        |
| is the comm port used in this example. If you        | -      |
|                                                      |        |

Help

🚚 Device Manager

Action View

cannot find the Koyo USB-Serial Comm Port under the Ports (COM & LBT) menu item in Device Manager, the USB driver may not be correctly installed or the driver has a problem. See the software installation manual for details on installing the Koyo USB-Serial Comm Port driver. If you have selected the correct COM port and the error still occurs, try connecting the programming cable to a different USB port on the PC and try again.

Device Manager

COM1

If the program persists, call Technical Support at (770) 844-4200, available from 9:00 A.M. to 6:00 P.M. Eastern Time.

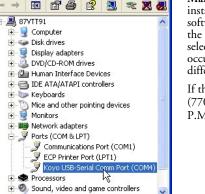

EA1-MG-USER-M Hardware User Manual, 2nd Ed. Rev. G, 06/21

#### No Communications between Panel and PLC

The communications between the *C-more* Micro-Graphic panel and a designated PLC or controlling device can be accomplished using the panel's built-in RS-232 RJ12 serial communications port (Port 1) or by installing a EA-MG-SP1 Serial Port with DC Power Adapter module (Port 2) to the rear of the panel. The EA-MG-SP1 includes a 15-pin connector that can be connected for RS-232, RS-485 or RS-422.

**Port 1:** If you are using Port 1 then check the Txd and Rxd status indicators on the back side of the panel. They should be on or flashing at a fast rate. If there is activity on the LED indicators, then the panel and PLC are communicating. Location of Port 1's LED status indicators shown to the right.

**Port 2:** If you are using Port 2 then check the Txd and Rxd status indicators on the back side of the EA-MG-SP1 Serial Port with DC Power Adapter. They should be on or flashing at a fast rate. If there is activity on the LED indicators, then the panel and PLC are communicating. Location of Port 2's LED status indicators shown to the right.

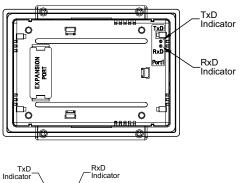

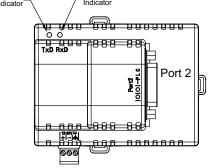

On either serial communications

port, if there is no activity on one or both TxD and RxD LED status indicators, then:

- Verify that the communication settings are correct in the panel manager
- Test or replace the cable.
- Test the panel or adapter's serial port (Page 5-14 & 5-15).
- Test the serial port on the PLC.

Electrical noise, pulse generating wiring and/or improper grounding can also cause problems with communications. Refer to the Electrical Noise Problems section in this chapter for additional help if electrical noise is suspected.

#### Panel & PLC Error Codes

The *C-more* Micro-Graphic panel includes built-in PLC communication protocol diagnostics that monitor the exchange of data between the panel and the PLC. The diagnostics look for the proper exchange of data, correct handshaking signals, addressing errors, incorrect data bytes, wrong packet format, etc. The diagnostics also monitor and display any of the errors that the designated PLC would normally generate if there is a problem with the PLC's communications. The PLC generated errors are interpreted by the *C-more* Micro-Graphic programming software and are displayed across the top of the panel's display embedded as a hexadecimal value in error code P499.

If a *C-more* Micro-Graphic communications error does occur, the error message will be displayed in the upper left of the panel's display screen along with the error code number. The error code with error message will blink off and on. A detailed list and description of the various PLC protocol errors can be found in **Appendix A: Panel & PLC Error Code Tables**.

#### Panel Error Code Table Example:

|                   | C-more Micro-Graphic Panel Error Table     |                                                                                             |  |  |
|-------------------|--------------------------------------------|---------------------------------------------------------------------------------------------|--|--|
| <b>Error Code</b> | Error Message                              | Cause                                                                                       |  |  |
| P001              | PLC Com Time Out                           | A timeout occurred after sending a request to the PLC.                                      |  |  |
|                   | 1                                          |                                                                                             |  |  |
| P499              | ErrCode Received -><br>Recv .Err Code XXXX | A PLC generated error code with a hexadecimal value of XXXX has been returned from the PLC. |  |  |

#### PLC Error Code Table Example:

| PLC Error Codes for <i>Direct</i> LOGIC – ModBus (Koyo) |                                             |  |  |
|---------------------------------------------------------|---------------------------------------------|--|--|
| Panel Error Code<br>P499 Hex Value                      | Description                                 |  |  |
| → 0x1                                                   | The function code is unknown by the server. |  |  |
| 1                                                       | 1                                           |  |  |
| 0x4                                                     | The server failed during the execution.     |  |  |

\*\*\*

Note: See Appendix A: Panel & PLC Error Code Tables for a complete list of all error codes.

### Panel Communications Error Code Example

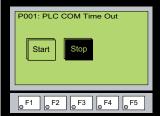

### C-more Micro-Graphic Panel Runtime Errors

The *C-more* Micro-Graphic panel includes built-in diagnostics that check for proper operation of the panel when it is running a project that has been transferred to its memory. Faults detected while the panel is running will produce a "Runtime" error. These errors are displayed in a popup window in the center of the panel's display.

### Troubleshooting a Panel Runtime Error:

Follow these steps to troubleshoot a panel runtime error.

- 1. Check the panel cable connections.
- 2. Cycle power at the panel.
- 3. Resend the project.
- 4. If the error still occurs, reset the panel back to factory default. Refer to Chapter 5 for details

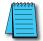

**NOTE:** User memory is cleared when factory defaults are reset. Use the **C-more** Micro-Graphic programming software to read the program from the panel and save a backup copy.

### **Panel Errors**

If more than one panel error occurs, each error message will display sequentially for three seconds with a two second delay between each message.

When only one panel error is active, that message will display continuously until it is no longer active.

|            | Mi                                                                         | cro-Graphic Panel Errors                                                                                                    |  |
|------------|----------------------------------------------------------------------------|----------------------------------------------------------------------------------------------------|--|
| Error Code | Error Message                                                              | Possible Solutions                                                                                                    |  |
| R001       | PC software tool Timeout                                                   | Check cables and connections.<br>Cycle power at the panel.                                                                                                    |  |
| R002       | CRC Error occurred during project transfer from PC.                        | See Chapter 8 for Electrical Noise Problems.<br>Check the area for sources of noise: electrical motors, transformers, etc.<br>Check for proper grounding<br>Resend the project.             |  |
| R003       | Project Check Sum Error.<br>Resend Project file to Panel.                  |                                                                                                    |  |
| R004       | Protocol Module Check Sum<br>Error. Resend Project File to<br>Panel        | Cycle power.<br>Resend the project.                                                                                                    |  |
| R005       | Panel Check Sum Error. Panel<br>Info (Not Project) will be<br>initialized. | From the Setup Menu screen, reset panel options.                                                                                                    |  |
| R006       | SW Ver. Mismatch. Use software Ver.xx.x.                                   | Update to current version programming software and panel firmware.                                                                                                    |  |
| R100       | Option module detected without external power                              | EA-MG-SP1 or EA-MG-P1 optional power adapter module is installed on<br>a C-more 3" Micro-Graphic panel without a 12-24 VDC power source.<br>Provide 12-24 VDC power to the optional module. |  |
| R101       | Unsupported module detected                                                | EA-MG-SP1 or EA-MG-P1 optional power adapter module for a C-more 3" Micro-Graphic panel is installed on a C-more 6" Micro-Graphic panel. Remove the EA-MG-SP1 or EA-MG-P1.                  |  |

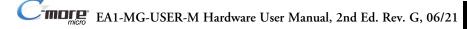

#### **Electrical Noise Problems**

Noise is one of the most difficult problems to diagnose. Electrical noise can enter a system in many different ways which fall into one of two categories, conducted or radiated. It may be difficult to determine how the noise is entering the system but the corrective actions for either of the types of noise problems are similar.

- Conducted noise is when the electrical interference is introduced into the system by way of an attached wire, panel connection, etc. It may enter through a power supply connection, the communication ground connection, or the chassis ground connection.
- Radiated noise is when the electrical interference is introduced into the system without a direct electrical connection, much in the same manner as radio waves.

While electrical noise cannot be eliminated, it can be reduced to a level that will not affect the system.

- Most noise problems result from improper grounding of the system. A good earth ground can be the single most effective way to correct noise problems. If a ground is not available, install a ground rod as close to the system as possible. Ensure all ground wires are single point grounds and are not daisy chained from one device to another. Ground metal enclosures around the system. A loose wire can act as a large antenna, introducing noise into the system. Therefore, tighten all connections in your system. Loose ground wires are more susceptible to noise than the other wires in your system. Review **Chapter 4: Installation & Wiring** if you have questions regarding how to ground the touch panel.
- Electrical noise can enter the system through the power source for the *C-more* Micro-Graphic panel. Installing a properly wired isolation transformer (neutral grounded) for all AC sources can help the problem, but only if wired correctly. DC sources should be well-grounded good quality supplies.
- Never run communication cables or low-voltage power wiring close to high voltage wiring or pulse generating wiring that controls such devices as solenoids, servos, VFOs, etc.

Selecting a lower communication rate in Panel Manager may help the panel resist noise.

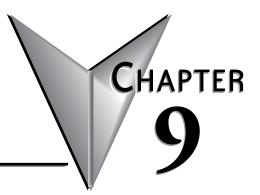

# **R**EPLACEMENT **P**ARTS

## In this Chapter...

| Replacement Parts Overview                            | 9-2 |
|-------------------------------------------------------|-----|
| Replacement Parts                                     | 9-2 |
| Panel Mounting Clips – EA-MG-S3ML-BRK                 | 9-2 |
| Panel Gasket – EA-MG-S3ML-GSK                         | 9-2 |
| 8-Button Keypad Bezel Mounting Clips – EA-MG-BZ1-BRK  | 9-2 |
| 8-Button Keypad Bezel Gasket – EA-MG-BZ1-GSK          | 9-2 |
| 20-Button Keypad Bezel Mounting Clips – EA-MG-BZ2-BRK | 9-3 |
| 20-Button Keypad Bezel Gasket – EA-MG-BZ2-GSK         | 9-3 |
| DC Power Connector – EA-MG-DC-CON                     | 9-3 |
| Function Keys Label Inserts – EA-MG-S3ML-FKL          | 9-3 |
| Customizing the Function Keys Insert Label            | 9-4 |

## **Replacement Parts Overview**

| Part Number    | Description                                                                                                    | Part Number    | Description                                                                                                    |
|----------------|----------------------------------------------------------------------------------------------------|----------------|----------------------------------------------------------------------------------------------------|
| EA-MG-S3ML-BRK | Replacement mounting clip for<br><i>C-more</i> 3" Micro-Graphic panels (pk of 2)                                                                               | EA-MG-S3ML-GSK | Replacement mounting gasket for<br><i>C-more</i> 3" Micro-Graphic panels                                           |
| EA-MG-BZ1-BRK  | Replacement mounting clip for<br><b>C-more</b> 3" Micro-Graphic keypad<br>bezel EA-MG-BZ1 (pk of 2)                                                            | EA-MG-BZ1-GSK  | Replacement mounting gasket for<br><i>C-more</i> 3" Micro-Graphic keypad<br>bezel EA-MG-BZ1                        |
| EA-MG-BZ2-BRK  | Replacement mounting clip for<br><i>C-more</i> 3" Micro-Graphic keypad<br>bezel EA-MG-BZ2 (pk of 8)                                                            | EA-MG-BZ2-GSK  | Replacement mounting gasket for<br><i>C-more</i> 3" Micro-Graphic keypad<br>bezel EA-MG-BZ2                        |
| EA-MG-DC-CON   | Replacement adapter DC power<br>connector for optional EA-MG-P1<br>and EA-MG-SP1 power adapters<br>used with <i>C-more</i> 3"Micro-Graphic<br>panels (pk of 5) | EA-MG-S3ML-FKL | Replacement function key label<br>insert for <i>C-more</i> 3" Micro-Graphic<br>panels (pk of 10; 5 blank, 5 F1-F5) |

# **Replacement Parts**

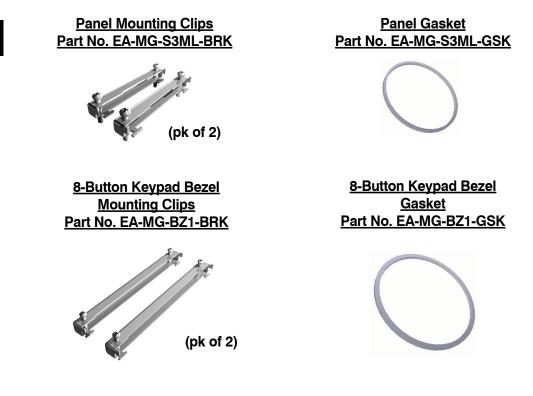

C

EA1-MG-USER-M Hardware User Manual, 2nd Ed. Rev. G, 06/21

### **Replacement Parts (con'd)**

20-Button Keypad Bezel Mounting Clips Part No. EA-MG-BZ2-BRK

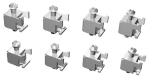

(pk of 8)

DC Power Connector Part No. EA-MG-DC-CON

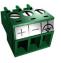

(pk of 5)

20-Button Keypad Bezel Gasket Part No. EA-MG-BZ2-GSK

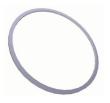

Function Keys Label Inserts Part No. EA-MG-S3ML-FKL

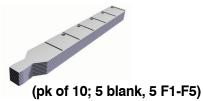

### **Customizing the Function Keys Insert Label**

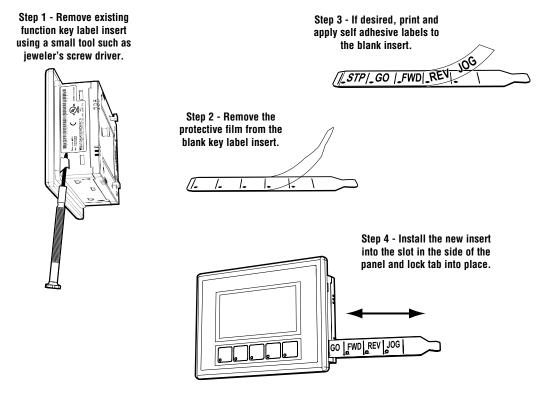

Label Printer Example: Brother P-touch model TZ-131, using TZ black print on clear tape, p/n TZ-131, font size 24 narrow, 10 spaces between each word.

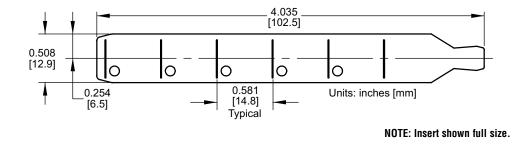

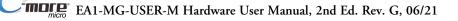

# PANEL & PLC ERROR CODE TABLES

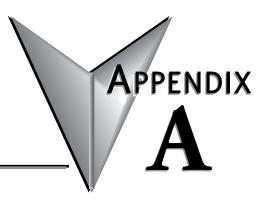

### In this Appendix...

| Introduction                                                                                                    |
|----------------------------------------------------------------------------------------------------|
| C-more Micro-Graphic Panel Error Code Table                                                                                                    |
| Modbus Protocols Error Code P499 ExplanationA-4AutomationDirect CLICKA-4AutomationDirect DirectLOGIC - Modbus (Koyo)A-4Modicon Modbus RTUA-4Entivity Modbus RTUA-4 |
| Productivity3000 Error Code P499 Explanation                                                                                                    |
| Do-more Error Code P499 Explanation                                                                                                    |
| DirectLOGIC Error Code P499 Explanation                                                                                                    |
| DirectLOGIC – K-Sequence PLC Error Code Table                                                                                                    |
| DirectLOGIC – DirectNET PLC Error Codes                                                                                                    |
| Allen-Bradley Error Code P499 Explanation A-8                                                                                                    |
| Allen-Bradley DF1 Protocol – PLC Error Code Tables                                                                                                    |
| Allen-Bradley DH485 Protocol – PLC Error Code Tables A-11                                                                                                    |
| GE Error Code P499 Explanation A-13                                                                                                    |
| GE SNPX Protocol – PLC Error Code Tables A-14                                                                                                    |
| Mitsubishi FX Protocol – PLC Error Codes                                                                                                    |
| Mitsubishi Q / QnA Series – PLC Error Codes                                                                                                    |
| Omron Error Code P499 Explanation A-25                                                                                                    |
| Omron Host Link Protocol – PLC Error Code Table A-26                                                                                                    |
| Omron FINS Protocol – PLC Error Code Table A-27                                                                                                    |
| Siemens Error Code P499 Explanation A-30                                                                                                    |
| Siemens PPI Protocol – PLC Error Code Table                                                                                                    |

### Introduction

The *C-more*<sup>®</sup> Micro-Graphic panels are capable of communicating over RS232, RS422 and RS485 serial networks. They communicate with Productivity Series PAC's, Do-more PLC's, CLICK PLC's, all controllers in the *Direct* LOGIC family of PLCs utilizing various protocols, and certain 3rd party PLCs. For a complete list of the supported PLCs and protocols, see the PLC Drivers table in Chapter 6: PLC Communications.

As with any network communications, errors may occur. To simplify identification of the possible cause of the error, we have provided tables listing these errors. If a *C-more* Micro-Graphic panel communications error, or other related data exchange error does occur, the error message will appear across the top of the display screen as shown in the example below. A complete table of the panel generated errors, with their respective error codes, error messages, and the possible causes of the error follows.

The *C-more* Micro-Graphic panel also monitors any errors that are generated by the PLC that is connected to it. If any of the PLC generated errors are detected, they are displayed across the top of the panel's display embedded as a hexadecimal value in error code P499. An explanation of how the specific PLC error is identified in the panel error code P499 is shown preceeding the specific manufacturer's PLC error tables. How the hexadecimal error code value is interpreted is slightly different between manufacturers, so it is important to check the explanation at the beginning of each manufacturer's tables. Since these errors are generated by the PLC, refer to the PLC manufacturers documentation for further explanation.

If you have difficulty determining the cause of the error, please refer to Chapter 8: Troubleshooting for some troubleshooting tips or contact our technical support group at 770-844-4200.

#### C-more Micro-Graphic Panel Error Example

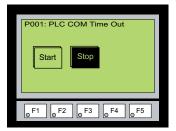

### C-more Micro-Graphic Panel Error Code Table

The following table includes all of the error codes and error messages that the panel will display if the listed cause is detected. All of these errors involve problems that could result with the panel communicating with the connected PLC. Be aware that not all of the panel errors are used with each type of PLC that can be connected to the panel.

|            | <i>C-more</i> Micro-Graphic Panel Error Table |                                                                                                    |  |
|------------|-----------------------------------------------|----------------------------------------------------------------------------------------------------|--|
| Error Code | Error Message                                 |                                                                                                    |  |
| P001       | PLC Com Time Out                              | A timeout occurred after sending a request to the PLC.                                                                                                    |  |
| P002       | NAK Received                                  | A negative acknowledgement (NAK) control code has been generated during a read/write request.                                                                                               |  |
| P003       | EOT Received                                  | An end of transmission has been sent by PLC in response to a read/write/setbit request.                                                                                                    |  |
| P004       | STX is Not Found                              | A Start of Text (STX) control code was not found in the data packet received from the PLC.                                                                                                  |  |
| P005       | ETX/ETB NotFound                              | Neither an End of Text (ETX) nor an End of Transmission Block (ETB) control code was found in the data packet received from the PLC.                                                        |  |
| P006       | LRC Not Match                                 | There was an incorrect Longitudinal Redundancy Check (LRC) control code in the communications packet received from the PLC. This is an indication that the data in the packet is corrupted. |  |
| P007       | CRC Not Match                                 | There was an incorrect Cyclic Redundancy Check (CRC) control code in the communications<br>packet received from the PLC. This is an indication that the data in the packet is corrupted.    |  |
| P008       | Address NotMatch                              | The address value returned in the data packet from the PLC is incorrect.                                                                                                    |  |
| P009       | Re.INV.FUN.Code                               | The function code returned in the data packet from the PLC is incorrect.                                                                                                    |  |
| P010       | DataSizeNotMatch                              | There are an incorrect number of bytes found in the data packet returned from the PLC.                                                                                                    |  |
| P011       | INV.Val.FUN.Code                              | There is an invalid value in the function code.                                                                                                    |  |
| P012       | INVALID COMMAND                               | There was an invalid command sent to the PLC that wasn't recognized by the PLC.                                                                                                    |  |
| P013       | ENQ Received                                  | If the data packet does not include a negative acknowledgement (NAK - 0x15 value) in the defined packet field, then an enquiry (ENQ) control code error will be displayed.                  |  |
| P014       | TransID NotMatch                              | This error will be displayed if after checking the Transaction ID Byte in the data packet, there is no match to what was requested.                                                         |  |
| P015       | Device Not Found                              | A PLC device designated as Device could not be found.                                                                                                    |  |
| P016       | DataByte Com.Err                              | The data part of the packet received contains 0 bytes of data.                                                                                                    |  |
| P017       | Out of Add.Range                              | The touch panel requested a file number larger than 255.                                                                                                    |  |
| P019       | Parity Error                                  | Parity error occurred.                                                                                                    |  |
| P020       | Can'tOpenS.Port                               | Can't open serial port                                                                                                    |  |
| P021       | PLC# Not Match                                | PLC Number does not match                                                                                                    |  |
| P022       | Can't Reset DCB                               | Unable to reset the Data Communications Bit                                                                                                    |  |
| P023       | Not Connected                                 | Cable not connected properly                                                                                                    |  |
| P024       | No Other Dev.                                 | Cannot detect other devices                                                                                                    |  |
| P025       | PollingListErr.                               | Panel not in polling list                                                                                                    |  |
| P026       | PLC Conn. Time Out                            | PLC Connection Time Out                                                                                                    |  |
| P027       | Memory Error                                  | Memory Type Incorrect                                                                                                    |  |
| P028       | No Response                                   | PLC failed to Respond: %PLC Node#%??                                                                                                    |  |

*C-more* Micro-Graphic Panel Error Code Table continued on the next page.

# C-more Micro-Graphic Panel Error Code Table (cont'd)

| C-more Micro-Graphic Panel Error Table (cont'd) |                  |                                                                                                    |
|-------------------------------------------------|------------------|----------------------------------------------------------------------------------------------------|
| <b>Error Code</b>                               | Error Message    | Cause                                                                                                    |
|                                                 |                  | A PLC generated error code with a hexadecimal value of XXXX has been returned from the<br>PLC. * See the explanation for error code P499 proceeding each set of PLC error code tables. |
| P500                                            | Can'tWriteS.Port | Data cannot be written to the Serial port.<br>Data was sent to the PLC via the Serial Port.<br>If this error shows on the Panel, it indicates a Hardware Problem.                      |
| P700                                            | RD.Buff.MEM Full | There was an error while allocating memory for the read buffer. When this error is displayed, a memory leak may have occurred.                                                         |
| P701                                            | INV.PLC Address  | Request to inaccessible memory from the HMI layer to the PLC protocol layer. This error is an<br>indication that there is a problem in the HMI layer.                                  |
| P702                                            | INV.FUN.Code     | A Read/Write/SetBit request has been sent to an invalid memory area. This error is an indication that there is a problem in the HMI layer.                                             |
| P703                                            | WRT.PLC.ReadOnly | A PLC Write request was made to the PLC's Read-Only memory area. This error is an indication<br>that there is a problem in the HMI layer or the PLC protocol layer.                    |

# **Modbus Protocols Error Code P499 Explanation**

The following table lists the errors that can be generated by the Modbus protocols:

### AutomationDirect CLICK

#### AutomationDirect DirectLOGIC - Modbus (Koyo)

#### **Modicon Modbus RTU**

#### **Entivity Modbus RTU**

**Note:** The following errors can be generated from the designated PLC, are monitored by the **C-more** Micro-Graphic panel, and displayed on the panel's screen as a hexadecimal value in panel error code P499, if active.

| PLC Error Codes Modbus Protocols   |                         |                                                                                                    |
|------------------------------------|-------------------------|----------------------------------------------------------------------------------------------------|
| Panel Error Code<br>P499 Hex Value | Name                    | Meaning                                                                                                    |
| 0x0001                             | ILLEGAL<br>FUNCTION     | The function code received in the query is not an allowable action for the server (or slave). This<br>may be because the function code is only applicable to newer devices and was not implemented<br>in the unit selected. It could also indicate that the server (or slave) is in the wrong state to<br>process a request of this type, for example because it is unconfigured and is being asked to<br>return registered values.                                                                                                    |
| 0x0002                             | ADDRESS                 | The data address received in the query is not an allowable address for the server (or slave).<br>More specifically, the combination of reference number and transfer length is invalid. For a<br>controller with 100 registers, the PDU addresses the first register as 0, and the last one as 99.<br>If a request is submitted with a starting register address of 96 and a quantity of registers of 4,<br>then the request will successfully operate (address-wise at least) on registers 96, 97, 98, 99.<br>If a request is submitted with a starting register of 96 and a quantity of registers of 5, then the<br>request will fail with Exception code 0x02 "lllegal Data Address" since it attempts to operate on<br>registers 96, 97, 98, 99 and 100, and there is no register with address 100. |
| 0x0003                             | ILLEGAL DATA<br>VALUE   | A value contained in the query data field is not an allowable value for server (or slave). This indicates a fault in the structure of the remainder of a complex request, such as that the implied length is incorrect. It specifically does NOT mean that a data item submitted for storage in a register has a value outside the expectation of the application program, since the Modbus protocol is unaware of the significance of any particular value of any particular register.                                                                                                    |
| 0x0004                             | SLAVE DEVICE<br>FAILURE | An unrecoverable error occurred while the server (or slave) was attempting to perform the<br>requested action.                                                                                                    |

### Productivity3000 Error Code P499 Explanation

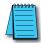

**Note:** The following errors can be generated from the designated PLC, are monitored by the **C-more** touch panel, and displayed on the touch panel's screen as a hexadecimal value in panel error code PLC-499 message, if active. Please refer to the PLC manufacturer's documentation for additional information.

| PLC Error Codes for Productivity3000 |                                                                                                    |  |
|--------------------------------------|----------------------------------------------------------------------------------------------------|--|
| Panel Error Code<br>P499 Hex Value   | Meaning                                                                                                    |  |
| 0x0001                               | The function code received in the query is not an allowable action for the server (or slave). This may be because the function code is only applicable to newer devices and was not implemented in the unit selected. It could also indicate that the server (or slave) is in the wrong state to process a request of this type, for example because it is unconfigured and is being asked to return registered values.                                                                                        |  |
| 0x0002                               | Address out of range. Check to make sure that the <i>C-more</i> Micro Graphic tag and System ID match the<br>Productivity3000 Programming Software Tag Name and System ID. The project file in the Productivity3000<br>system and the imported CSV into <i>C-more</i> Micro Graphic must be in sync with each other.                                                                                                    |  |
| 0x0003                               | A value contained in the query data field is not an allowable value for the server (or slave). This indicates a fault<br>in the structure of the remainder of a complex request, such as that the implied length is incorrect. It specifically<br>does <b>NOT</b> mean that a data item submitted for storage in a register has a value outside the expectation of the<br>application program, since the Modbus protocol is unaware of the significance of any particular value of any<br>particular register. |  |
| 0x0004                               | An unrecoverable error occurred while the server (or slave) was attempting to perform the requested action.                                                                                                    |  |

A

### **Do-more Error Code P499 Explanation**

**Note:** The following errors can be generated from the designated PLC, are monitored by the **C-more** Micro-Graphic panel, and displayed on the panel's screen as a hexadecimal value in panel error code P499, if active.

|                   | PLC Errors for Do-more                |                                                                                                    |  |
|-------------------|---------------------------------------|----------------------------------------------------------------------------------------------------|--|
| <b>Error Code</b> | Description                           | Resolution                                                                                                    |  |
| 0x01              | Unknown Command                       | Occurs when a message has been corrupted or protocol version is mismatched. Check versions and update appropriately. If versions are correct, check cabling, routing and switches for bad packets. |  |
| 0x02              | Out of Sessions                       | Too many devices connected to the CPU. Reduce the number of devices connected.                                                                                                    |  |
| 0x03              | Illegal Operation                     | Occurs when permission level is not sufficient for the operation performed by the panel.<br>Increase the permission level to correct the problem.                                                  |  |
| 0x04              | Invalid Session                       | Session number does match for sending device. Re-establish connection by power cycling or sending updated project.                                                                                 |  |
| 0x05              | Out of Range                          | Invalid address exists. Ensure that address range is expanded and load configuration to the CPU.                                                                                                   |  |
| 0x06              | Invalid Argument                      | Occurs when message cannot be parsed correctly. Could occur from noise or faulty wiring.                                                                                                    |  |
| 0x07              | Program Update Active                 | Wait until program update is complete.                                                                                                    |  |
| 0x08              | No Token                              | Occurs when client attempts to update the project without first acquiring the program update token.                                                                                                |  |
| 0x09              | Program Update<br>Inhibited           | Occurs when client attempts to update the project while ST21 is true. This allows the customer to use the program to prevent the project from being updated.                                       |  |
| 0x0A              | System Configuration<br>Update Active | Wait until System Configuration update is complete to continue communications.                                                                                                    |  |
| 0x0B              | Invalid Mode                          | Ensure that the switch on the CPU is in Term mode.                                                                                                    |  |
| 0x0C              | Mode Change Active                    | Occurs when a PLC mode change is attempted while a mode change is in progress. In some<br>cases it takes several scans for a mode change.                                                          |  |
| 0x0D              | Mode Locked                           | Occurs when mode change is attempted and keyswitch is not in Term.                                                                                                    |  |
| 0x0E              | Invalid Password                      | Enter Do-more password in Password field of <i>C-more</i> Micro Panel Manager for this device.                                                                                                    |  |
| 0x0F              | Resource Locked                       | Occurs when trying to update a tag that is forced. Force must be removed in order to update the tag.                                                                                               |  |
| 0x010             | Doc Update Active                     | Occurs when someone attempts to access the documentation file while it is being written back to ROM.                                                                                               |  |
| 0x011             | Invalid Driver                        | Occurs when attempting to read driver data from a driver that doesn't exist.                                                                                                    |  |
| 0x012             | Invalid Driver Data                   | Occurs when attempting to read a driver data type that isn't valid.                                                                                                    |  |
| 0x013             | Shared RAM write<br>failed            | Occurs when attempting to read or write to a module's shared RAM and it fails. Usually occurs when the module has gone bad.                                                                        |  |

### **DirectLOGIC Error Code P499 Explanation**

The P499 error code is used to show any errors that are generated by the connected PLC. The P499 error message includes a four digit hexadecimal value displayed at the end of the message. This value can be found in the specific PLC's error tables to determine the cause of the error. The possible PLC generated error codes for the various *Direct* LOGIC communication protocols breakdown into a four digit hexadecimal value.

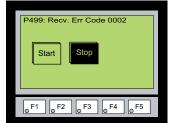

### Direct LOGIC PLC Error Code Displayed Example:

# **DirectLOGIC – K-Sequence PLC Error Code Table**

The following table lists the errors that can be generated by the *Direct*LOGIC PLC when using the K-Sequence protocol.

| PLC Error Codes for <i>Direct</i> LOGIC – K-Sequence |                      |  |
|------------------------------------------------------|----------------------|--|
| Panel Error Code<br>P499 Hex Value                   | Description          |  |
| 01F8                                                 | Error setting value. |  |
| 020D                                                 | Error in key mode.   |  |
| 021C                                                 | Password protected.  |  |

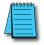

**Note:** The following errors can be generated from the designated PLC, are monitored by the **C-more** Micro-Graphic panel, and displayed on the panel's screen as a hexadecimal value in panel error code P499, if active. Please refer to the PLC users manual for additional information.

# DirectLOGIC – DirectNET PLC Error Codes

There are no PLC generated errors that occur when using the *Direct*NET protocol.

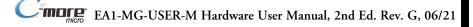

### Allen-Bradley Error Code P499 Explanation

The P499 error code is used to show any errors that are generated by the connected PLC. The P499 error message includes a four digit hexadecimal value displayed at the end of the message. This value can be looked up in the specific PLC's error tables to determine the cause of the error. The possible PLC generated error codes for the Allen-Bradley DF1 and DH485 communication protocol is represented by a hexadecimal value as shown in the following diagram. Please note that the error code is broken down into three sections. It is possible for more than one type of PLC error to be displayed in this value.

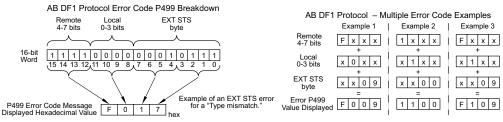

#### Allen-Bradley PLC Error Code Displayed Example

#### Error Recieved = P499: Recv. Err Code 3200

Remote = 0x3000 = Remote node host is missing disconnected or shut down.

Local - 0x0200 = Cannot Guarantee Delivery; Link Layer. The remote node specified does not ACK Command

EXT STS = 0000 = None

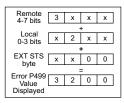

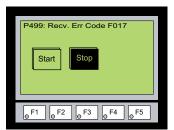

### Allen-Bradley DF1 Protocol – PLC Error Code Tables

The following PLC error tables cover possible errors that are detected by the panel from Allen-Bradley PLCs using the DF1 protocol. This includes full and half duplex communications for the MicroLogix 1000, 1100. 1200 & 1500, SLC 5/03, /04, /05, ControlLogix, CompactLogix and FlexLogix, and full duplex communications for the PLC5.

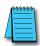

**Note:** The following errors can be generated from the designated PLC, are monitored by the **C-more** Micro-Graphic panel, and displayed on the panel's screen as a hexadecimal value in panel error code P499, if active. Please refer to the PLC users manual for additional information.

| PLC Errors for Allen-Bradley DF1 Protocol, Remote STS Errors (4-7 bits) |                                                                            |  |
|-------------------------------------------------------------------------|----------------------------------------------------------------------------|--|
| Panel Error Code<br>P499 Hex Value                                      | Description                                                                |  |
| 0x0                                                                     | Success; no error.                                                         |  |
| 0x10                                                                    | Illegal command or format.                                                 |  |
| 0x20                                                                    | Host has a problem and will not communicate.                               |  |
| 0x30                                                                    | Remote node host is missing, disconnected, or shut down.                   |  |
| 0x40                                                                    | Host could not complete function due to hardware fault.                    |  |
| 0x50                                                                    | Addressing problem or memory protect rungs.                                |  |
| 0x60                                                                    | Function not allowed due to command protection selection.                  |  |
| 0x70                                                                    | Processor is in Program Mode.                                              |  |
| 0x80                                                                    | Compatibility mode file missing or communication zone problem.             |  |
| 0x90                                                                    | Remote node cannot buffer command.                                         |  |
| 0xA0                                                                    | Wait ACK (1775 KA buffer full).                                            |  |
| 0xB0                                                                    | Remote node problem due to download.                                       |  |
| 0xC0                                                                    | Wait ACK (1775 KA buffer full).                                            |  |
| 0xD0                                                                    | not used                                                                   |  |
| 0xE0                                                                    | not used                                                                   |  |
| OxFO                                                                    | Error code in the EXT STS byte. See the error code table on the next page. |  |

| PLC Errors for Allen-Bradley DF1 Protocol, Local STS Errors (0-3 bits) |                                                                                             |  |
|------------------------------------------------------------------------|---------------------------------------------------------------------------------------------|--|
| Panel Error Code<br>P499 Hex Value                                     | Description                                                                                 |  |
| 0x0                                                                    | Success; no error.                                                                          |  |
| 0x1                                                                    | DST node is out of buffer space.                                                            |  |
| 0x2                                                                    | Cannot guarantee delivery; link layer.<br>(The remote node specified does not ACK command.) |  |
| 0x3                                                                    | Duplicate token holder detected.                                                            |  |
| 0x4                                                                    | Local port is disconnected.                                                                 |  |
| 0x5                                                                    | Application layer timed out waiting for response.                                           |  |
| 0x6                                                                    | Duplicate node detected.                                                                    |  |
| 0x7                                                                    | Station is offline.                                                                         |  |
| 0x8                                                                    | Hardware fault.                                                                             |  |

(PLC generated error codes for the Allen-Bradley DF1 Protocol continued on the next page.)

A-10

# Allen-Bradley DF1 Protocol – PLC Error Code Tables (cont'd)

| PLC Errors       | s for Allen-Bradley DF1 Protocol, EXT STS Command Code for F0 Command               |
|------------------|-------------------------------------------------------------------------------------|
| Panel Error Code | Description                                                                         |
| P499 Hex Value   | Description                                                                         |
| 0x0              | not used                                                                            |
| 0x1              | A field has an illegal value.                                                       |
| 0x2              | Fewer levels specified in address than minimum for any address.                     |
| 0x3              | More levels specified in address than system supports.                              |
| 0x4              | Symbol not found.                                                                   |
| 0x5              | Symbol is of improper format.                                                       |
| 0x6              | Address does not point to something usable.                                         |
| 0x7              | File is wrong size.                                                                 |
| 0x8              | Cannot complete request; situation has changed since start of the command.          |
| 0x9              | Data or file size is too large.                                                     |
| 0xA              | Transaction size plus word address is too large.                                    |
| 0xB              | Access denied; improper privilege.                                                  |
| 0xC              | Condition cannot be generated; resource is not available.                           |
| 0xD              | Condition already exists; resource is readily available.                            |
| 0xE              | Command cannot be executed.                                                         |
| 0xF              | Histogram overflow.                                                                 |
| 0x10             | No access.                                                                          |
| 0x11             | Illegal data type.                                                                  |
| 0x12             | Invalid parameter or invalid data.                                                  |
| 0x13             | Address reference exists to deleted area.                                           |
| 0x14             | Command execution failure for unknown reason;<br>possible PLC 3 histogram overflow. |
| 0x15             | Data conversion error.                                                              |
| 0x15             | Scanner not able to communicate with 1771 rack adapter.                             |
| 0x10             | Type mismatch.                                                                      |
| 0x17<br>0x18     | 1771 module response was not valid.                                                 |
| 0x18             | Duplicated label.                                                                   |
| 0x19             | Remote rack fault.                                                                  |
| 0x22<br>0x23     |                                                                                     |
|                  | Timeout.                                                                            |
| 0x24             | Unknown error.                                                                      |
| Ox1A             | File is open; another node owns it.                                                 |
| Ox1B             | Another node is the program owner.                                                  |
| 0x1C             | Reserved                                                                            |
| 0x1D             | Reserved                                                                            |
| Ox1E             | Data table element protection violation.                                            |
| 0x1F             | Temporary internal problem.                                                         |

EA1-MG-USER-M Hardware User Manual, 2nd Ed. Rev. G, 06/21

## Allen-Bradley DH485 Protocol – PLC Error Code Tables

The following PLC error code tables cover possible errors that are detected by the panel from Allen-Bradley PLCs using the DH485 protocol. This includes all MicroLogix and SLC500 PLCs, and any communication connection using an Allen-Bradley AIC device using the DH485 protocol.

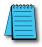

**Note:** The following errors can be generated from the designated PLC, are monitored by the **C-more** Micro-Graphic panel, and displayed on the panel's screen as a hexadecimal value in panel error code P499, if active. Please refer to the PLC users manual for additional information.

| PLC Errors for Allen-Bradley DH485 Protocol, Local STS Errors (0-3 bits) |                                                                                             |  |
|--------------------------------------------------------------------------|---------------------------------------------------------------------------------------------|--|
| Panel Error Code<br>P499 Hex Value                                       | Description                                                                                 |  |
| 0x0                                                                      | Success; no error.                                                                          |  |
| 0x1                                                                      | DST node is out of buffer space.                                                            |  |
| 0x2                                                                      | Cannot guarantee delivery; link layer.<br>(The remote node specified does not ACK command.) |  |
| 0x3                                                                      | Duplicate token holder detected.                                                            |  |
| 0x4                                                                      | Local port is disconnected.                                                                 |  |
| 0x5                                                                      | Application layer timed out waiting for response.                                           |  |
| 0x6                                                                      | Duplicate node detected.                                                                    |  |
| 0x7                                                                      | Station is offline.                                                                         |  |
| 0x8                                                                      | Hardware fault.                                                                             |  |

| PLC Errors for Allen-Bradley DH485 Protocol, Remote STS Errors (4-7 bits) |                                                                            |  |
|---------------------------------------------------------------------------|----------------------------------------------------------------------------|--|
| Panel Error Code<br>P499 Hex Value                                        | Description                                                                |  |
| 0x0                                                                       | Success; no error.                                                         |  |
| 0x10                                                                      | Illegal command or format.                                                 |  |
| 0x20                                                                      | Host has a problem and will not communicate.                               |  |
| 0x30                                                                      | Remote node host is missing, disconnected, or shut down.                   |  |
| 0x40                                                                      | Host could not complete function due to hardware fault.                    |  |
| 0x50                                                                      | Addressing problem or memory protect rungs.                                |  |
| 0x60                                                                      | Function not allowed due to command protection selection.                  |  |
| 0x70                                                                      | Processor is in Program Mode.                                              |  |
| 0x80                                                                      | Compatibility mode file missing or communication zone problem.             |  |
| 0x90                                                                      | Remote node cannot buffer command.                                         |  |
| 0xA0                                                                      | Wait ACK (1775 KA buffer full).                                            |  |
| 0xB0                                                                      | Remote node problem due to download.                                       |  |
| 0xC0                                                                      | Wait ACK (1775 KA buffer full).                                            |  |
| 0xD0                                                                      | not used                                                                   |  |
| 0xE0                                                                      | not used                                                                   |  |
| OxFO                                                                      | Error code in the EXT STS byte. See the error code table on the next page. |  |

(PLC generated error codes for the Allen-Bradley DH485 protocol continued on the next page.)

A

# Allen-Bradley DH485 Protocol – PLC Error Code Tables (cont'd)

| PLC Errors for Allen-Bradley DH485 Protocol, EXT STS Command Code for FO Command |                                                                             |  |
|----------------------------------------------------------------------------------|-----------------------------------------------------------------------------|--|
| Panel Error Code<br>P499 Hex Value                                               | Description                                                                 |  |
| 0x7                                                                              | Insufficient memory module size (0000h is returned).                        |  |
| 0xB                                                                              | Access denied; privilege violation.                                         |  |
| 0xC                                                                              | Resource not available or cannot do.                                        |  |
| 0xE                                                                              | CMD cannot be executed.                                                     |  |
| 0x12                                                                             | Invalid parameter.                                                          |  |
| 0x14                                                                             | Failure during processing.                                                  |  |
| 0x19                                                                             | Duplicate label.                                                            |  |
| 0x1A                                                                             | File open by another node + owner's local node address, 1 byte.             |  |
| 0x1B                                                                             | Program owned by another node + program owner's local node address, 1 byte. |  |

A-12 Cincre EA1-MG-USER-M Hardware User Manual, 2nd Ed. Rev. G, 06/21

### **GE Error Code P499 Explanation**

The P499 error code is used to show any errors that are generated by the connected PLC. The P499 error message includes a four digit hexadecimal value displayed at the end of the message. This value can be looked up in the specific PLC's error tables to determine the cause of the error. The possible PLC generated error codes for the GE 90-30, 90-70, Micro 90 and VersaMax Micro SNPX communication protocols breakdown into a four digit hexadecimal value.

#### GE Error Code P499 Message Example:

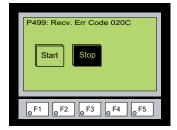

### **GE SNPX Protocol – PLC Error Code Tables**

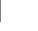

The following table lists the errors that can be generated by the GE 90-30, 90-70 and VersaMax PLC when using the SNPX protocol.

**Note:** The following errors can be generated from the designated PLC, are monitored by the **C-more** Micro-Graphic panel, and displayed on the panel's screen as a hexadecimal value in panel error code P499, if active. Please refer to the PLC users manual for additional information.

| PLC Errors for GE SNPX Protocol (Major) |                                                                                                    |
|-----------------------------------------|----------------------------------------------------------------------------------------------------|
| Panel Error Code<br>P499 Hex Value      | Description                                                                                                    |
| No error                                | Successful completion. (This is the expected completion value in the COMMREQ Status Word.)                                                                                                    |
| 0x0002                                  | Insufficient Privilege. For Series 90-70 PLC, the minor error code contains the privilege level required for the service request.                                                                                                    |
| 0x0004                                  | Protocol Sequence Error. The CPU has received a message that is out of order.                                                                                                    |
| 0x0005                                  | Service Request Error, the minor error code contains the specific error code.                                                                                                    |
| 0x0006                                  | Illegal Mailbox Type. Service request mailbox type is either undefined or unexpected.                                                                                                    |
| 0x0007                                  | The PLC CPU's Service Request Queue is full. The master should retry later. It is recommended that the<br>master wait a minimum of 10 msec before sending another service request.                                                                       |
| 0x000A                                  | SNP DOS Driver Error. The minor error code contains the specific error code.                                                                                                    |
| 0x000B                                  | Illegal Service Request. The requested service is either not defined or not supported. (This value is returned<br>in lieu of the actual 01h value passed in the SNP error message, to avoid confusion with the normal<br>successful COMMREQ completion.) |
| 0x000C                                  | Local SNP/SNP-X Error. An error occurred within the SNP task in the CMM module in this PLC.<br>This error may occur in either an SNP master or an SNP slave. The minor error code contains the specific<br>error code.                                   |
| 0x000D                                  | Remote SNP Error. An error occurred within the SNP slave task in the CMM module in the remote PLC. The<br>minor error code contains the specific error code.                                                                                             |
| 0x000E                                  | Autodial Error. An error occurred while attempting to send a command string to an attached external<br>modem. The minor error code contains the specific error code.                                                                                     |
| 0x000F                                  | SNP-X slave error. An error occurred within the SNPX task in the remote slave device. The minor error code<br>contains the specific error code.                                                                                                    |
| 0x0013                                  | Port configurator error.                                                                                                    |
| 0x0050                                  | Problem with sending mail to the slave Service Request task.<br>(Series 90-70 PLC CPUs only)                                                                                                    |
| 0x0051                                  | Problem with getting mail from the slave Service Request task.<br>(Series 90-70 PLC CPUs only)                                                                                                    |
| 0x0055                                  | Slave SNP task timed out before receiving an SRP response.<br>(Series 90-70 PLC CPUs only)                                                                                                    |
| 0x0056                                  | Slave SNP task could not find the requested datagram connection.<br>(Series 90-70 PLC CPUs only)                                                                                                    |
| 0x0057                                  | Slave SNP task encountered an error in trying to write the datagram.<br>(Series 90-70 PLC CPUs only)                                                                                                    |
| 0x0058                                  | Slave SNP task encountered an error in trying to update the datagram.<br>(Series 90-70 PLC CPUs only)                                                                                                    |

(PLC generated error codes for the GE 90-30, 90-70 and VersaMax SNPX protocol continued on the next page.)

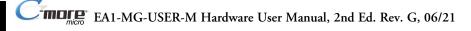

| PLC Errors for GE SNPX Protocol (Minor-Major) (cont'd) |                                                                                                    |
|--------------------------------------------------------|----------------------------------------------------------------------------------------------------|
| Panel Error Code<br>P499 Hex Value                     | Description                                                                                                    |
| PLC Error 0x010C                                       | WAIT-type COMMREQ is not permitted; must use NOW AIT-type.                                                                                                    |
| PLC Error 0x010E                                       | Not used                                                                                                    |
| PLC Error 0x010F                                       | The service request code in an X-Request message is unsupported or invalid at this time. This error may occur if an SNP-X communication session has not been success fully established at the slave device.                                                                 |
| PLC Error 0x020C                                       | COMMREQ command is not supported.                                                                                                    |
| PLC Error 0x020E                                       | The modem command string length exceeds 250 characters.                                                                                                    |
| PLC Error 0x020F                                       | Insufficient privilege level in the slave PLC CPU for the requested SNP-X service.<br>Password protection at PLC CPU may be preventing the requested service.                                                                                                    |
| PLC Error 0x0213                                       | Unsupported COMMREQ. These errors are only generated when there is no protocol currently being run on a port, and the port receives a COMMREQ. (The port may be disabled or an error has occurred in processing a new configuration).                                       |
| PLC Error 0x030C                                       | SNP communication is not active. Must initiate a new SNP communication by sending an Attach or Long Attach COMMREQ.                                                                                                    |
| PLC Error 0x030E                                       | COMMREQ Data Block Length is too small.<br>Output command string data is missing or incomplete.                                                                                                    |
| PLC Error 0x030F                                       | Invalid slave memory type in X-Request message.                                                                                                    |
| PLC Error 0x0313                                       | Invalid COMMREQ length.                                                                                                    |
| PLC Error 0x040C                                       | SNP slave did not respond to Attach message from master.                                                                                                    |
| PLC Error 0x040E                                       | Serial output timeout. The CMM module was unable to transmit the modem autodial output from the serial port. (May be due to missing CTS signal when the CMM is configured to use hardware flow control.)                                                                    |
| PLC Error 0x040F                                       | Invalid slave memory address or range in X-Request message.                                                                                                    |
| PLC Error 0x0413                                       | Invalid COMMREQ status word location.                                                                                                    |
| PLC Error 0x050C                                       | Unable to write SNP Status Word to local PLC memory;<br>may be due to invalid Status Word memory type or address.                                                                                                    |
| PLC Error 0x050E                                       | Response was not received from modem. Check modem and cable.                                                                                                    |
| PLC Error 0x050F                                       | Invalid data length in X-Request message.<br>Data length must be non-zero, and may not exceed decimal 1000 bytes.                                                                                                    |
| PLC Error 0x0513                                       | Invalid COMMREQ data.                                                                                                    |
| PLC Error 0x060C                                       | Master device memory type is not valid in this PLC.                                                                                                    |
| PLC Error 0x060E                                       | Modem responded with BUSY.<br>Modem is unable to complete the requested connection. The remote modem is already in use; retry the<br>connection request at a later time.                                                                                                    |
| PLC Error 0x060F                                       | X-Buffer data length does not match the service request in X-Request message.<br>The X-Buffer message length is obtained from the Next Message Length field in the X-Request message;<br>the length of the data within the buffer message is always the message length.     |
| PLC Error 0x070C                                       | Master device memory address or length is zero.                                                                                                    |
| PLC Error 0x070E                                       | Modem responded with NO CARRIER.<br>Modem is unable to complete the requested connection.<br>Check the local and remote modems and the telephone line.                                                                                                    |
| PLC Error 0x070F                                       | Queue Full indication from Service Request Processor in slave PLC CPU.<br>The slave is temporarily unable to complete the service request.<br>The master should try again later. It is recommended that the master wait at least 10 msec before repeating<br>the X-Request. |

(PLC generated error codes for the GE 90-30, 90-70 and VersaMax SNPX protocol continued on the next page.)

|                                    | PLC Errors for GE SNPX Protocol (Minor-Major) (cont'd)                                                                                                    |
|------------------------------------|----------------------------------------------------------------------------------------------------|
| Panel Error Code<br>P499 Hex Value | Description                                                                                                    |
| 0x080C                             | Unable to read or write master device memory locations specified in COMMREQ. Usually caused by invalid<br>memory address for this PLC. SNP message exchange may have taken place.                                   |
| 0x080E                             | Modem responded with NO DIALTONE. Modem is unable to complete the requested connection. Check the<br>modem connections and the telephone line.                                                                      |
| 0x080F                             | Service Request Processor response exceeds 1000 bytes;<br>the SNP-X slave device cannot return the data in an X-Response message.<br>(This error applies to CMM module only.)                                       |
| 0x090C                             | Master device memory data length exceeds maximum data size of CMM module (2048 bytes). Must use a smaller data length. Use multiple COMMREQs if total data length exceeds this maximum value.                       |
| 0x090E                             | Modem responded with ERROR. Modem is unable to complete the requested command. Check the moden<br>command string and modem.                                                                                         |
| 0x0A0C                             | Slave device memory type is missing or not valid.                                                                                                    |
| 0x0A0E                             | Modem responded with RING, indicating that the modem is being called by another modem. Modem is<br>unable to complete the requested command. Retry the modem command at a later time.                               |
| 0x0B0C                             | Slave device memory address is missing or zero.                                                                                                    |
| 0x0B0E                             | An unknown response was received from the modern. Modern is unable to complete the requested<br>command. Check the modern command string and modern. The modern response is expected to be either<br>CONNECT or OK. |
| 0x0C0C                             | COMMREQ Data Block Length is too small.<br>(When expected COMMREQ length is 6 words or less. An improper length may cause other minor error<br>codes 6-11.)                                                         |
| 0x0D0C                             | Invalid Diagnostic Status Word (DSW) starting word or length.                                                                                                    |
| 0x0E0C                             | Invalid maximum SNP message data size.<br>Must be an even value from 42 to 2048.                                                                                                    |
| 0x0F0C                             | Invalid Privilege Level. Must be 0 through 4 or -1.                                                                                                    |
| 0x100C                             | Invalid Fault Table selector.<br>Must be 1 for I/O Fault Table, or 2 for PLC Fault Table.                                                                                                    |
| 0x100F                             | Unexpected Service Request Processor error.<br>(This error applies to CMM module only; the unexpected SRP error code is saved in the Diagnostic Status<br>Words in the CMM module.)                                 |
| 0x110C                             | Invalid Fault Table starting index.<br>Must be 1-32 for I/O Fault Table, or 1-16 for PLC.                                                                                                    |
| 0x120C                             | Invalid fault count. Must be 1-32 for I/O Fault Table, or 1-16 for PLC Fault Table.                                                                                                    |
| 0x130C                             | Invalid Set PLC Date/Time mode. Must be 1-4.                                                                                                    |
| 0x140C                             | Invalid Set PLC Date/Time date, time, or day-of-week value.                                                                                                    |
| 0x150C                             | Unable to retrieve master device PLC time/date from PLC CPU.                                                                                                    |
| 0x150F                             | Requested service is not permitted in a Broadcast request. The master must direct the X-Request message to a specific SNP-X slave device.                                                                           |
| 0x160C                             | Invalid slave PLC type.<br>Must be 0 for Series 90-70, or 1 for Series 90-30 or Series 90-20.                                                                                                    |
| 0x170C                             | Invalid datagram type.<br>Must be 01h for normal datagram, or 81h (129) for permanent datagram.                                                                                                    |
| 0x180C                             | Missing or too many datagram point formats. Must be 1-32.                                                                                                    |
| 0x190C                             | Invalid datagram point format data.                                                                                                    |

(PLC generated error codes for the GE 90-30, 90-70 and VersaMax SNPX protocol continued on the next page.)

EA1-MG-USER-M Hardware User Manual, 2nd Ed. Rev. G, 06/21

A-16

| PLC Errors for GE SNPX Protocol (Minor-Major) (cont'd) |                                                                                                    |
|--------------------------------------------------------|----------------------------------------------------------------------------------------------------|
| Panel Error Code<br>P499 Hex Value                     | Description                                                                                                    |
| 0x1A0C                                                 | Datagram area size is too small to include data for all specified point formats.                                                                                                    |
| 0x1B0C                                                 | Invalid number of Control Program Names. Must be 1-8.                                                                                                    |
| 0x1C0C                                                 | SNP-X Request exceeds maximum data size (1000 bytes).<br>Must use a smaller data length. Use multiple COMMREQs if necessary.                                                                                                    |
| 0x1D0C                                                 | Invalid SNP-X communication session type.<br>Must be 0 for a single slave device, or 1 for multiple slave devices.                                                                                                    |
| 0x1E0C                                                 | Illegal destination SNP ID specified for SNP-X slave. Must be 0-7 ASCII characters, plus a terminating null character (00h). The Null SNP ID (eight bytes of 00h) may be used to specify any single device. The Broadcast SNP ID (eight bytes of FFh) may be use to specify all slave devices on the serial link.                                                                                                    |
| 0x1F0C                                                 | Destination SNP ID does not match SNP-X session type.<br>The Broadcast SNP ID is not permitted in a single-slave SNP-X session.<br>The Null SNP ID is not permitted in a multiple-slave SNP-X session.                                                                                                    |
| 0x200C                                                 | Inactivity timeout (T3'). The SNP slave has not received any new SNP messages within the configured T3' time interval.                                                                                                    |
| 0x200F                                                 | Invalid Message Type field in a received X-Request message.<br>The message type of an X-Request message must be 58h = 'X'.                                                                                                    |
| 0x210C                                                 | A Parity error has occurred on an Attach, Attach Response, or Update Real-time Datagram message.<br>Communications have not been established.                                                                                                    |
| 0x210F                                                 | Invalid Next Message Type or Next Message Length field in a received X Request message. If this request does not use a buffer (0-2 bytes of data), the Next Message Type must be zero. If this request will be followed with a buffer message (more than 2 byte.)), the Next Message Type must be 54h = 'T', and the Next Message Length must specify the length of the X-Buffer message. Valid X-Buffer message lengths are 9-1008 bytes (data length plus 8 bytes). |
| 0x220C                                                 | A BCC (Block Check Code) error has occurred on an Attach, Attach Response, or Update Realtime Datagram message. Communications have not been established.                                                                                                    |
| 0x220F                                                 | Invalid Message Type field in a received X-Buffer message.<br>The message type of an X-Buffer message must be 54h = 'T'.                                                                                                    |
| 0x230C                                                 | A Framing or Overrun serial error has occurred on an Attach, Attach Response, or Update Realtime Datagram message. Communications have not been established.                                                                                                    |
| 0x230F                                                 | Invalid Next Message Type field in a received X-Buffer message. Since an X-Buffer message is never followed by another message, the Next Message Type must always be zero.                                                                                                    |
| 0x240C                                                 | An invalid SNP message type was received when an Attach, Attach Response, or Update Realtime<br>Datagram message was required. Communications have not been established.                                                                                                    |
| 0x250C                                                 | An invalid next message length value was specified in an Attach, Attach Response, or Update Realtime<br>Datagram message. Communications have not been established.                                                                                                    |
| 0x260C                                                 | An unexpected SNP message type was received when an Attach, Attach Response, or Update Realtime<br>Datagram was required. Communications have not been established.                                                                                                    |
| 0x270C                                                 | Another Break was received while SNP slave was waiting for an Attach or Update Realtime Datagram message.                                                                                                    |
| 0x280C                                                 | An SNP message has been sent and retried the maximum number of times.<br>A maximum of two retries are permitted.<br>A retry is caused by a NAK from from the remote SNP device.                                                                                                    |
| 0x290C                                                 | A received SNP message has been NAKed the maximum number of two times.<br>The NAKed message may be retransmitted a maximum of two times.                                                                                                    |

(PLC generated error codes for the GE 90-30, 90-70 and VersaMax SNPX protocol continued on the next page.)

|                                    | PLC Errors for GE SNPX Protocol (Minor-Major) (cont'd)                                                                                                    |
|------------------------------------|----------------------------------------------------------------------------------------------------|
| Panel Error Code<br>P499 Hex Value | Description                                                                                                    |
| 0x2A0C                             | An unknown message was received when an acknowledge (ACK or NAK) was required.                                                                                                    |
| 0x2B0C                             | Sequence Error. An unexpected SNP message type was received.                                                                                                    |
| 0x2C0C                             | Received SNP message contains bad next message length value.                                                                                                    |
| 0x2D0C                             | Acknowledge timeout. An acknowledge (ACK or NAK) was not received within the configured T2 time<br>interval. A slave device may generate this error if the master device has aborted after maximum response<br>NAKs and does not NAK the next response retry.                             |
| 0x2E0C                             | Response timeout. The SNP Master did not receive an SNP Response message within the configured T5' time interval.                                                                                                    |
| 0x2F0C                             | Buffer message timeout. An expected Text Buffer or Connection Data message was not received within the configured T5" time interval.                                                                                                    |
| 0x300C                             | Serial output timeout. The CMM module was unable to transmit a Break, an SNP message, or SNP<br>acknowledge (ACK or NAK) from the serial port. (May be due to missing CTS signal when the CMM module<br>is configured to use hardware flow control.)                                      |
| 0x310C                             | SNP slave did not receive a response from the Service Request Processor in the PLC CPU.                                                                                                    |
| 0x320C                             | COMMREQ timeout.<br>The COMMREQ did not complete within the configured time interval.                                                                                                    |
| 0x330C                             | An SNP Request or Response was aborted prior to completion due to reception of a Break.                                                                                                    |
| 0x340C                             | PLC backplane communications error                                                                                                    |
| 0x350C                             | Invalid Piggyback Status data memory type or address.<br>Communications have not been established.                                                                                                    |
| 0x360C                             | Invalid SNP Slave SNP ID. Must be a 0-7 ASCII characters, plus a terminating null character (00h). The Null SNP ID (eight bytes of 00h) may be used to specify any single slave device.                                                                                                   |
| 0x370C                             | The SNP master has received a response message containing an unexpected data length. Usually indicates<br>a problem with the remote SNP slave device. May occur when Series 90-70 commands (Task Memory or<br>Program Block Memory Read/Write) are issued to a Series 90-30 slave device. |
| 0x380C                             | Response code in received SNP-X response message does not match expected value. (Response code must equal the request code +80h.)                                                                                                    |
| 0x390C                             | SNP-X Response message exceeds maximum data size (decimal 1000 bytes). Data in the Response is ignored.                                                                                                    |
| 0x400C                             | A parity error has occurred on an X-Attach Response message when establishing a new SNP-X communication session. Communications have not been established.                                                                                                    |
| 0x400D                             | The requested service is not supported by the SNP slave.                                                                                                    |
| 0x400F                             | Serial output timeout. The slave was unable to transmit an SNP-X message from the serial port. (May be due to missing CTS signal when the CMM module is configured to use hardware flow control.)                                                                                         |

(PLC generated error codes for the GE Fanuc 90-30, 90-70 and VersaMax SNPX protocol continued on the next page.)

A-18

| PLC Errors for GE SNPX Protocol (Minor-Major) (cont'd) |                                                                                                    |
|--------------------------------------------------------|----------------------------------------------------------------------------------------------------|
| Panel Error Code<br>P499 Hex Value                     | Description                                                                                                    |
| 0x410C                                                 | A framing or overrun error has occurred on an X-Attach Response message when establishing a new SNP-X communication session. Communications have not been established.                                                                                                    |
| 0x410D                                                 | SNP slave on CMM module requires PLC CPU privilege level 2 to operate. The SNP slave has rejected a request to change to a higher or lower privilege level.                                                                                                    |
| 0x410F                                                 | An SNP-X request was aborted prior to completion due to reception of a Break.                                                                                                    |
| 0x420C                                                 | A BCC (Block Check Code) error has occurred on an X-Attach Response message when establishing a new SNP-X communication session. Communications have not been established.                                                                                                    |
| 0x420D                                                 | SNP Request or Response message exceeds maximum data length of the CMM module. (Total data length for Mailbox and all following Buffer messages is 2048 bytes.) The master must use a smaller data length. Use multiple requests if total data length exceeds the maximum value.                                                                                                    |
| 0x420F                                                 | An X-Buffer message was received containing greater than 1000 bytes of data. The data is ignored.                                                                                                    |
| 0x430C                                                 | An invalid message type was received when an X-Attach Response was required when establishing a new SNP-X communication session. Communications have not been established.                                                                                                    |
| 0x430D                                                 | Improper Write Datagram message format. Series 90-70 slave devices use a different format for this message than Series 90-30 or Series 90-20 slave devices. The master must use the proper message format for this SNP slave device. (The SNP master in the CMMmodule sends this message as part of the Establish Datagram COMMREQ command. The datagram has been partially established, but is not usable; the datagram should be cancelled by using the Datagram ID returned by the COMMREQ.) |
| 0x430F                                                 | The SNP-X slave did not receive a response from the Service Request Processor in the PLC CPU.                                                                                                    |
| 0x440C                                                 | An invalid next message type value was detected in an X-Attach Response message when establishing a<br>new SNP-X communication session.<br>Communications have not been established.                                                                                                    |
| 0x440D                                                 | A datagram error occurred in a Series 90-70 slave device (dual-port error).                                                                                                    |
| 0x440F                                                 | PLC backplane communications error.                                                                                                    |
| 0x450C                                                 | An invalid response code was detected in an X-Attach Response message when establishing a new SNP-X communication session. Communications have not been established.                                                                                                    |
| 0x460C                                                 | An expected X-Attach Response message was not received within the response timeout interval when<br>establishing a new SNP-X communication session. The master has retried the X-Attach message twice<br>without receiving a response.<br>Communications have not been established.                                                                                                    |
| 0x500C                                                 | A parity error has occurred on an X-Attach Response message when re-establishing an existing SNP-X communication session. Communications have not been established.                                                                                                    |
| 0x500F                                                 | A parity error has occurred in a received X-Attach message.                                                                                                    |
| 0x510C                                                 | A framing or overrun error has occurred on an X-Attach Response message when re-establishing an<br>existing SNP-X communication session.<br>Communications have not been established.                                                                                                    |
| 0x510F                                                 | A framing or overrun error has occurred in a received X-Attach message.                                                                                                    |
| 0x520C                                                 | A BCC (Block Check Code) error has occurred on an X-Attach Response message when re-establishing an existing SNP-X communication session. Communications have not been established.                                                                                                    |
| 0x520F                                                 | A BCC (Block Check Code) error has occurred in a received X-Attach message.                                                                                                    |

(PLC generated error codes for the GE Fanuc 90-30, 90-70 and VersaMax SNPX protocol continued on the next page.)

|                                    | PLC Errors for GE SNPX Protocol (Minor-Major) (cont'd)                                                                                                    |
|------------------------------------|----------------------------------------------------------------------------------------------------|
| Panel Error Code<br>P499 Hex Value | Description                                                                                                    |
| 0x530C                             | An invalid message type was received when an X-Attach Response was required when re-establishing an existing SNP-X communication session.<br>Communications have not been established.                                                                                                    |
| 0x530F                             | An invalid Message Type was received when an X-Attach message was required. (For an X-Attach message the message type must be 58h = 'T'.)                                                                                                    |
| 0x540C                             | An invalid Next Message Type value was detected in an X-Attach Response message when re-establishing<br>an existing SNP-X communication session.<br>Communications have not been established.                                                                                             |
| 0x540F                             | An invalid Next Message Type value was detected in a received X-Attach message. (For an X-Attach message, the Next Message Length must be zero.)                                                                                                    |
| 0x550C                             | An invalid response code was detected in an X-Attach Response message when re-establishing an existing SNP-X communication session. Communications have not been established.                                                                                                    |
| 0x550F                             | An invalid request code was detected in a received X-Attach message.                                                                                                    |
| 0x560C                             | An expected X-Attach Response message was not received within the response timeout interval when<br>re-establishing an existing SNP-X communication session. The master has retried the X-Attach message<br>twice without receiving a response. Communications have not been established. |
| 0x600C                             | A parity error has occurred on an X-Response message.                                                                                                    |
| 0x600F                             | A parity error has occurred in a received X-Request message.                                                                                                    |
| 0x610C                             | A framing or overrun error has occurred on an X-Response message.                                                                                                    |
| 0x610F                             | A framing or overrun error has occurred in a received X-Request message.                                                                                                    |
| 0x620C                             | A BCC (Block Check Code) error has occurred on an X-Response message.                                                                                                    |
| 0x620F                             | A BCC (Block Check Code) error has occurred in a received X-Request message.                                                                                                    |
| 0x630C                             | An invalid message type was received when an X-Response message was required.                                                                                                    |
| 0x640C                             | An invalid next message type value was detected in an X-Response message.                                                                                                    |
| 0x650C                             | An invalid response code was detected in an X-Response message.                                                                                                    |
| 0x660C                             | An expected X-Response message was not received within the response time.                                                                                                    |
| 0x700C                             | A parity error has occurred on an Intermediate Response message.                                                                                                    |
| 0x700F                             | A parity error has occurred in a received X-Buffer message.                                                                                                    |
| 0x710C                             | A framing or overrun error has occurred on an Intermediate Response message.                                                                                                    |
| 0x710F                             | A framing or overrun error has occurred in a received X-Buffer message.                                                                                                    |
| 0x720C                             | A BCC (Block Check Code) error has occurred on an Intermediate Response message.                                                                                                    |
| 0x720F                             | A BCC(Block Check Code) error has occurred in a received X-Buffer message.                                                                                                    |
| 0x730C                             | An invalid message type was received when an Intermediate Response message was required.                                                                                                    |
| 0x730F                             | An expected X-Buffer message was not received.                                                                                                    |
| 0x740C                             | An invalid next message type value was detected in an Intermediate Response message.                                                                                                    |
| 0x750C                             | An invalid response code was detected in an Intermediate Response message.                                                                                                    |
| 0x760C                             | An expected Intermediate Response message was not received within the response timeout interval.                                                                                                    |

(PLC generated error codes for the GE Fanuc 90-30, 90-70 and VersaMax SNPX protocol continued on the next page.)

A-20

# GE SNPX Protocol – PLC Error Code Tables (cont'd)

| PLC Errors for GE SNPX Protocol (Minor-Major) (cont'd) |                                                                                                    |  |  |  |
|--------------------------------------------------------|----------------------------------------------------------------------------------------------------|--|--|--|
| Panel Error Code<br>P499 Hex Value                     | Description                                                                                                    |  |  |  |
| 0x8D0A                                                 | Bad DOS Version. Must have DOS 2.0, or later, to support the SNP DOS Driver.                                                              |  |  |  |
| 0x8E0A                                                 | PC Serial port configured for SNP Master driver is not open; no communication can take place.                                             |  |  |  |
| 0x8F0A                                                 | Out-of-Sequence SNP message. SNP message type received was not the type expected.                                                         |  |  |  |
| 0x900A                                                 | Bad SNP BCC encountered. Transmission was aborted after maximum retries due to a bad Block Check Code.                                    |  |  |  |
| 0x910A                                                 | Bad SNP communication. Transmission was aborted after maximum retries due to serial errors (that is, parity, overrun, or framing errors). |  |  |  |
| 0x920A                                                 | No SNP communication. Either communication has been lost or a communication session has not been established.                             |  |  |  |
| 0xC105                                                 | Invalid block state transition.                                                                                                    |  |  |  |
| 0xC205                                                 | The OEM key is NULL (inactive).                                                                                                    |  |  |  |
| 0xC305                                                 | Text length does not match traffic type.                                                                                                  |  |  |  |
| 0xC405                                                 | Verify with FA Card or EEPROM failed.                                                                                                    |  |  |  |
| 0xC505                                                 | No task-level Rack/Slot configuration to read or delete.                                                                                  |  |  |  |
| 0xC605                                                 | Control Program (CP) tasks exist but requestor not logged into main CP.                                                                   |  |  |  |
| 0xC705                                                 | Passwords are set to inactive and cannot be enabled or disabled.                                                                          |  |  |  |
| 0xC805                                                 | Password(s) already enabled and can not be forced inactive.                                                                               |  |  |  |
| 0xC905                                                 | Login using non-zero buffer size required for block commands.                                                                             |  |  |  |
| 0xCA05                                                 | Device is write-protected.                                                                                                    |  |  |  |
| 0xCB05                                                 | A comm or write verify error occurred during save or restore.                                                                             |  |  |  |
| 0xCC05                                                 | Data stored on device has been corrupted and is no longer reliable.                                                                       |  |  |  |
| 0xCD05                                                 | Attempt was made to read a device but no data has been stored on it.                                                                      |  |  |  |
| 0xCE05                                                 | Specified device has insufficient memory to handle request.                                                                               |  |  |  |
| 0xCF05                                                 | Specified device is not available in the system (not present).                                                                            |  |  |  |
| 0xD005                                                 | One or more PLC modules configured have unsupported revision.                                                                             |  |  |  |
| 0xD105                                                 | Packet size or total program size does not match input.                                                                                   |  |  |  |
| 0xD205                                                 | Invalid write mode parameter.                                                                                                    |  |  |  |
| 0xD305                                                 | User Program Module (UPM) read or write exceeded block end.                                                                               |  |  |  |
| 0xD405                                                 | Mismatch of configuration checksum.                                                                                                    |  |  |  |
| 0xD505                                                 | Invalid block name specified in datagram.                                                                                                 |  |  |  |
| 0xD605                                                 | Total datagram connection memory exceeded.                                                                                                |  |  |  |
| 0xD705                                                 | Invalid datagram type specified.                                                                                                    |  |  |  |
| 0xD805                                                 | Point length not allowed.                                                                                                    |  |  |  |
| 0xD905                                                 | Transfer type invalid for this Memory Type selector.                                                                                      |  |  |  |
| 0xDA05                                                 | Null pointer to data in Memory Type selector.                                                                                             |  |  |  |
| 0xDB05                                                 | Invalid Memory Type selector in datagram.                                                                                                 |  |  |  |
| 0xDC05                                                 | Unable to find connection address.                                                                                                    |  |  |  |
| 0xDD05                                                 | Unable to locate given datagram connection ID.                                                                                            |  |  |  |
| 0xDE05                                                 | Size of datagram connection invalid.                                                                                                    |  |  |  |
| 0xDF05                                                 | Invalid datagram connection address.                                                                                                    |  |  |  |

(PLC generated error codes for the GE Fanuc 90-30, 90-70 and VersaMax SNPX protocol continued on the next page.)

# GE SNPX Protocol – PLC Error Code Tables (cont'd)

|                  | PLC Errors for GE SNPX Protocol (Minor-Major) (cont'd) |  |  |
|------------------|--------------------------------------------------------|--|--|
| Panel Error Code | Description                                            |  |  |
| P499 Hex Value   | •                                                      |  |  |
| 0xE005           | Service in process cannot login.                       |  |  |
| 0xE105           | No I/O configuration to read or delete.                |  |  |
| 0xE205           | IOS could not delete configuration, or bad type.       |  |  |
| 0xE305           | CPU revision number does not match.                    |  |  |
| 0xE405           | Memory Type for this selector does not exist.          |  |  |
| 0xE505           | DOS file area not formatted.                           |  |  |
| 0xE605           | CPU model number does not match.                       |  |  |
| 0xE705           | Configuration is not valid.                            |  |  |
| 0xE805           | No user memory is available to allocate.               |  |  |
| 0xE905           | Memory Type selector not valid in context.             |  |  |
| 0xEA05           | Not logged in to process service request.              |  |  |
| 0xEB05           | Task unable to be deleted.                             |  |  |
| 0xEC05           | Task unable to be created.                             |  |  |
| 0xED05           | VME bus error encountered.                             |  |  |
| 0xEE05           | Could not return block sizes.                          |  |  |
| 0xEF05           | Programmer is already attached.                        |  |  |
| 0xF005           | Request only valid in stop mode.                       |  |  |
| 0xF105           | Request only valid from programmer.                    |  |  |
| 0xF205           | Invalid program cannot log in.                         |  |  |
| 0xF305           | I/O configuration mismatch.                            |  |  |
| 0xF405           | Invalid input parameter in request.                    |  |  |
| 0xF505           | Invalid password.                                      |  |  |
| 0xF605           | Invalid sweep state to set.                            |  |  |
| 0xF705           | Required to log in to a task for service.              |  |  |
| 0xF805           | Invalid Task Name referenced.                          |  |  |
| 0xF905           | Task address out of range.                             |  |  |
| 0xFA05           | Cannot replace I/O module.                             |  |  |
| 0xFB05           | Cannot clear I/O configuration.                        |  |  |
| 0xFC05           | I/O configuration is invalid.                          |  |  |
| 0xFD05           | Unable to perform auto configuration.                  |  |  |
| 0xFE05           | No privilege for attempted operation.                  |  |  |
| 0xFF05           | Service Request Error has been aborted.                |  |  |

EA1-MG-USER-M Hardware User Manual, 2nd Ed. Rev. G, 06/21

# Mitsubishi FX Protocol – PLC Error Codes

Only errors as listed in the *C-more* Micro-Graphic Panel Error Code Table shown on page A-3 can occur when using the Mitsubishi FX protocol, there are no PLC generated errors.

# Mitsubishi Q / QnA Series – PLC Error Codes

The following table lists the errors that can be generated by the Mitsubisht Q / QnA Series PLC when using the Q / QnA protocol.

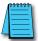

**Note:** The following errors can be generated from the designated PLC, are monitored by the **C-more** Micro-Graphic panel, and displayed on the panel's screen as a hexadecimal value in panel error code P499, if active. Please refer to the PLC users manual for additional information.

| PLC Error Codes for Mitsubishi Q / QnA and Q Series |                                                                                                    |  |  |  |
|-----------------------------------------------------|----------------------------------------------------------------------------------------------------|--|--|--|
| Panel Error Code<br>P499 Hex Value                  | Description                                                                                                    |  |  |  |
| 0x4000                                              | Serial communications checksum error. Check cable and grounding.                                                                              |  |  |  |
| 0x4001                                              | Unsupported request sent to PLC.                                                                                                    |  |  |  |
| 0x4002                                              | Unsupported request sent to PLC.                                                                                                    |  |  |  |
| 0x4003                                              | Global request sent to PLC that cannot be executed.                                                                                           |  |  |  |
| 0x4004                                              | System protect switch is on and request was sent that cannot be executed.<br>Also PLC, may still be booting up.                               |  |  |  |
| 0x4005                                              | Packet sent is too large according to size request in header.                                                                                 |  |  |  |
| 0x4006                                              | Serial communications could not be initialized.                                                                                               |  |  |  |
| 0x4008                                              | CPU busy or buffer full.                                                                                                    |  |  |  |
| 0x4010                                              | Request cannot be serviced while CPU is running. CPU must be stopped.                                                                         |  |  |  |
| 0x4013                                              | Request cannot be serviced while CPU is running. CPU must be stopped.                                                                         |  |  |  |
| 0x4021                                              | Drive memory does not exist.                                                                                                    |  |  |  |
| 0x4022                                              | File (ZR memory) does not exist.                                                                                                    |  |  |  |
| 0x4023                                              | File (ZR memory) name and File (ZR memory) number do not match.                                                                               |  |  |  |
| 0x4024                                              | File (ZR memory) inaccessible by user.                                                                                                    |  |  |  |
| 0x4025                                              | File (ZR memory) is locked by another device.                                                                                                 |  |  |  |
| 0x4026                                              | File (ZR memory) password required.                                                                                                    |  |  |  |
| 0x4027                                              | Specified range is out of File (ZR memory) range.                                                                                             |  |  |  |
| 0x4028                                              | File (ZR memory) already exist.                                                                                                    |  |  |  |
| 0x4029                                              | Specified File (ZR memory) capacity cannot be retrieved.                                                                                      |  |  |  |
| 0x402A                                              | Specified File (ZR memory) is abnormal.                                                                                                    |  |  |  |
| 0x402B                                              | The requested data cannot be executed in the specified drive memory.                                                                          |  |  |  |
| 0x402C                                              | The requested operation cannot be executed presently.                                                                                         |  |  |  |
| 0x4030                                              | The specified data type does not exist. Check the CPUs allowable data types.                                                                  |  |  |  |
| 0x4031                                              | The specified address is out of range. The data type requested may need to be expanded in GX developer. The CPU may not allow this data type. |  |  |  |
| 0x4032                                              | Address qualification is incorrect.                                                                                                    |  |  |  |
| 0x4033                                              | Cannot write to system area.                                                                                                    |  |  |  |
| 0x4034                                              | Request cannot be executed because completion address for an instruction cannot be turned on.                                                 |  |  |  |

(PLC generated error codes for the Mitsubishi Q / QnA protocol continued on the next page.)

# Mitsubishi Q / QnA Series – PLC Error Codes (cont'd)

| PLC Error Codes for Mitsubishi Q / QnA and Q Series |                                                                                |  |  |  |
|-----------------------------------------------------|--------------------------------------------------------------------------------|--|--|--|
| Panel Error Code<br>P499 Hex Value                  | Description                                                                    |  |  |  |
| 0x4040                                              | Module doesn't support request.                                                |  |  |  |
| 0x4041                                              | Request is out of module's range.                                              |  |  |  |
| 0x4042                                              | Module cannot be accessed.                                                     |  |  |  |
| 0x4043                                              | Address for specified module is incorrect.                                     |  |  |  |
| 0x4044                                              | Hardware problem exist for specified module.                                   |  |  |  |
| 0x4050                                              | Request cannot be executed because memory card protect switch is on.           |  |  |  |
| 0x4051                                              | Specified memory cannot be accessed.                                           |  |  |  |
| 0x4052                                              | Specified memory attribute is read only and cannot be written to.              |  |  |  |
| 0x4053                                              | Error occurred when writing to specified memory location.                      |  |  |  |
| 0x4080                                              | Request data error. Check cabling and electrical noise.                        |  |  |  |
| 0x4082                                              | Specified request is already being executed.                                   |  |  |  |
| 0x408B                                              | The remote request cannot be performed.                                        |  |  |  |
| 0x40A0                                              | A block number out of range was specified.                                     |  |  |  |
| 0x40A1                                              | The number of blocks requested exceeds the range of the PLC.                   |  |  |  |
| 0x40A2                                              | A step number was specified out of range.                                      |  |  |  |
| 0x40A3                                              | Step range limit exceeded.                                                     |  |  |  |
| 0x40A4                                              | Specified sequence step number is out of range.                                |  |  |  |
| 0x40A5                                              | Specified SFC device is out of range.                                          |  |  |  |
| 0x40A6                                              | Block specification and step specification are incorrect.                      |  |  |  |
| 0x4100                                              | CPU module hardware fault.                                                     |  |  |  |
| 0x4101                                              | Serial communication connection incorrect.                                     |  |  |  |
| 0x4105                                              | CPU module internal memory fault. Bad CPU.                                     |  |  |  |
| 0x4106                                              | CPU is in initialization. Wait until CPU is booted up.                         |  |  |  |
| 0x4107                                              | Specified function not supported by this CPU. Check memory types for that CPU. |  |  |  |
| 0x4110                                              | Specified function not supported because CPU is in Stop. Put CPU in Run.       |  |  |  |
| 0x4111                                              | System is not up yet. Wait until system is up before performing request.       |  |  |  |
| 0x4A01                                              | The network number specified does not exist. Routing not supported in C-more.  |  |  |  |
| 0x4A02                                              | Station number specified does not exist. Routing not supported in C-more.      |  |  |  |

EA1-MG-USER-M Hardware User Manual, 2nd Ed. Rev. G, 06/21

## **Omron Error Code P499 Explanation**

The P499 error code is used to show any errors that are generated by the connected PLC. The P499 error message includes a four digit hexadecimal value displayed at the end of the message. This value can be looked up in the specific PLC's error tables to determine the cause of the error. The possible PLC generated error codes for the Omron Host Link communication protocols breakdown into a four digit hexadecimal value.

#### **Omron Error Code P499 Message Example:**

| P499: Recv. Err Code 0016 |  |
|---------------------------|--|
| Start                     |  |
|                           |  |
| 0 F1 0 F2 0 F3 0 F4 0 F5  |  |

**Omron Host Link Protocol – PLC Error Code Table** 

The following table lists the errors that can be generated by the Omron PLC when using the Host Link protocol.

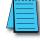

Note: The following errors can be generated from the designated PLC, are monitored by the C-more Micro-Graphic panel, and displayed on the panel's screen as a hexadecimal value in panel error code P499, if active. Please refer to the PLC manufacturer's documentation for additional information.

| PLC Error Codes for Omron Host Link |                                                                                                    |  |  |  |
|-------------------------------------|----------------------------------------------------------------------------------------------------|--|--|--|
| Panel Error Code<br>P499 Hex Value  | Description                                                                                                    |  |  |  |
| 0x00                                | Normal Completion.                                                                                                    |  |  |  |
| 0x01                                | Not executable in RUN mode.                                                                                                 |  |  |  |
| 0x02                                | Not executable in MONITOR mode.                                                                                             |  |  |  |
| 0x03                                | Not executable with PROM mounted.                                                                                           |  |  |  |
| 0x04                                | Address over (data overflow).                                                                                               |  |  |  |
| 0x0B                                | Not executable in PROGRAM mode.                                                                                             |  |  |  |
| 0x0C                                | Not executable in DEBUG mode.                                                                                               |  |  |  |
| 0x0D                                | Not executable in LOCAL mode.                                                                                               |  |  |  |
| 0x10                                | Parity error.                                                                                                    |  |  |  |
| 0x11                                | raming error.                                                                                                    |  |  |  |
| 0x12                                | Overrun.                                                                                                    |  |  |  |
| 0x13                                | FCS error.                                                                                                    |  |  |  |
| 0x14                                | Format error (parameter length error).                                                                                      |  |  |  |
| 0x15                                | Entry number data error (parameter error, data code error, data length error).                                              |  |  |  |
| 0x16                                | Instruction not found.                                                                                                    |  |  |  |
| 0x18                                | Frame length error.                                                                                                    |  |  |  |
| 0x19                                | Not executable (due to Un-executable error clear, non-registration of I/O table, etc.).                                     |  |  |  |
| 0x20                                | I/O table generation impossible (unrecognized remote I/O unit, channel over, duplication of optical transmitting I/O unit). |  |  |  |
| 0xA0                                | Abort due to parity error in transmit data under process.                                                                   |  |  |  |
| 0xA1                                | Abort due to framing error in transmit data under process.                                                                  |  |  |  |
| 0xA2                                | Abort due to overrun in transmit data under process.                                                                        |  |  |  |
| 0xA3                                | Abort due to FCS error in transmit data under process.                                                                      |  |  |  |
| 0xA4                                | Abort due to format error in transmit data under process.                                                                   |  |  |  |
| 0xA5                                | Abort due to frame length error in transmit data under process.                                                             |  |  |  |
| 0xA8                                | Abort due to entry number data error in transmit data under process.                                                        |  |  |  |
| 0xB0                                | Un-executable due to program area capacity other than 16k bytes.                                                            |  |  |  |

# **Omron FINS Protocol – PLC Error Code Table**

The following table lists the errors that can be generated by the Omron PLC when using the FINS protocol.

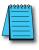

**Note:** The following errors can be generated from the designated PLC, are monitored by the **C-more** Micro-Graphic panel, and displayed on the panel's screen as a hexadecimal value in panel error code P499, if active. Please refer to the PLC manufacturer's documentation for additional information.

| PLC Error Codes for Omron FINS     |                                                          |  |  |  |
|------------------------------------|----------------------------------------------------------|--|--|--|
| Panel Error Code<br>P499 Hex Value | Description                                              |  |  |  |
| 0x0000                             | Normal Completion.                                       |  |  |  |
| 0x0001                             | Service Canceled.                                        |  |  |  |
| 0x0101                             | Local Error: Local node not in network.                  |  |  |  |
| 0x0102                             | Local Error: Token Timeout.                              |  |  |  |
| 0x0103                             | Local Error: Retries Failed.                             |  |  |  |
| 0x0104                             | Local Error: Too many send frames.                       |  |  |  |
| 0x0105                             | Local Error: Node address range error.                   |  |  |  |
| 0x0106                             | Local Error: Node Address Duplication.                   |  |  |  |
| 0x0201                             | Destination Node Error: Destination Node not in network. |  |  |  |
| 0x0202                             | Destination Node Error: Unit Missing.                    |  |  |  |
| 0x0203                             | Destination Node Error: Third Node missing.              |  |  |  |
| 0x0204                             | Destination Node Error: Destination Node busy.           |  |  |  |
| 0x0205                             | Destination Node Error: Response Timeout.                |  |  |  |
| 0x0301                             | Controller Error: Communications Controller Error.       |  |  |  |
| 0x0302                             | Controller Error: CPU Unit Error.                        |  |  |  |
| 0x0303                             | Controller Error: Controller Error.                      |  |  |  |
| 0x0304                             | Controller Error: Unit number Error.                     |  |  |  |
| 0x0401                             | Service Unsupported: Undefined Command.                  |  |  |  |
| 0x0402                             | Service Unsupported: Not supported by Model/Version.     |  |  |  |
| 0x0501                             | Routing Table Error: Destination address setting error.  |  |  |  |
| 0x0502                             | Routing Table Error: No routing tables.                  |  |  |  |
| 0x0503                             | Routing Table Error: Routing table error.                |  |  |  |
| 0x0504                             | Routing Table Error: Too many delays.                    |  |  |  |
| 0x1001                             | Command Format Error: Command too long.                  |  |  |  |
| 0x1002                             | Command Format Error: Command too short.                 |  |  |  |
| 0x1003                             | Command Format Error: Elements/Data don't match.         |  |  |  |
| 0x1004                             | Command Format Error: Command format error.              |  |  |  |
| 0x1005                             | Command Format Error: Header Error.                      |  |  |  |
| 0x1101                             | Parameter Error: Area classification missing.            |  |  |  |
| 0x1102                             | Parameter Error: Access Size Error.                      |  |  |  |
| 0x1103                             | Parameter Error: Address range error.                    |  |  |  |

(PLC generated error codes for the Omron FINS protocol continued on the next page.)

# **Omron FINS Protocol – PLC Error Code Table (cont'd)**

| PLC Error Codes for Omron FINS     |                                                                  |  |  |  |
|------------------------------------|------------------------------------------------------------------|--|--|--|
| Panel Error Code<br>P499 Hex Value | Description                                                      |  |  |  |
| 0x1104                             | Parameter Error: Address range exceeded.                         |  |  |  |
| 0x1106                             | Parameter Error: Program Missing.                                |  |  |  |
| 0x1109                             | Parameter Error: Relational Error.                               |  |  |  |
| 0x110A                             | Parameter Error: Duplicate Data Access.                          |  |  |  |
| 0x110B                             | Parameter Error: Response too long.                              |  |  |  |
| 0x110C                             | Parameter Error: Parameter Error.                                |  |  |  |
| 0x2002                             | Read Not Possible: Protected.                                    |  |  |  |
| 0x2003                             | Read Not Possible: Table missing.                                |  |  |  |
| 0x2004                             | Read Not Possible: Data missing.                                 |  |  |  |
| 0x2005                             | Read Not Possible: Program missing.                              |  |  |  |
| 0x2006                             | Read Not Possible: File missing.                                 |  |  |  |
| 0x2007                             | Read Not Possible: Data mismatch.                                |  |  |  |
| 0x2101                             | Write Not Possible: Read Only.                                   |  |  |  |
| 0x2102                             | Write Not Possible: Protected - cannot write data link table.    |  |  |  |
| 0x2103                             | Write Not Possible: Cannot register.                             |  |  |  |
| 0x2105                             | Write Not Possible: Program missing.                             |  |  |  |
| 0x2106                             | Write Not Possible: File missing.                                |  |  |  |
| 0x2107                             | Write Not Possible: File name already exists.                    |  |  |  |
| 0x2108                             | Write Not Possible: Cannot change.                               |  |  |  |
| 0x2201                             | Not executable in current mode: Not possible during execution.   |  |  |  |
| 0x2202                             | Not executable in current mode: Not possible while running.      |  |  |  |
| 0x2203                             | Not executable in current mode: Wrong PLC mode (Program).        |  |  |  |
| 0x2204                             | Not executable in current mode: Wrong PLC mode (Debug).          |  |  |  |
| 0x2205                             | Not executable in current mode: Wrong PLC mode (Monitor).        |  |  |  |
| 0x2206                             | Not executable in current mode: Wrong PLC mode (Run).            |  |  |  |
| 0x2207                             | Not executable in current mode: Specified node not polling node. |  |  |  |
| 0x2208                             | Not executable in current mode: Step cannot be executed.         |  |  |  |
| 0x2301                             | No such device: File device missing.                             |  |  |  |
| 0x2302                             | No such device: Missing memory.                                  |  |  |  |
| 0x2303                             | No such device: Clock missing.                                   |  |  |  |
| 0x2401                             | Cannot Start/Stop: Table missing.                                |  |  |  |
| 0x2502                             | Unit Error: Memory Error.                                        |  |  |  |
| 0x2503                             | Unit Error: I/O setting Error.                                   |  |  |  |
| 0x2504                             | Unit Error: Too many I/O points.                                 |  |  |  |
| 0x2505                             | Unit Error: CPU bus error.                                       |  |  |  |
| 0x2506                             | Unit Error: I/O Duplication.                                     |  |  |  |

(PLC generated error codes for the Omron FINS protocol continued on the next page.)

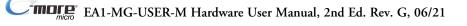

A

# **Omron FINS Protocol – PLC Error Code Table (cont'd)**

| PLC Error Codes for Omron FINS     |                                           |  |  |
|------------------------------------|-------------------------------------------|--|--|
| Panel Error Code<br>P499 Hex Value | Description                               |  |  |
| 0x2507                             | Unit Error: I/O bus error.                |  |  |
| 0x2509                             | Unit Error: SYSMAC BUS/2 error.           |  |  |
| 0x250A                             | Unit Error: CPU Bus Unit Error.           |  |  |
| 0x250D                             | Unit Error: SYSMAC BUS No. duplication.   |  |  |
| 0x250F                             | Unit Error: Memory Error.                 |  |  |
| 0x2510                             | nit Error: SYSMAC BUS terminator missing. |  |  |
| 0x2601                             | command Error: No protection.             |  |  |
| 0x2602                             | Command Error: Incorrect password.        |  |  |
| 0x2604                             | Command Error: Protected.                 |  |  |
| 0x2605                             | Command Error: Service already executing. |  |  |
| 0x2606                             | Command Error: Service stopped.           |  |  |
| 0x2607                             | Command Error: No execution right.        |  |  |
| 0x2608                             | Command Error: Settings not complete.     |  |  |
| 0x2609                             | Command Error: Necessary items not set.   |  |  |
| 0x260A                             | Command Error: Number already defined.    |  |  |
| 0x260B                             | Command Error: Error will not clear.      |  |  |
| 0x3001                             | Access Right Error: No access right.      |  |  |
| 0x4001                             | Abort: Service aborted.                   |  |  |

A

# **Siemens Error Code P499 Explanation**

The P499 error code is used to show any errors that are generated by the connected PLC. The P499 error message includes a four digit hexadecimal value displayed at the end of the message. This value can be looked up in the specific PLC's error tables to determine the cause of the error. The possible PLC generated error codes for the Siemens PPI communication protocols breakdown into a four digit hexadecimal value as shown in the following diagram.

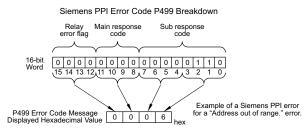

Siemens Error Code P499 Message Example:

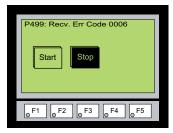

# Siemens PPI Protocol – PLC Error Code Table

| PLC PDU Header Errors for S7-200 PPI |                                        |  |  |  |
|--------------------------------------|----------------------------------------|--|--|--|
| Panel Error Code<br>P499 Hex Value   | Description                            |  |  |  |
| 0x0001                               | Hardware Fault.                        |  |  |  |
| 0x0003                               | Object access not allowed.             |  |  |  |
| 0x0004                               | Context not supported.                 |  |  |  |
| 0x0005                               | Address out of range.                  |  |  |  |
| 0x0006                               | Address out of range.                  |  |  |  |
| 0x0007                               | Write Data size mismatch.              |  |  |  |
| 0x000A                               | Object does not exist.                 |  |  |  |
| 0x8000                               | Function being used.                   |  |  |  |
| 0x8001                               | Action is not allowed in current mode. |  |  |  |
| 0x8101                               | Hardware fault.                        |  |  |  |
| 0x8103                               | Access not allowed.                    |  |  |  |
| 0x8104                               | Function not supported.                |  |  |  |
| 0x8105                               | Address invalid.                       |  |  |  |
| 0x8106                               | Data Type not supported.               |  |  |  |
| 0x8107                               | Data Type is not consistent with size. |  |  |  |
| 0x810A                               | Object does not exist.                 |  |  |  |
| 0x8500                               | PDU Size is incorrect.                 |  |  |  |
| 0x8702                               | Address is invalid.                    |  |  |  |
| 0xD201                               | Block name syntax error.               |  |  |  |
| 0xD202                               | Error with function parameter.         |  |  |  |
| 0xD203                               | Error with block type.                 |  |  |  |
| 0xD204                               | No linked block.                       |  |  |  |
| 0xD205                               | Object already exists.                 |  |  |  |
| 0xD206                               | Object already exists.                 |  |  |  |
| 0xD207                               | Block already used in EPROM.           |  |  |  |
| 0xD209                               | Block does not exist.                  |  |  |  |
| 0xD20E                               | No Block does not exist.               |  |  |  |
| 0xD210                               | Block number incorrect.                |  |  |  |

# MICRO-GRAPHIC PANEL RUNTIME ERRORS

### In this Appendix...

| Introduction | B-2 |
|--------------|-----|
| Panel Errors | B-2 |

APPENDIX

### Introduction

The runtime errors detected by the *C-more*® Micro-Graphic panel will display in a popup window in the center of the panel display. The most common cause for runtime errors is a bad serial connection during a project transfer or firmware update. To resolve the problem, try the following steps in the order shown:

- 1. Check that all connections are secure and cables are in good condition.
- 2. Cycle power to the panel.
- 3. Reset factory default system settings.
- 4. Transfer the project again.

### **Panel Errors**

If more than one panel error occurs, each error message will display sequentially for three seconds with a two second delay between each message.

When only one panel error is active, that message will display continuously until it is no longer active.

|            | Micro-Graphic Panel Errors                                                 |                                                                                                    |  |  |
|------------|----------------------------------------------------------------------------|----------------------------------------------------------------------------------------------------|--|--|
| Error Code | Error Message                                                              | Possible Solutions                                                                                                    |  |  |
| R001       | PC software tool Timeout                                                   | Check cables and connections.<br>Cycle power at the panel.                                                                                                    |  |  |
| R002       | CRC Error occurred during project transfer from PC.                        | See Chapter 8 for Electrical Noise Problems.<br>Check the area for sources of noise: electrical motors, transformers, etc.<br>Check for proper grounding<br>Resend the project.             |  |  |
| R003       | Project Check Sum Error.<br>Resend Project file to Panel.                  | Cycle power.<br>Resend the project.                                                                                                    |  |  |
| R004       | Protocol Module Check Sum<br>Error. Resend Project File to<br>Panel        |                                                                                                    |  |  |
| R005       | Panel Check Sum Error. Panel<br>Info (Not Project) will be<br>initialized. | From the Setup Menu screen, reset panel options.                                                                                                    |  |  |
| R006       | SW Ver. Mismatch. Use software Ver.xx.x.                                   | Update to current version programming software and panel firmware.                                                                                                    |  |  |
| R100       | Option module detected without external power                              | EA-MG-SP1 or EA-MG-P1 optional power adapter module is installed on<br>a C-more 3" Micro-Graphic panel without a 12-24 VDC power source.<br>Provide 12-24 VDC power to the optional module. |  |  |
| R101       | Unsupported module detected                                                | EA-MG-SP1 or EA-MG-P1 optional power adapter module for a C-more<br>3" Micro-Graphic panel is installed on a C-more 6" Micro-Graphic panel.<br>Remove the EA-MG-SP1 or EA-MG-P1.            |  |  |

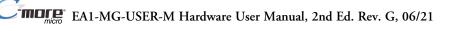

# Panel Errors (cont'd)

| Boot Loader Errors |                                                                          |                                                                                                    |
|--------------------|--------------------------------------------------------------------------|----------------------------------------------------------------------------------------------------|
| Error Code         | Error Message                                                            | Possible Solutions                                                                                                    |
| B001               | <b>F/W</b> and <b>Product Model</b> does NOT match.                      | Prior to version 2.0, the firmware file extension was <b>*.mgs</b> . Newer versions use <b>*.ea1</b> . New panel models, in particular the <b>6</b> " monochrome and color panels require <b>*.ea1</b> firmware. If you get error <b>B001</b> , you have tried to upgrade firmware using a <b>*.mgs</b> firmware file to a panel that requires a <b>*.ea1</b> file. To resolve the error, select the proper file and upgrade firmware. |
| B002               | F/W File Check Sum Error.                                                | A file <b>Check Sum Error</b> occurs either when the firmware update was<br>interrupted by loss of power or loss of communication signal <b>OR</b> when<br>the panel flash memory has exhausted it's read/write life. To resolve the<br>error, check to make sure all cables are secure. Check the power supply.<br>Upgrade the firmware again.                                                                                        |
| B003               | <b>CRC Error</b> occurred during<br><b>F/W</b> transfer from <b>PC</b> . | A file <b>CRC Error</b> occurs either when the firmware update was interrupted<br>by loss of power or loss of communication signal <b>OR</b> when the panel<br>flash memory has exhausted it's read/write life. To resolve the error,<br>check to make sure all cables are secure. Check the power supply.<br>Upgrade the firmware again.                                                                                              |
| B004               | Must Use <b>F/W Ver.3.20</b> or Newer.                                   | Must use <b>Ver.3.20</b> or newer firmware for this panel (Panel Hardware Revision R04 for EA1-S3ML* and Revision R05 EA1-S6ML*)                                                                                                    |

# **NDEX**

# A

Accessing the System Setup Screens, 5–3 Accessories, 3–2 EA-MG-BZ1, 3–2, 3–9, 3–10 EA-MG-BZ2, 3–2, 3–12 EA-MG-COV-CL, 3–2 EA-MG-PGM-CBL, 3–2 EA-MG-PGM-CBL, 3–2 EA-MG-PGMSW, 3–2 EA-MG-SP1, 3–2 Agency Approvals, 1–5 Available Models, 2–2 Available PLC Protocols, 6–2

# C

Cables, 6–22 Available Purchased, 6–22 User Constructed, 6–34 Wiring Diagrams, 6–24 Chemical Compatibility, 2–8 Communications Ports, 2–7 Port 1 (built-in), 2–7 Port 2 (optional), 2–7 Conventions Used, 1–3

### D

DC Power Adapter, 3–15 Dimensions, 3–15 EA-MG-P1, 3–15 Installed onto a Panel, 3–17 Installed onto a Panel with 8-Button Keypad Bezel, 3–18 Panel Overall Depth with Adapter Installed, 3–15 Specifications, 3–16 Wiring Diagram, 3–15 Dimensions, 2–6 DirectLOGIC PLCs TERM Mode & Password Protection, 6–5

# E

Enclosure Thickness, 2–6 Error Code P499 Explanation, A–7 Allen-Bradley, A–8 DirectLOGIC, A–7 GE, A–13 Modbus Protocols, A–4 AutomationDirect CLICK, A–4 AutomationDirect DirectLOGIC - Modbus (Koyo), A–4 Entivity Modbus RTU, A–4 Modicon Modbus RTU, A–4 Omron, A–25 Siemens, A–30

### F

Function Keys Insert Label, 9–4 Customizing, 9–4

# I

Installation and Wiring, 4–3 Cutout Dimensions, 4–4 Enclosure Mounting Thickness Ranges, 4–4 Introduction, 4–3 Mounting Bracket Screw Torque, 4–4

### Κ

Keypad Bezel, 3-9

Index

20-button, 3–12 Assembly, 3–14 Dimensions, 3–12 Panel Cutout, 3–12 Panel Thickness, 3–12 Specifications, 3–13 8-Button, 3–9 Assembly, 3–11 Dimensions, 3–9 Panel Cutout, 3–9 Panel Thickness, 3–9 Specifications, 3–10

# M

Maintenance, 7–2 Check Operating Environment, 7–2 Check Operating Voltage, 7–2 Check Physical Conditions, 7–3 Check Project Functionality, 7–6 Check Settings under the System Setup Screens, 7–5 Check Transmit and Receive Indicators, 7–3 Checks from the C-more Micro-Graphic Programming Software, 7–6 Cleaning the Display Screen, 7–5 Project Backup, 7–2 Run Tests under the System Setup Screens, 7–4 Mounting Clip Screw Torque, 2–6

### Ρ

Panel & PLC Error Code Tables, A–2
Allen-Bradley DF1 Protocol, A–9, A–10
Allen-Bradley DH485 Protocol, A–11, A–12
AutomationDirect Do-more, A–6
AutomationDirect Productivity3000, A–5
C-more Micro-Graphic Panel, A–3, A–4
DirectLOGIC – K-Sequence PLC, A–7
GE SNPX Protocol, A–14, A–15, A–16, A–17, A–18, A–19, A–20, A–21, A–22
Introduction, A–2

EA1-MG-USER-M Hardware User Manual, 2nd Ed. Rev. G, 06/21

Mitsubishi FX Protocol, A-23 Mitsubishi Q / QnA Series, A-23 Omron FINS Protocol, A-27, A-28, A-29 Omron Host Link Protocol, A-26 Siemens PPI Protocol, A-31 Panel Objects, 3–5 Adjust Display Contrast, 3-6 Analog Meter, 3–5 Bar Meter, 3-5 Bitmap Button, 3-5 Circle, 3–5 Dynamic Bitmap, 3–6 Dynamic Text, 3-6 Frame, 3-5 Function, 3-6 Graphic Indicator Light, 3-5 Increment/Decrement Value, 3-5 Indicator Button, 3-5 Indicator Light, 3-5 Line, 3-5 Line Graph, 3–5 Lookup Text, 3–6 Numeric Display, 3-5 Numeric Entry, 3-5 Pushbutton, 3-5 Real Time Graph, 3–5 Recipe, 3-6 Rectangle, 3-5 Screen Change Pushbutton, 3-6 Screen Selector, 3–6 Scroll Text, 3-6 Static Bitmap, 3–5 Static Text, 3-6 Switch, 3–5 Part Number Key, 1–5 PC Requirements, 3-4 PLC Communications, 6-2

Introduction, 6-2 PLC Compatibility and Connection Charts, 6–5 Allen-Bradly PLCs, 6–18 CLICK, 6-8 DirectLOGIC DL05, DL06, D0-DCM Module & DL105 PLCs, 6-10 DirectLOGIC DL205 PLCs, D2-DCM Module and WINPLC, 6–12 DirectLOGIC DL305 PLCs and D3-DCM Module, 6-14 DirectLOGIC DL405 PLCs and D4-DCM Module, 6–16 Do-more, 6-8 GE, Mitsubishi, Omron, Modicon and Siemens PLCs, 6–20 GS Drives, 6-8 Instructions for using, 6–7 Productivity Series, 6-8 SOLO Temperature Controller, 6–8 Port 1, Built-in, 6-3 Port 2, EA-MG-SP1 Optional, 6-4 Product Label Examples, 1–6 Product Overview, 1-4 Programming Cable Assembly, 3–7 Converter, 3-7 Dimensions, 3–7 Status LEDs, 3-7 USB Connectivity, 3-7 USB to RS-232, 3-7 Programming Software, 3–3

# Q

Quick Start Steps, 1–7 Step 1 – Unpack and Inspect, 1–7 Step 10 – Connect C-more Micro-Graphic Panel to PLC, 1–16 Step 2 – Install Optional Hardware Accessories, 1–8 Step 3 – Become Familiar with Available Communication Ports, 1–9 Step 4 – Install Micro-Graphic Panel, 1–10 Step 5 – Install the Programming Software and Develop a Project, 1–11 Step 6 – Connect C-more Micro-Graphic Panel to Computer, 1–12 Step 7 – Provide Power to the C-more Micro-Graphic Panel, 1–13 Step 8 – Accessing the C-more Micro-Graphic Panel Setup Screens, 1–14 Step 9 - Choose C-more Micro-Graphic Panel to PLC Protocol & Cables, 1-15

## R

Replacement Parts, 9–3
DC Power Connector Part No. EA-MG-DC-CON, 9–3
Function Keys Label Inserts Part No. EA-MG-S3ML-FKL, 9–3
Keypad Bezel 1 Gasket Part No. EA-MG-BZ1-GSK, 9–2
Keypad Bezel 2 Gasket Part No. EA-MG-BZ2-GSK, 9–3
Keypad Bezel 2 Mounting Clips Part No. EA-MG-BZ2-BRK, 9–3
Panel Gasket Part No. EA-MG-S3ML-GSK, 9–2
Panel Mounting Clips Part No. EA-MG-S3ML-BRK, 9–2
Replacement Parts at a Glance, 9–2
Replacement Parts Overview, 9–2
RS-422A/RS-485A Multi-Drop Wiring Diagram Examples, 6–44
Runtime Errors, B–2
Introduction, B–2
Panel Errors, B–2

# S

Safety Guidelines, 4–2 Plan for Safety, 4–2 Screen Overlay, 3–22 Dimensions, 3-22 EA-MG-COV-CL, 3-22 Installation, 3-22 Serial Number and Date Code formats, 1-6 Serial Port with DC Power Adapter, 3-19 Available PLC Protocols, 3–21 Dimensions, 3-19 EA-MG-SP1, 3-19 Installed onto a Panel with 20-Button Keypad Bezel, 3–21 Panel Overall Depth with Adapter Installed, 3–19 PLC Serial Communications Port 1, 3-21 Specifications, 3-20 Wiring Diagram, 3-19

Setting – Hourglass, 5–13 Specifications, 2-4 System Setup Screens, 5-2 Exit, 5-17 Information Menu, 5-6 Extensions, 5-6 Memory, 5-6 Protocol, 5-6 Versions, 5-6 Introduction, 5-2 Information, 5–2 Setting, 5-2 Test Menu, 5-2 Setting – Backlight, 5–8, 5–9 Setting – Beep, 5–10 Setting - Calibration, 5-11 Setting – Clear User Memory, 5–12 Setting – LCD Contrast, 5–7 Setting – Reset to Factory Default, 5–12 Setting Menu, 5–7 Setup Menu, 5-5 Exit, 5-5 Information, 5–5 Setting, 5-5 Test Menu, 5-5 System Setup Screens Flowchart, 5-4

# Т

Technical Support, 1–2 Test Menu, 5–14 Buzzer Test, 5–16 PLC Enquiry Test, 5–16 Serial Port1 - Loop Back Test, 5–14 Serial Port2 - Loop Back Test, 5–15 Touch Panel Test, 5–17 Troubleshooting, 8–2 Display is Blank, 8–2

EA1-MG-USER-M Hardware User Manual, 2nd Ed. Rev. G, 06/21

Display is Dim, 8–3 Electrical Noise Problems, 8–10 Lost Firmware – Red 'Update Mode' Screen Displayed, 8–4 Micro-Graphic Panel does not Power up, 8–2 Powered from 12-24 VDC, 8–2 Powered from 5 VDC, 8–2 No Communications between Panel and PC, 8–5 No Communications between Panel and PLC, 8–7 No User Program, 8–3 Panel Runtime Errors, 8–9 PLC Protocol Error Codes, 8–8 PLC Protocol Error Example, 8–8

# U

User Manual Introduction, 1-2

### W

Wiring Guidelines, 4–5
Panel Powered from a DC Power Adapter, 4–6
Wiring Diagrams, 4–6
Panel Powered from Direct LOGIC PLC, 4–5
Providing Power to the Micro-Graphic Panel, 4–5

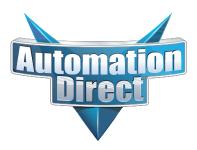